BA 037D/06/de/03.00 Nr. 50090714 CV 5.0

gültig ab Software-Version PW77 PA V1.00.XX

**prowirl 77 Wirbeldurchfluss-Messsystem (PROFIBUS-PA)**

**Betriebsanleitung**

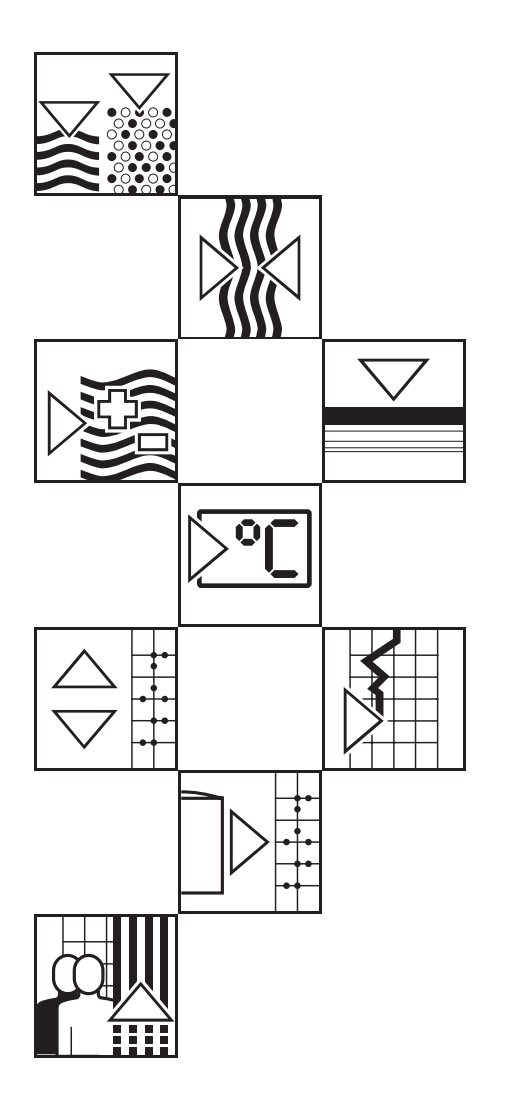

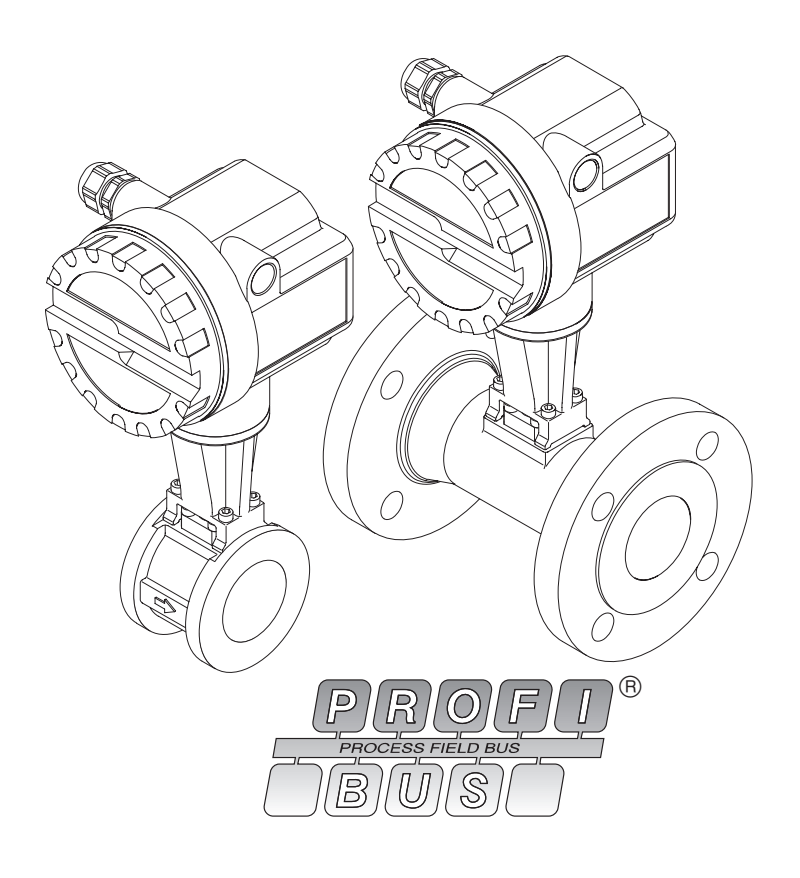

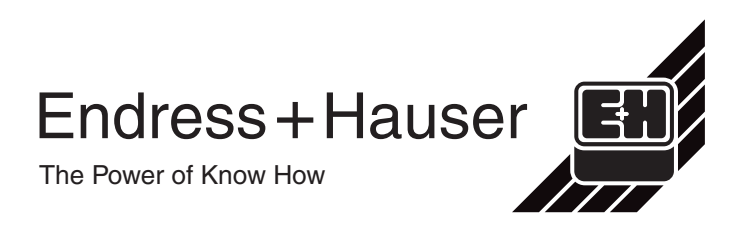

## **Inhaltsverzeichnis**

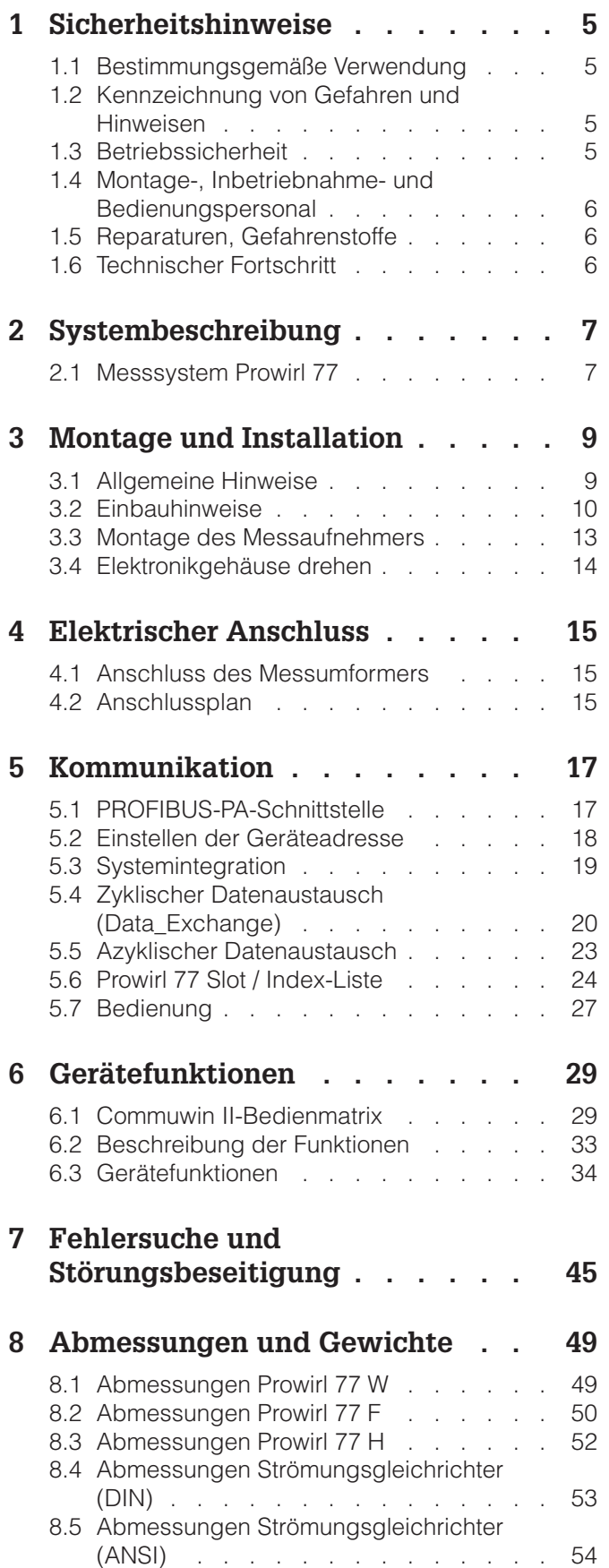

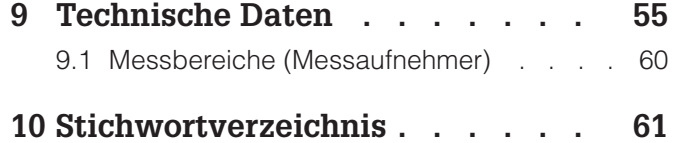

#### **Registrierte Warenzeichen**

PROFIBUS<sup>®</sup> Registriertes Warenzeichen der PROFIBUS Nutzerorganisation e.V., Karlsruhe, Deutschland

 $\mathsf{HART}^\circledR$ Registriertes Warenzeichen der HART Communication Foundation, Austin, USA

KALREZ® , VITON® Registrierte Warenzeichen der Firma E.I. Du Pont de Nemours & Co., Wilmington, USA

GYLON® Registriertes Warenzeichen der Firma Garlock Sealing Technologies, Palmyra, NY, USA

INCONEL® Registriertes Warenzeichen der Firma Inco Alloys International, Inc., Huntington, USA

## **1 Sicherheitshinweise**

### **1.1 Bestimmungsgemäße Verwendung**

- Das Messgerät Prowirl 77 darf nur für die Volumenstrom-Messung von Sattdampf, überhitztem Dampf, Gasen und Flüssigkeiten verwendet werden. Sind Prozessdruck und Prozesstemperatur konstant, kann Prowirl 77 den Durchfluss auch in Masse-, Wärme- oder Normvolumen-Einheiten ausgeben.
- Für Schäden aus unsachgemäßem oder nicht bestimmungsgemäßem Gebrauch haftet der Hersteller nicht.
- Messgeräten, die im explosionsgefährdeten Bereich eingesetzt werden, liegt eine separate "Ex-Dokumentation" bei, welche ein fester Bestandteil dieser Betriebsanleitung ist. Die darin aufgeführten Installationsvorschriften und Anschlusswerte müssen ebenfalls konsequent beachtet werden! Auf der Vorderseite der Ex-Zusatzdokumentation ist je nach Zulassung und Prüfstelle ein entsprechendes Piktogramm abgebildet.

### **1.2 Kennzeichnung von Gefahren und Hinweisen**

Die Geräte sind nach dem Stand der Technik betriebssicher gebaut und geprüft und haben das Werk in sicherheitstechnisch einwandfreiem Zustand verlassen. Die Geräte berücksichtigen die einschlägigen Normen und Vorschriften nach EN 61010 "Sicherheitsbestimmungen für elektrische Mess-, Steuer-, Regel- und Laborgeräte". Wenn das Messgerät unsachgemäß oder nicht bestimmungsgemäß eingesetzt wird, können Gefahren von ihm ausgehen. Achten Sie deshalb in dieser Betriebsanleitung konsequent auf Sicherheitshinweise, die mit den folgenden Piktogrammen gekennzeichnet sind:

#### Warnung!

"Warnung" deutet auf Aktivitäten oder Vorgänge, die – wenn sie nicht ordnungsgemäß durchgeführt werden – zu Verletzungen von Personen oder zu einem Sicherheitsrisiko führen können.

Beachten Sie die Arbeitsanweisungen genau und gehen Sie mit Sorgfalt vor.

#### Achtung!

"Achtung" deutet auf Aktivitäten oder Vorgänge, die – wenn sie nicht ordnungsgemäß durchgeführt werden – zu fehlerhaftem Betrieb oder zur Zerstörung des Gerätes führen können. Beachten Sie die Anleitung genau.

#### Hinweis!

"Hinweis" deutet auf Aktivitäten oder Vorgänge, die – wenn sie nicht ordnungsgemäß durchgeführt werden – einen indirekten Einfluss auf den Betrieb haben oder eine unvorhergesehene Gerätereaktion auslösen können.

### **1.3 Betriebssicherheit**

- Das Prowirl 77-Messsystem erfüllt die allgemeinen Sicherheitsanforderungen nach EN 61010 sowie die Störfestigkeitsanforderungen (EMV) gemäß Europanorm EN 50081 Teil 1 und 2 / EN 50082 Teil 1 und 2 sowie die NAMUR-Empfehlungen.
- Gehäuseschutzart IP 67 nach EN 60529.
- Eine umfangreiche Selbstüberwachung des Messsystems sorgt für größte Betriebssicherheit.
- Bei einem Ausfall der Hilfsenergie, die durch den Feldbus zur Verfügung gestellt wird, bleibt die Parametrierung des Messsystems sicher im EEPROM gespeichert (ohne Stützbatterie). Der Summenzähler bleibt auf dem zuletzt ermittelten Wert stehen.

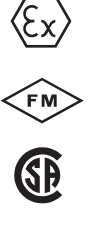

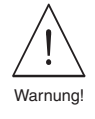

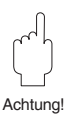

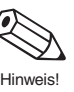

### **1.4 Montage-, Inbetriebnahme- und Bedienungspersonal**

- Montage, elektrische Installation, Inbetriebnahme und Wartung des Gerätes dürfen nur durch ausgebildetes Fachpersonal erfolgen, das vom Anlagenbetreiber dazu autorisiert wurde. Das Fachpersonal muss diese Betriebsanleitung unbedingt gelesen und verstanden haben und deren Anweisungen unbedingt befolgen.
- Das Gerät darf nur durch Personal bedient werden, das vom Anlagenbetreiber autorisiert und eingewiesen wurde. Die Anweisungen in dieser Betriebsanleitung sind unbedingt zu befolgen.
- Bei korrosiven Medien ist die Materialbeständigkeit aller mediumsberührenden Teile wie Grundkörper, Staukörper, Sensor, Dichtungen usw. abzuklären. Dies gilt auch für Medien, mit denen u.U. der Prowirl 77-Messaufnehmer gereinigt wird. Endress+Hauser ist Ihnen bei der Abklärung gerne behilflich.
- Der Installateur hat dafür Sorge zu tragen, dass das Messsystem gemäß dem elektrischen Anschlussplan korrekt angeschlossen ist. Erden Sie das gesamte Bussystem.

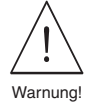

Bei Entfernen der Gehäusedeckel ist der Berührungsschutz aufgehoben.

Beachten Sie grundsätzlich die in Ihrem Land geltenden Vorschriften bezüglich Öffnen und Reparieren von elektrischen Geräten.

### **1.5 Reparaturen, Gefahrenstoffe**

Folgende Maßnahmen müssen ergriffen werden, bevor Sie das Durchflussmessgerät Prowirl 77 zur Reparatur an Endress+Hauser einsenden:

- Legen Sie dem Gerät in jedem Fall eine Notiz bei mit der Beschreibung des Fehlers, der Anwendung sowie der chemisch-physikalischen Eigenschaften des Messmediums.
- Entfernen Sie alle anhaftenden Mediumsreste. Beachten Sie dabei besonders Dichtungsnuten und Ritzen, in denen Mediumsreste haften können. Dies ist besonders wichtig, wenn das Medium gesundheitsgefährdend ist, z.B. ätzend, giftig, krebserregend, radioaktiv, usw.
- Wir müssen Sie bitten, von einer Rücksendung abzusehen, wenn es Ihnen nicht mit letzter Sicherheit möglich ist, gesundheitsgefährdende Stoffe vollständig zu entfernen.

Kosten, die aufgrund mangelhafter Reinigung des Gerätes für eine eventuelle Entsorgung oder für Personenschäden (Verätzungen usw.) entstehen, werden dem Betreiber in Rechnung gestellt.

### **1.6 Technischer Fortschritt**

Der Hersteller behält sich vor, technische Daten ohne spezielle Ankündigung dem entwicklungstechnischen Fortschritt anzupassen. Über die Aktualität und eventuelle Erweiterungen dieser Betriebsanleitung erhalten Sie bei Ihrer E+H-Vertriebsstelle Auskunft.

## **2 Systembeschreibung**

Der Wirbelzähler Prowirl 77 eignet sich zur Messung des Volumenstroms von Dampf, Gasen und Flüssigkeiten im Temperaturbereich von -200...+400°C und für einen Nenndruck von maximal PN 160.

Prowirl 77 misst den Volumenstrom unter Prozessbedingungen. Sind Prozessdruck und Prozesstemperatur konstant und genau bekannnt, kann Prowirl 77 den Durchfluss auch in Masse-, Wärme- oder Normvolumenstrom-Einheiten ausgeben.

### **2.1 Messsystem Prowirl 77**

Die Messeinrichtung besteht aus:

- Messumformer Prowirl 77
- Messaufnehmer Prowirl 77 W, Prowirl 77 F oder Prowirl 77 H.

Der Messumformer wird in verschiedenen Ausführungen angeboten. Sie unterscheiden sich in der Art der elektrischen Ausgangssignale und der digitalen Kommunikation.

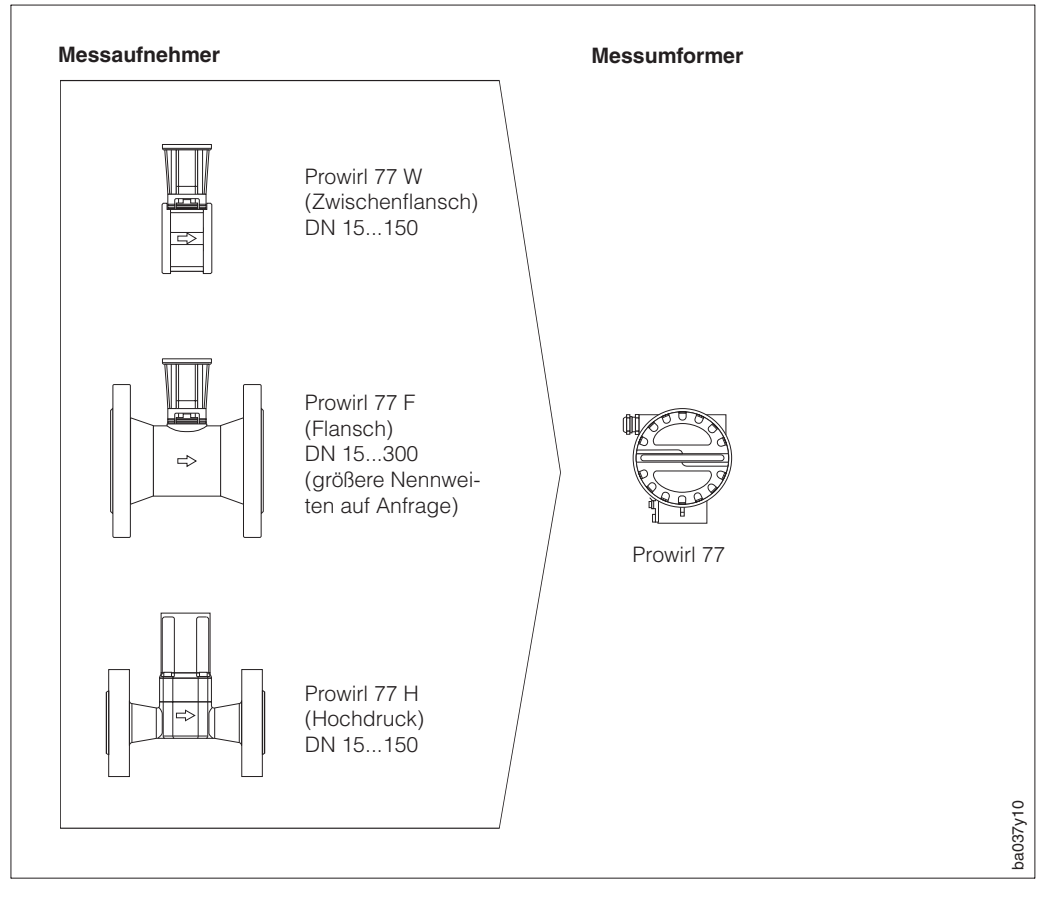

Ahh  $1$ Messsystem Prowirl 77

Diese Betriebsanleitung beschreibt die Ausführung "PROFIBUS-PA".

Der Prowirl 77-Messumformer ist alternativ in zwei weiteren Ausführungen erhältlich:

- Version: "PFM"
- Version: "4...20 mA" (optional mit HART)

Diese beiden Ausführungen sind nicht Gegenstand dieser Betriebsanleitung, für deren Bedienung verweisen wir auf die entsprechend gekennzeichneten Betriebsanleitungen.

Die verschiedenen Prowirl 77-Messumformer sind mit allen Messaufnehmertypen frei kombinierbar. Flexibilität bei der Ausstattung der Messstelle sowie ein genaues Anpassen der Messeinrichtung an die spezifischen Anlage- und Prozessbedingungen sind dadurch gewährleistet.

## **3 Montage und Installation**

### **3.1 Allgemeine Hinweise**

#### **Schutzart IP 67 (EN 60529)**

Die Geräte erfüllen alle IP 67-Anforderungen. Um nach erfolgter Montage im Feld oder nach einem Servicefall die Schutzart IP 67 zu gewährleisten, müssen folgende Punkte beachtet werden:

- Die Gehäusedichtungen müssen sauber und unverletzt in die Dichtungsnut eingelegt werden. Gegebenenfalls sind die Dichtungen zu trocknen, zu reinigen oder zu ersetzen.
- Sämtliche Gehäuseschrauben und Schraubdeckel müssen fest angezogen sein.
- Die für den Anschluss verwendeten Kabel müssen einen für die Kabeleinführung spezifizierten Außendurchmesser aufweisen.
- Kabeleinführung fest anziehen (s. Abb. 2).
- Kabel vor der Kabeleinführung in einer Schlaufe verlegen. Auftretende Feuchtigkeit kann so nicht zur Einführung gelangen (s. Abb. 2).
- Nicht benutzte Kabeleinführungen sind durch Blindstopfen zu ersetzen.
- Die verwendete Schutztülle darf nicht aus der Kabeleinführung entfernt werden.

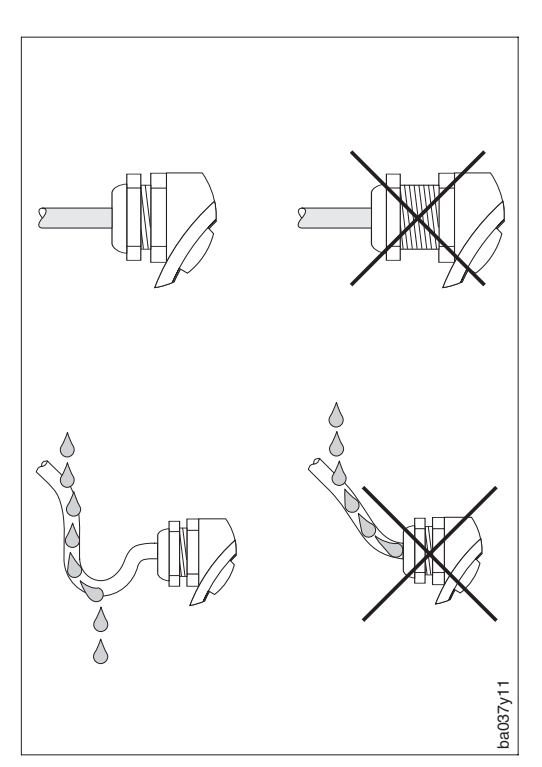

Abb. 2 Schutzart IP 67

#### **Temperaturbereiche**

- Die maximal zulässigen Umgebungs- und Mediumstemperaturen sind unbedingt einzuhalten (s. Seite 56).
- Beachten Sie auch die entsprechenden Hinweise zur Isolation von Rohrleitungen sowie zur Einbaulage (s. Seite 11).

### **3.2 Einbauhinweise**

Ein Wirbelzähler benötigt ein vollausgeprägtes Strömungsprofil als Voraussetzung für eine korrekte Volumenstrommessung. Daher muss Prowirl 77 unter Berücksichtigung der nachfolgenden Hinweise in die Rohrleitung eingebaut werden.

#### **Rohrinnendurchmesser**

Kontrollieren Sie, ob die korrekte Nennweite und Rohrnorm (DIN/ANSI/JIS) bei der Bestellung berücksichtigt wurden, da die Kalibrierung des Messgerätes und damit die erzielbare Messgenauigkeit davon abhängt.

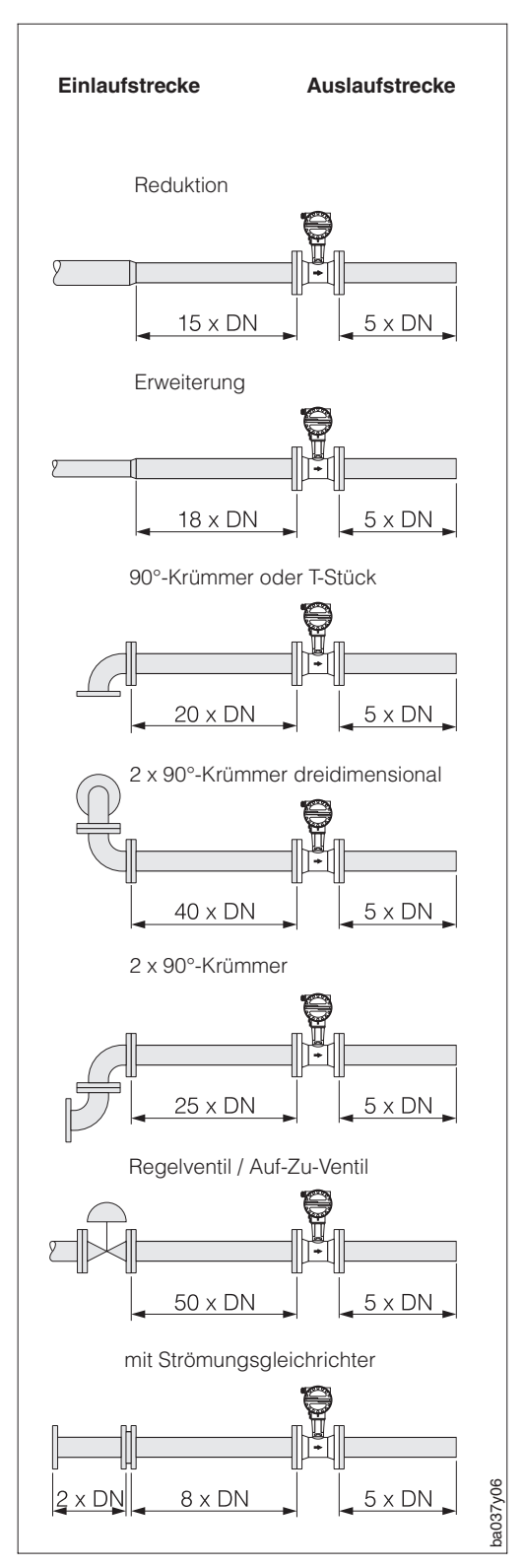

### **Ein- und Auslaufstrecken**

Um ein ungestörtes Strömungsprofil zu gewährleisten, ist der Wirbelzähler möglichst vor Strömungshindernissen wie Rohrkrümmern, Reduktionen oder Stellgeräten einzubauen. Andernfalls ist sicherzustellen, dass ein möglichst langes Stück geraden Rohres zwischen Hindernis und Messgerät liegt. Nebenstehende Abbildungen zeigen die jeweils mindestens benötigten geraden Rohrstrecken nach Strömungshindernissen als Vielfaches der Rohrnennweite DN. Sind mehrere Strömungshindernisse vorhanden, so ist mindestens die längste angegebene Einlaufstrecke einzuhalten.

Auch im Auslauf hinter dem Messgerät muss eine ausreichend lange gerade Rohrstrecke vorhanden sein, damit sich die Wirbel richtig ausbilden können.

#### **Strömungsgleichrichter**

Bei engen Raumverhältnissen ist es besonders bei größeren Rohrnennweiten nicht immer möglich, die oben spezifizierten Einlaufstrecken einzuhalten. In diesen Fällen kann ein speziell gestalteter Loch-platten-Strömungsgleichrichter (s. Seite 53) wie nebenstehend gezeigt eingebaut werden. Der Strömungsgleichrichter wird zwischen Rohrleitungsflansche gespannt und durch die Montagebolzen zentriert.

In der Regel verringert das die erforderliche Einlaufstrecke auch nach Strömungshindernissen auf 10 x DN bei voller Messgenauigkeit.

Abb. 3 Ein- / Auslaufstrecken

#### **Einbaulage**

Prowirl 77 kann grundsätzlich beliebig in die Rohrleitung eingebaut werden. Auf dem Grundkörper ist ein Pfeil in Durchflussrichtung angebracht.

Bei Flüssigkeiten sollten senkrechte Rohrleitungen steigend durchströmt werden (Einbaulage A), um vollständig gefüllte Rohrleitungen zu gewährleisten.

Bei waagerechten Rohrleitungen sind die Einbaulagen B, C und D möglich. Bei einer heißen Rohrleitung (z.B. Dampf) ist Einbaulage C oder D zu wählen, damit die zulässige Temperatur in der Umgebung der Elektronik nicht überschritten wird. (Umgebungstemperaturen s. technische Daten Seite 50).

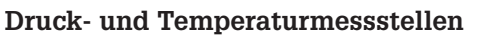

Druckmessstellen und Temperaturmessstellen sind so hinter Prowirl 77 einzubauen, dass sie die optimale Wirbelbildung nicht beeinflussen.

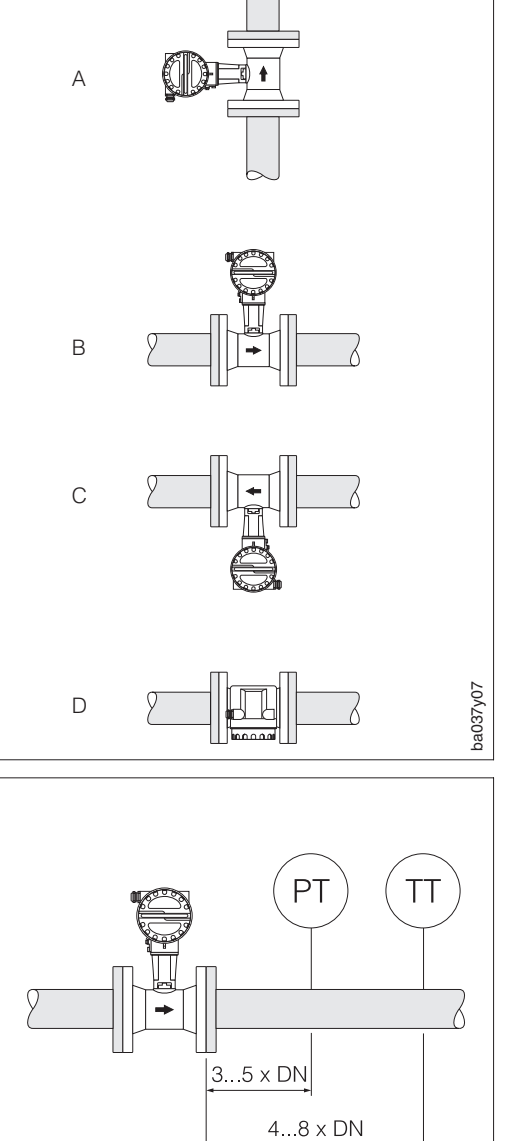

Abb. 4 Einbaulagen

ba037y08

#### Ahh  $5$ Einbau von Druck- und Temperaturmessstellen

#### **Rohrleitungsisolation Zwischenflansch-/Flansch-Ausführung**

Rohrleitungsisolationen sind notwendig, um Energieverluste bei heißen Medien einzudämmen.

### Achtung!

Bei der Isolation ist sicherzustellen, dass eine genügend große Oberfläche der Gehäusestütze frei bleibt. Der nicht abgedeckte Teil dient der Wärmeabfuhr und schützt die Messelektronik vor Überhitzung.

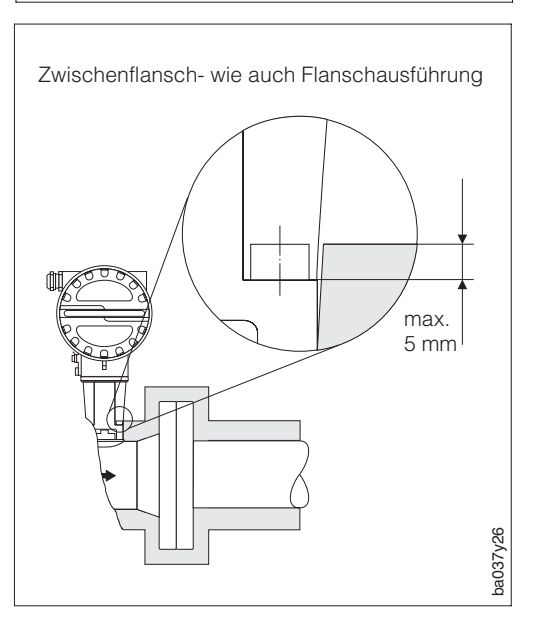

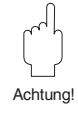

Abb. 6 Max. Abstand der Rohrleitungsisolation an der Stütze

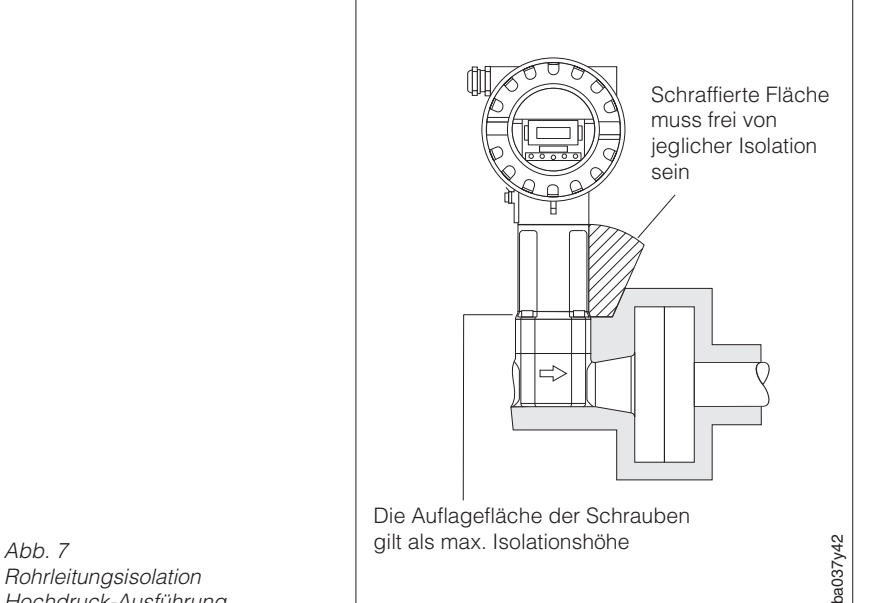

#### **Rohrleitungsisolation Hochdruck-Ausführung**

Auch bei der Hochdruck-Ausführung muss die Gehäusestütze frei von Isolation sein, um die Temperaturabstrahlung zu gewährleisten und somit die Elektronik vor Überhitzung zu schützen.

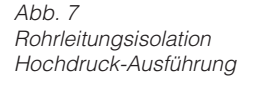

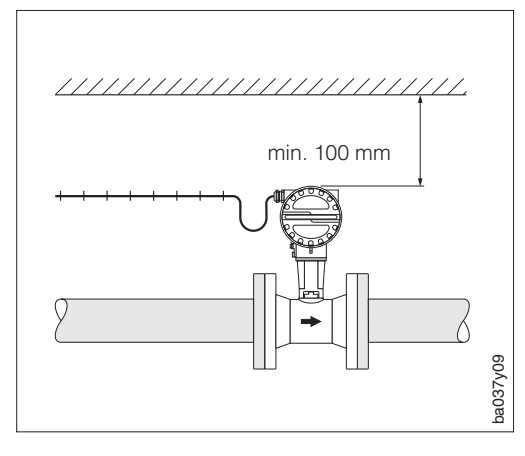

### **Mindestabstände**

Im Servicefall oder zum Anschließen des Durchflusssimulators "Flowjack" ist es notwendig, das in die Gehäusestütze gesteckte Messumformergehäuse herauszuziehen.

Beachten Sie deshalb beim Einbau in die Rohrleitung folgende Kabellängen und Mindestabstände:

- Mindestabstand in alle Richtungen 100 mm
- Erforderliche Kabellänge L + 150 mm

Abb. 8 Einzuhaltender Mindestabstand für Ein- / Ausbau des Messumformergehäuses

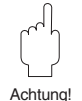

#### Achtung!

Das Entfernen des Messumformers von der Gehäusestütze sollte nur durch einen Achtung! E+H-Servicetechniker erfolgen!

### **3.3 Montage des Messaufnehmers**

#### Achtung!

Beachten Sie vor der Montage bitte folgende Punkte:

- Entfernen Sie sämtliche Reste der Transportverpackung und eventuelle Schutzscheiben vom Messaufnehmer, bevor Sie das Messgerät in die Rohrleitung einbauen.
- Achten Sie bei Dichtungen darauf, dass deren Innendurchmesser gleich oder größer als derjenige von Messrohr und Rohrleitung ist. Dichtungen, welche in den Durchflussstrom hineinragen, beeinflussen die Wirbelbildung hinter dem Staukörper ungünstig und verursachen eine ungenaue Messung. Von E+H mitgelieferte Dichtungen haben daher einen etwas größeren Innendurchmesser als das Messrohr.
- Vergewissern Sie sich, dass die Pfeilrichtung auf dem Messrohr mit der Fließrichtung in der Rohrleitung übereinstimmt.
- Einbaulängen:
	- Prowirl W (Zwischenflanschausführung): 65 mm
	- Prowirl F (Flanschausführung)  $\rightarrow$  s. Seite 50
	- $-$  Prowirl H (Hochdruckausführung)  $\rightarrow$  s. Seite 52

#### **Montage Prowirl W**

Die Zwischenflanschmontage erfolgt mit Hilfe eines Montagesets bestehend aus:

- Zuganker
- Zentrierringen
- Muttern
- Unterlegscheiben
- Dichtungen

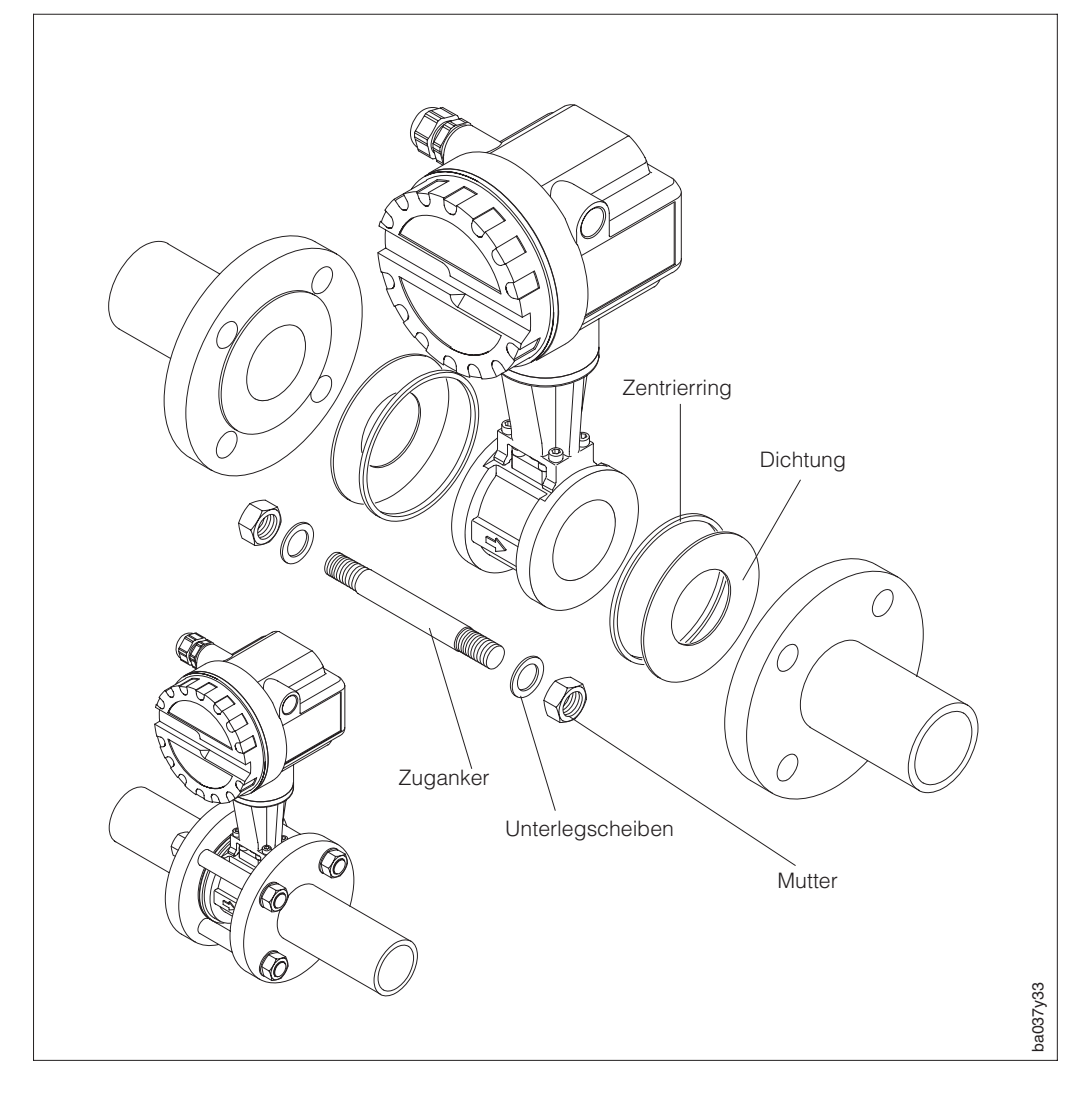

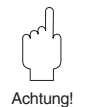

Abb. 9 Montage der Zwischenflanschausführung Prowirl W

### **3.4 Elektronikgehäuse drehen**

Das Elektronikgehäuse ist beim Prowirl 77 in 90°-Schritten auf der Gehäusestütze drehbar. Gehen Sie wie folgt vor:

- ➀ Sicherungsschraube lösen (mindestens eine Umdrehung).
- ➁ Elektronikgehäuse bis zum mechanischen Anschlag herausziehen und anschließend in die gewünschte Position bringen (90°-Schritte). Gehäuse wieder zurück in die Stütze führen.
- ➂ Sicherungsschraube anziehen.

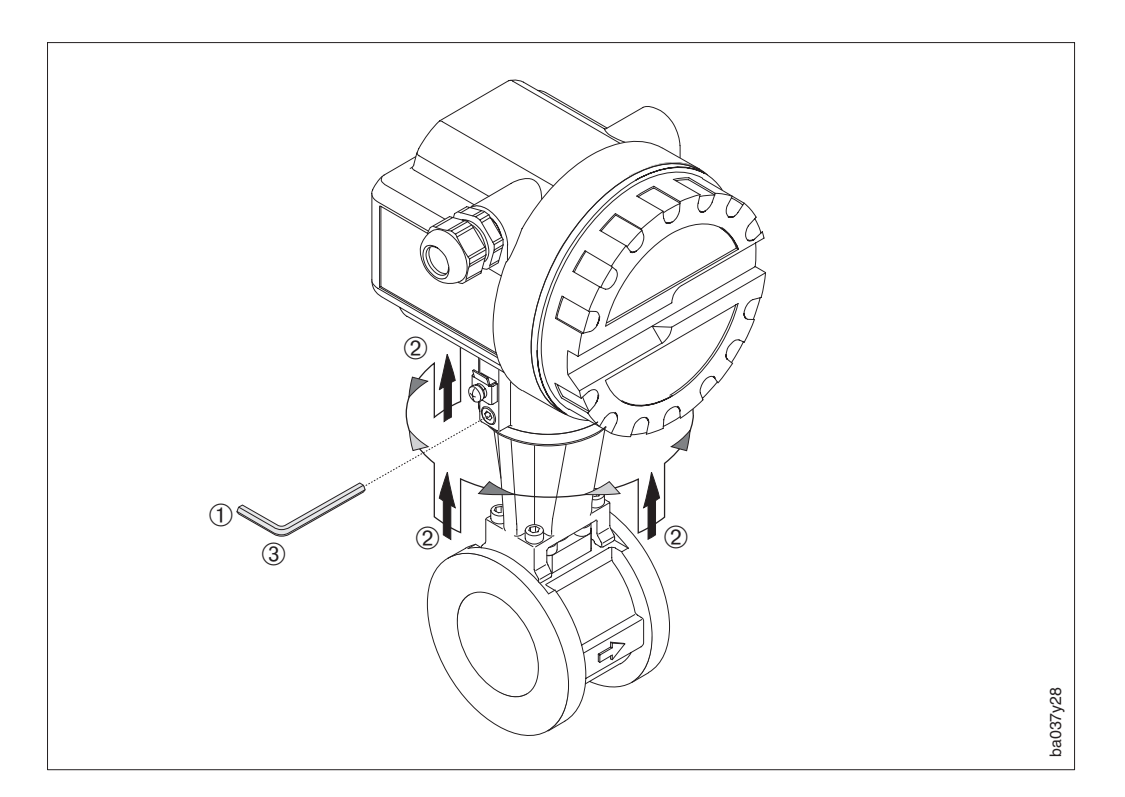

Abb. 10 Drehen des Elektronikgehäuses

## **4 Elektrischer Anschluss**

### **4.1 Anschluss des Messumformers**

#### Achtung!

- Beachten Sie die national gültigen Installationsvorschriften.
- Zur Installation eines Messumformers in Ex-Ausführung beachten Sie bitte die separat beigelegte Ex-Dokumentation.

#### Vorgehensweise

- 1. Frontdeckel abschrauben.
- 2. Die beiden Kreuzschlitzschrauben des oberen Abdeckblechs lösen und dieses vorklappen.
- 3. Versorgungs- und Signalkabel durch die Kabeleinführung schieben.
- 4. Verdrahtung gemäß dem elektrischen Anschlussplan auf dieser Seite vornehmen.
- 5. Abdeckblech wieder hochklappen und festschrauben.
- 6. Frontdeckel wieder fest auf das Messumformergehäuse schrauben.

### **4.2 Anschlussplan**

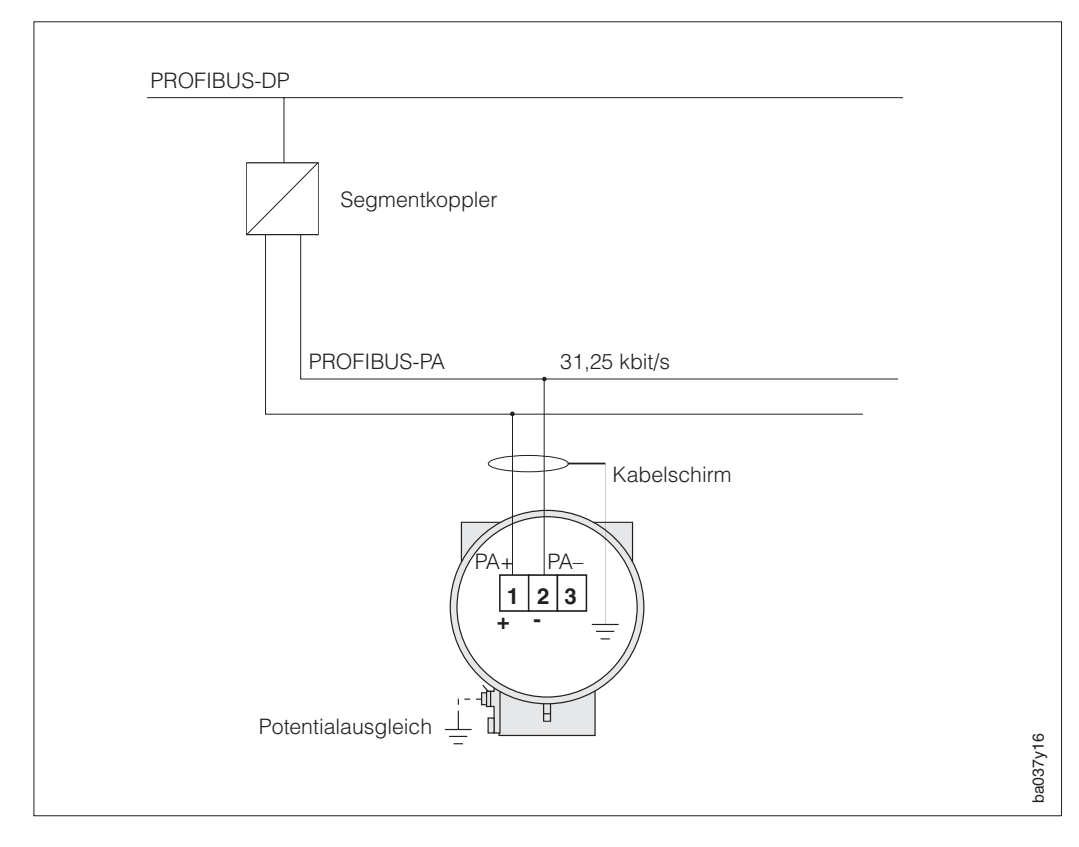

Abb. 11 Anschluss von PROFIBUS-PA-Geräten an ein PROFIBUS-DP-Netzwerk

Kabel gemäß Anschlussbild anschließen.

- Kabeladern an Klemmen 1 und 2 anschließen. Vertauschen der Polarität hat keinen Einfluss auf den Betrieb des Gerätes.
- Kabelschirm an die interne Erdungsklemme anschließen.
- Die Potentialausgleichsleitung muss an die externe Erdungsklemme angeschlossen werden. Das Erdungskonzept muss dabei beachtet werden.

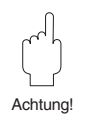

## **5 Kommunikation**

### **5.1 PROFIBUS-PA-Schnittstelle**

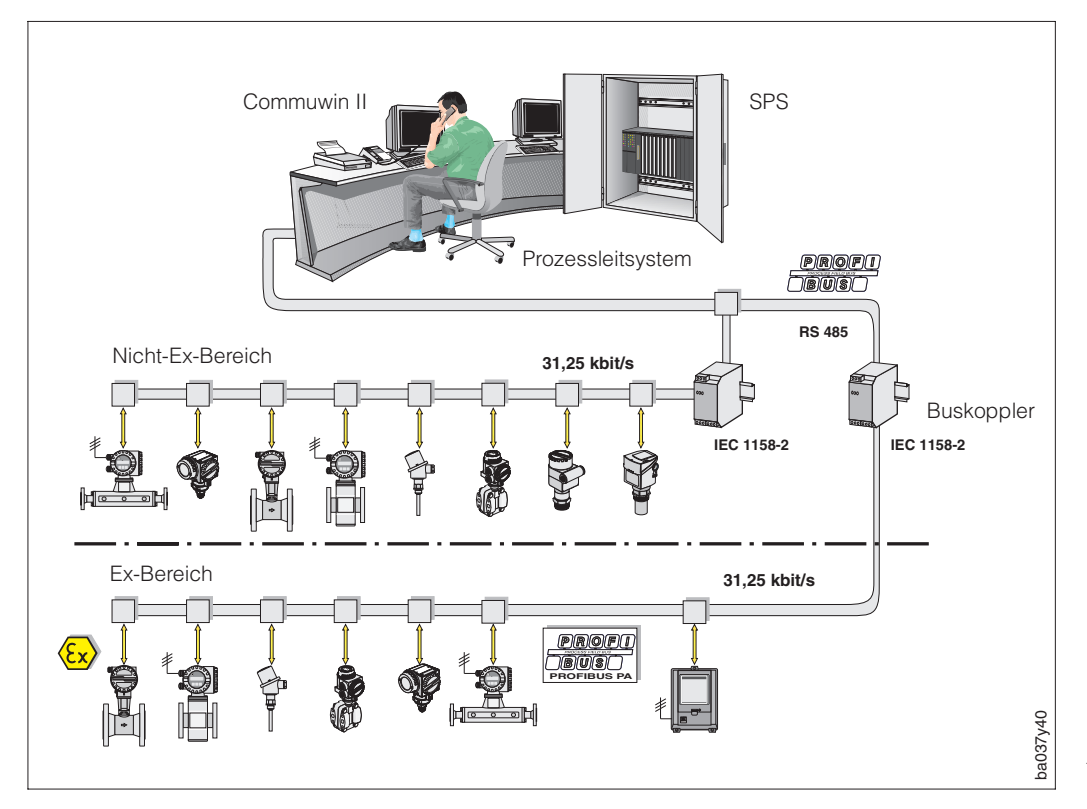

Abb. 12 Prinzipbild PROFIBUS-PA

Hinweis!

Zusätzliche Projektierungsangaben über den Feldbus PROFIBUS-PA Profile 2.0 entnehmen Sie der Betriebsanleitung BA 198F/00/de "Feldnahe Kommunikation PROFIBUS-DP/-PA: Leitfaden zur Projektierung und Inbetriebnahme".

#### **Allgemein**

Prowirl 77 (Ausführung PROFIBUS-PA) hat eine PROFIBUS-PA-Schnittstelle nach der Feldbusnorm PROFIBUS-DP, EN 50170 Volumen 2.

Dies bedeutet, er ist in der Lage mit den Prozessleitsystemen Daten auszutauschen, welche diese Norm erfüllen. Die Integration in ein Leitsystem muss entsprechend der Spezifikation für PROFIBUS-PA Profile erfolgen.

#### **Kommunikationspartner**

In einem Steuerungssystem fungiert Prowirl 77 immer als Slave und kann somit je nach Art der Anwendung Daten mit einem bzw. mehreren Mastern austauschen. Master kann ein Prozessleitsystem, eine SPS oder ein PC mit einer PROFIBUS-DP Kommunikationseinsteckkarte sein.

#### Hinweis!

Beachten Sie bei der Projektierung, dass der Basisstrom des Prowirl 77 12 mA beträgt.

#### Achtung!

Um Rückwirkungen von schwerwiegenden Störungen des Gerätes (z.B. Kurzschluss) auf das PROFIBUS-PA Segment zu verhindern, ist die IEC 61158-2 Schnittstelle mit einer Schmelzsicherung ausgestattet. Nach Ansprechen der Sicherung ist das Gerät dauerhaft vom Bus getrennt. In diesem Fall muss die Elektronik ausgetauscht werden.

Hinweis!

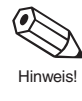

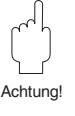

### **5.2 Einstellen der Geräteadresse**

#### Adressierung:

Die Adresse muss bei einem PROFIBUS-PA-Gerät immer eingestellt werden. Bei nicht korrekt eingestellter Adresse wird das Messgerät vom Leitsystem nicht erkannt. Gültige Geräteadressen liegen im Bereich 0...125. Es darf in einem PROFIBUS-PA-Netz jede Adresse nur einmal vergeben werden. Die Adresse 126 ist für die Erstinbetriebnahme und für Servicezwecke verwendbar.

#### Auslieferungszustand:

Alle Geräte werden ab Werk mit der Adresse 126 ausgeliefert. Diese Adresse kann zur Funktionsprüfung des Geräts und zum Anschluss in ein in Betrieb stehendes PROFIBUS-PA-Netzwerk genutzt werden.

Anschließend muss diese Adresse geändert werden, um weitere Geräte einbinden zu können. Das Einstellen der Geräteadresse ist bei Prowirl 77 mit Hilfe eines Bedienprogrammes (DP-Master-Klasse II, z.B. Commuwin II) oder lokal mit Miniaturschaltern möglich. Diese sind nach Abschrauben des Gehäusedeckels zugänglich.

#### **Einstellen des Adressmodus**

Schalter Nr. 8: OFF = Adressierung erfolgt über das Bussystem

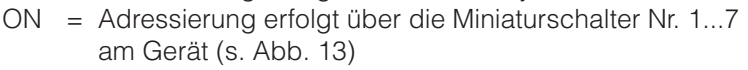

#### **Vorgehensweise**

- 1. Gehäusedeckel vom Messumformer abschrauben.
- 2. Mit einem spitzen Gegenstand die Positionen der Miniaturschalter einstellen.
- 3. Gehäusedeckel wieder auf den Messumformer schrauben.

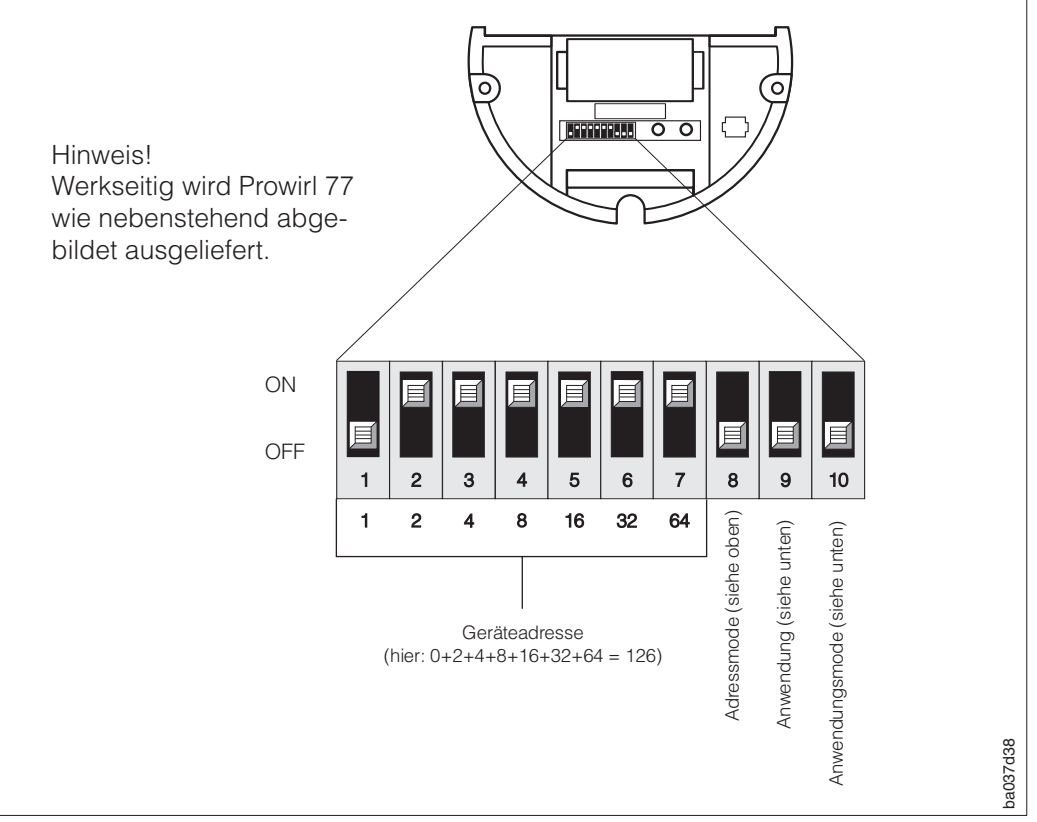

#### **Einstellen der Anwendung (Messmedium)**

Schalter Nr. 10: OFF = Einstellung der Anwendung erfolgt über das Bussystem ON = Einstellung der Anwendung erfolgt über Miniaturschalter Nr. 9 (Nr. 9: OFF = Flüssigkeit oder Nr. 9: ON = Gas/Dampf)

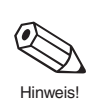

Abb  $13$ Adressierung mit Hilfe der **Miniaturschalter** 

### **5.3 Systemintegration**

Die Gerätestammdatei (GSD) wird zur Projektierung eines PROFIBUS-DP-Netzwerkes benötigt. In der GSD (einfache Textdatei) steht z.B. beschrieben, welche Datenübertragungsgeschwindigkeit das Gerät unterstützt oder welche digitalen Informationen in welchem Format die SPS vom Gerät bekommt.

Jedes Gerät erhält von der PROFIBUS-Nutzerorganisation (PNO) eine Ident-Nummer. Aus dieser leitet sich der Name der Gerätestammdatei (GSD) ab. Für Endress+Hauser beginnt diese ID-Nummer immer mit "15XX".

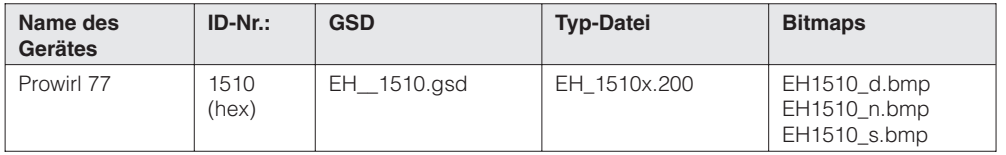

#### **Die GSD-Dateien aller Endress+Hauser-Geräte können folgendermaßen bezogen werden:**

- -
- INTERNET: Endress+Hauser → http://www.endress.com (Product Avenue  $\rightarrow$  Downloadstreet  $\rightarrow$  Field Communication St.)  $-PNO \rightarrow \frac{http://www.profibus.com}{\rightarrow}$  //www.profibus.com (GSD library)
- Als Diskette bei Endress+Hauser: **Bestellnummer 943157-0000**

#### **Inhalt der Download-Datei aus dem INTERNET und der Diskette**

- Alle Endress+Hauser-GSD-Dateien
- Endress+Hauser-Typ-Dateien
- Endress+Hauser-Bitmap-Dateien
- Hilfreiche Informationen zu den Geräten

#### **Arbeiten mit den GSD-/Typ-Dateien:**

Die GSD-Dateien müssen in ein spezifisches Unterverzeichnis der PROFIBUS-DP-Projektiersoftware Ihrer SPS geladen werden.

#### **Beispiel 1**

Für die Projektierungssoftware Siemens STEP7 der SPS Siemens S7-300/400 ist es das Unterverzeichnis \siemens\step7\s7data\gsd.

Zu den GSD-Dateien gehören auch Bitmap-Dateien. Mit Hilfe dieser Bitmap-Dateien werden die Messstellen bildlich dargestellt. Die Bitmap-Dateien müssen in das Verzeichnis \siemens\step7\s7data\nsbmp geladen werden.

#### **Beispiel 2**

Sollten Sie eine SPS Siemens S5 besitzen, wobei das PROFIBUS-PA-Netzwerk mit der Projektierungssoftware COM ET200 projektiert wird, so benötigen Sie Typ-Dateien (x.200-Dateien).

#### **Beispiel 3**

Im Verzeichnis GSD finden Sie ein Unterverzeichnis, in welchem Sie die GSD-Dateien mit einer Nicht-Standardkennung (0x94) finden. Diese GSD-Dateien sind z.B. bei einer PLC5 von Allen-Bradley zu verwenden.

Fragen Sie zu einer anderen Projektierungssoftware den Hersteller Ihrer SPS nach dem korrekten Unterverzeichnis.

### **5.4 Zyklischer Datenaustausch (Data\_Exchange)**

Bei PROFIBUS-PA erfolgt die zyklische Übertragung der Analogwerte zur SPS in 5 Byte langen Datenblöcken. Der Messwert wird in den ersten 4 Bytes in Form von Fließkommazahlen nach IEEE-Standard dargestellt (siehe Seite 22). Das 5. Byte enthält eine zum Gerät gehörende, genormte Statusinformation (siehe Seite 22).

#### **SPS** → **Prowirl 77 (Output-Daten**)

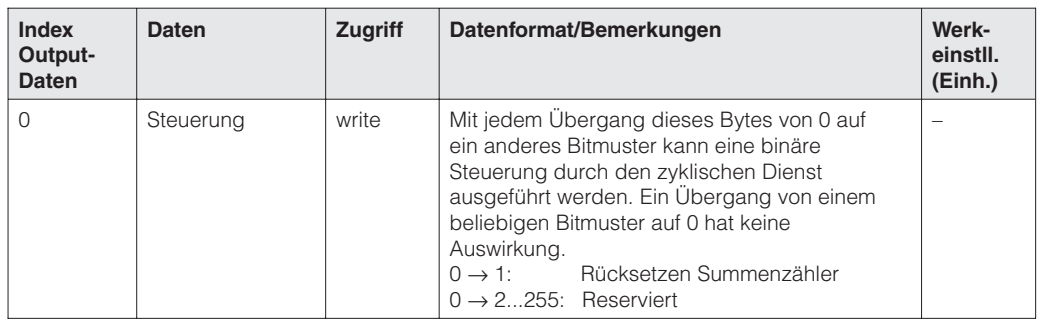

#### **Prowirl 77** → **SPS (Input-Daten)**

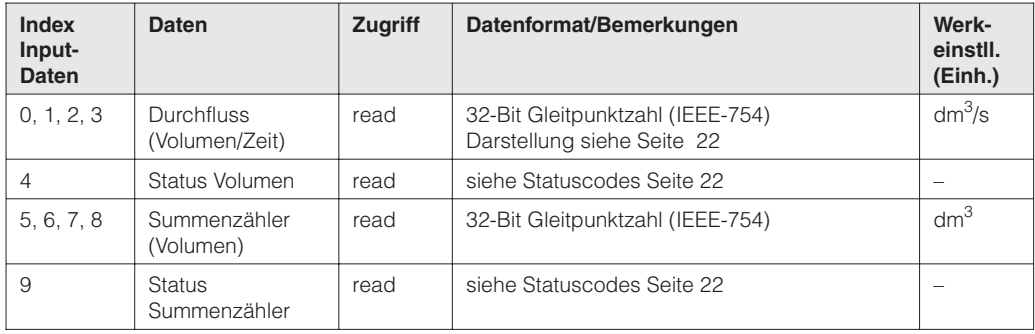

Falls Sie nicht alle zyklischen Daten des Prowirl 77 verwenden möchten, können Sie mit Hilfe der Gerätekonfiguration durch die Projektierungs-Software einzelne Datenblöcke aus dem zyklischen Telegramm eliminieren. Sie sollten nur die Datenblöcke aktivieren, welche auch weiter im System verarbeitet werden. Dadurch wird der Datendurchsatz eines PROFIBUS-PA-Netzwerks verbessert.

Beim Prowirl 77 können drei Datenblöcke für den zyklischen Datenaustausch aktiviert werden. Die folgende Tabelle zeigt die dazu benötigten Konfigurationsdaten im erweiterten Format (h bedeutet, dass die Zahl eine Hexadezimal-Zahl ist).

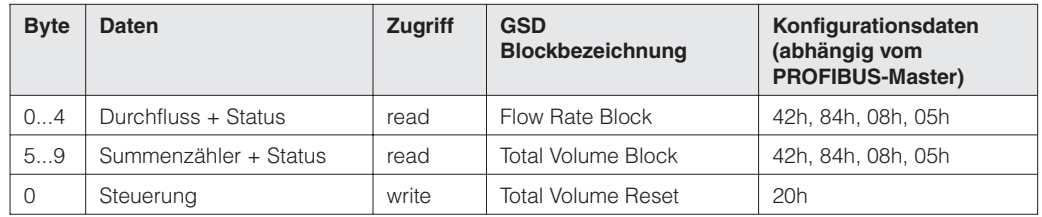

Für PROFIBUS-Master, die das erweiterte Format nicht unterstützen, kann auch die Kurzkennung 94h verwendet werden. Das erweiterte Format ist jedoch vorzuziehen, da es zusätzliche Informationen zur Interpretation der Daten beinhaltet. Folgende Konfigurationsmöglichkeiten sind beim Prowirl 77 möglich:

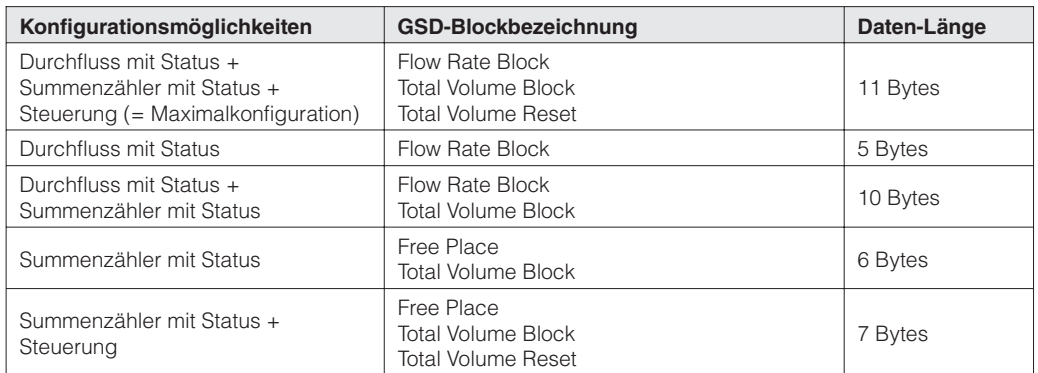

Nicht aktivierte Datenblöcke müssen im Konfigurationsdatenstring mit einer Null ("Free Place") als Platzhalter gekennzeichnet werden, sofern weitere Konfigurationsdaten folgen. Nullen am Ende der Konfigurationsdaten dürfen weggelassen werden.

Darstellung eines Beispiels in einer Projektierungssoftware:

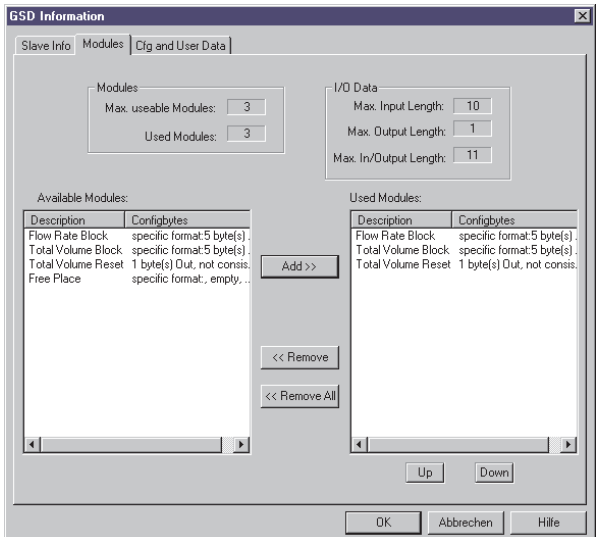

#### **Beispiel 1:**

An den DP-Master werden mit dieser Konfiguration die Blöcke – Durchfluss + Status

- Summenzähler + Status
- Rücksetzen Summenzähler

mit einer Datenlänge von 10 Eingangsund 1 Ausgangsbyte übertragen.

Falls keine weiteren Konfigurationsblöcke benötigt werden, kann die Kennung FREE\_PLACE für die restlichen nicht benötigten Datenblöcke entfallen:

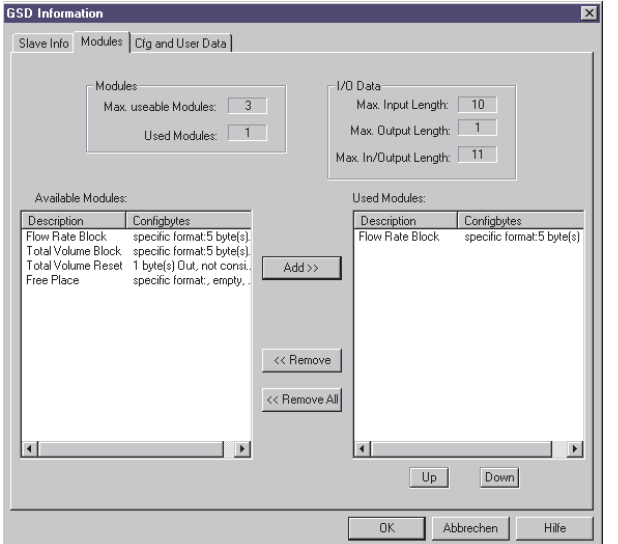

**Beispiel 2:**

An den DP-Master wird mit dieser Konfiguration der Durchfluss + Status übertragen.

### **Statuscodes für Durchfluss und Summenzähler**

Prowirl 77 verwendet einen Teil der von der PROFIBUS Nutzerorganisation (PNO) definierten Statuscodes (s. auch PNO-Spezifikation "PROFIBUS-PA Profile for Process Control Devices; General Requirements V2.0"):

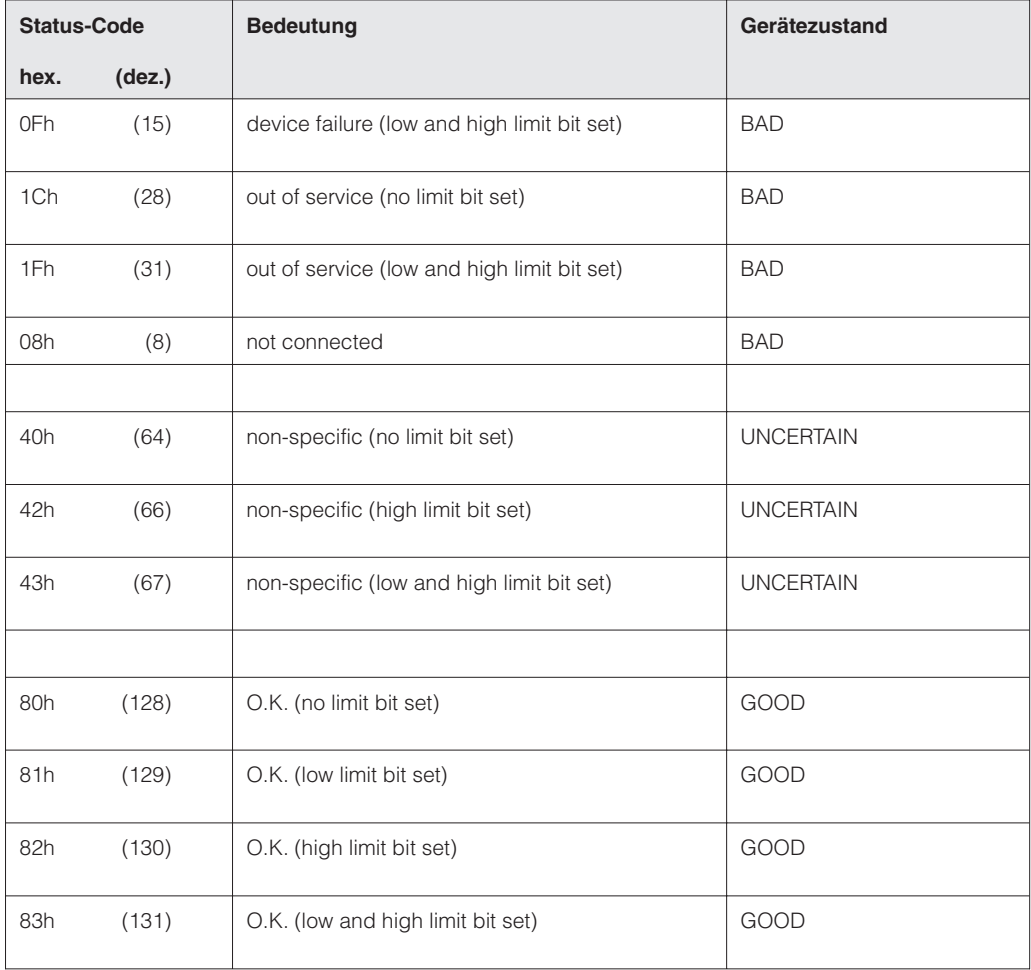

### **IEEE Gleitpunktzahl**

Die Messwerte werden im Zahlenformat IEEE-754 wie folgt dargestellt und an den Master-Klasse I (z.B. SPS) übertragen:

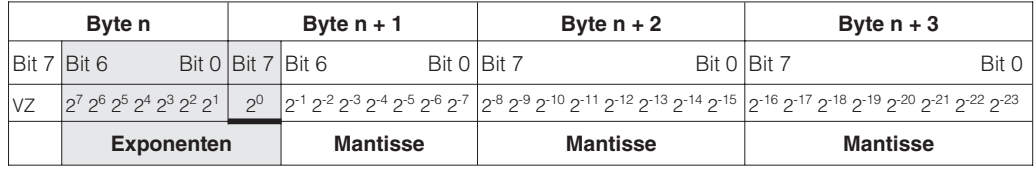

## Formel Wert =  $(-1)^{VZ}$   $*$   $2^{(Exponent -127)}$   $*$   $(1 +$  Mantisse)

Beispiel: 40 F0 00 00 Hex = 0100 0000 1111 0000 0000 0000 0000 0000 Binär

$$
\begin{aligned} \text{Wert} &= (-1)^{0} \times 2^{(129 \text{-} 127)} \times (1 + 2^{-1} + 2^{-2} + 2^{-3}) \\ &= 1 \times 2^{2} \times (1 + 0.5 + 0.25 + 0.125) \\ &= 1 \times 4 \times 1.875 = 7.5 \end{aligned}
$$

### **5.5 Azyklischer Datenaustausch**

#### **Das Blockmodell des Prowirl 77**

Über **azyklische** Dienste ist das Leitsystem oder ein Bedienprogramm in der Lage, die Parameter der unten aufgeführten Blöcke zu kontrollieren.

Die Prowirl 77-Software beinhaltet vier verschiedene Funktionsblöcke, welche den PROFIBUS-PA Profildefinitionen entsprechen:

• **Physical Block**

Im Physical Block sind gerätespezifische Informationen enthalten wie Messstellenbezeichnung, Software-Version usw.

- **Transducer-Block für Durchfluss** (Flow Block) Der Transducer-Block enthält die Aufnehmerdaten wie z.B. den Kalibrierfaktor oder die Nennweite.
- **AI Block für Durchfluss** (AI = Analog Input)

Der AI Block beinhaltet die grundlegenden Automatisierungsfunktionen. Dieser universelle Funktionsblock stellt dem Leitsystem alle Parameter zur Verarbeitung der Messgröße Durchfluss zur Verfügung (Filterung, Skalierung, Mode- und Statusbehandlung).

• **Funktionsblock für Summenzähler** (Totalizer Function Block) Der Summenzähler-Block erlaubt den direkten Zugriff des Leitsystems auf die Parameter des Summenzählers.

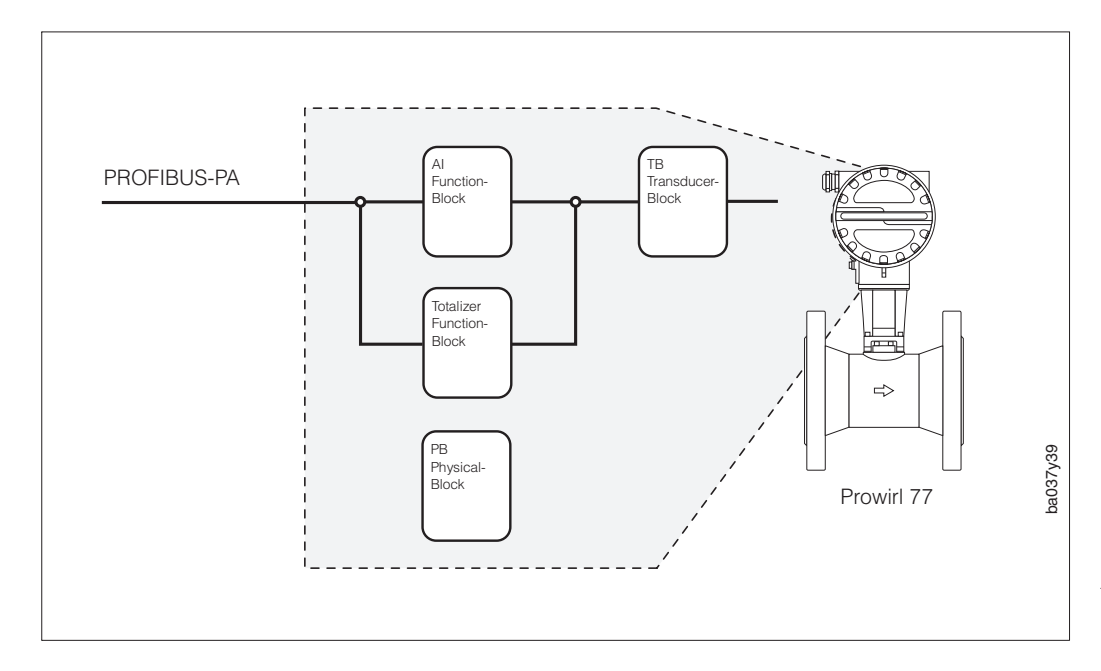

Abb  $14$ Blockmodell des Prowirl 77 PROFIBUS-PA

## **5.6 Prowirl 77 Slot / Index-Liste**

Als Grundlage dient die Definition der PNO-Profile. Alle Parameter außer jene des Totalisator-Blocks liegen in **Slot 1**.

Der Index ergibt sich aus folgender Tabelle:

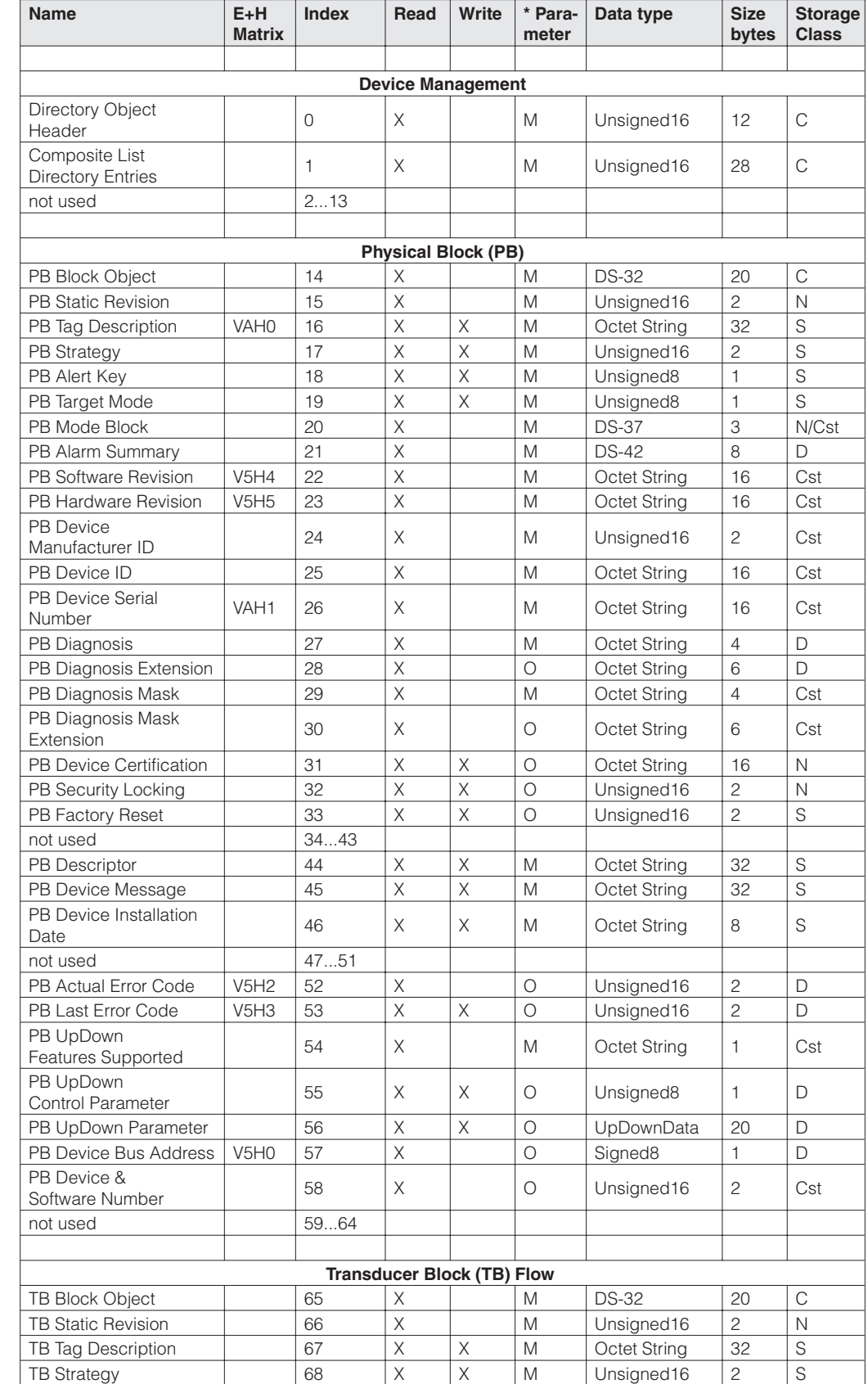

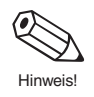

Hinweis! Weiterführende Angaben zu folgenden Tabellen finden Sie unter "PROFIBUS-PA Profile for Process Control Devices; General Requirements V2.0".

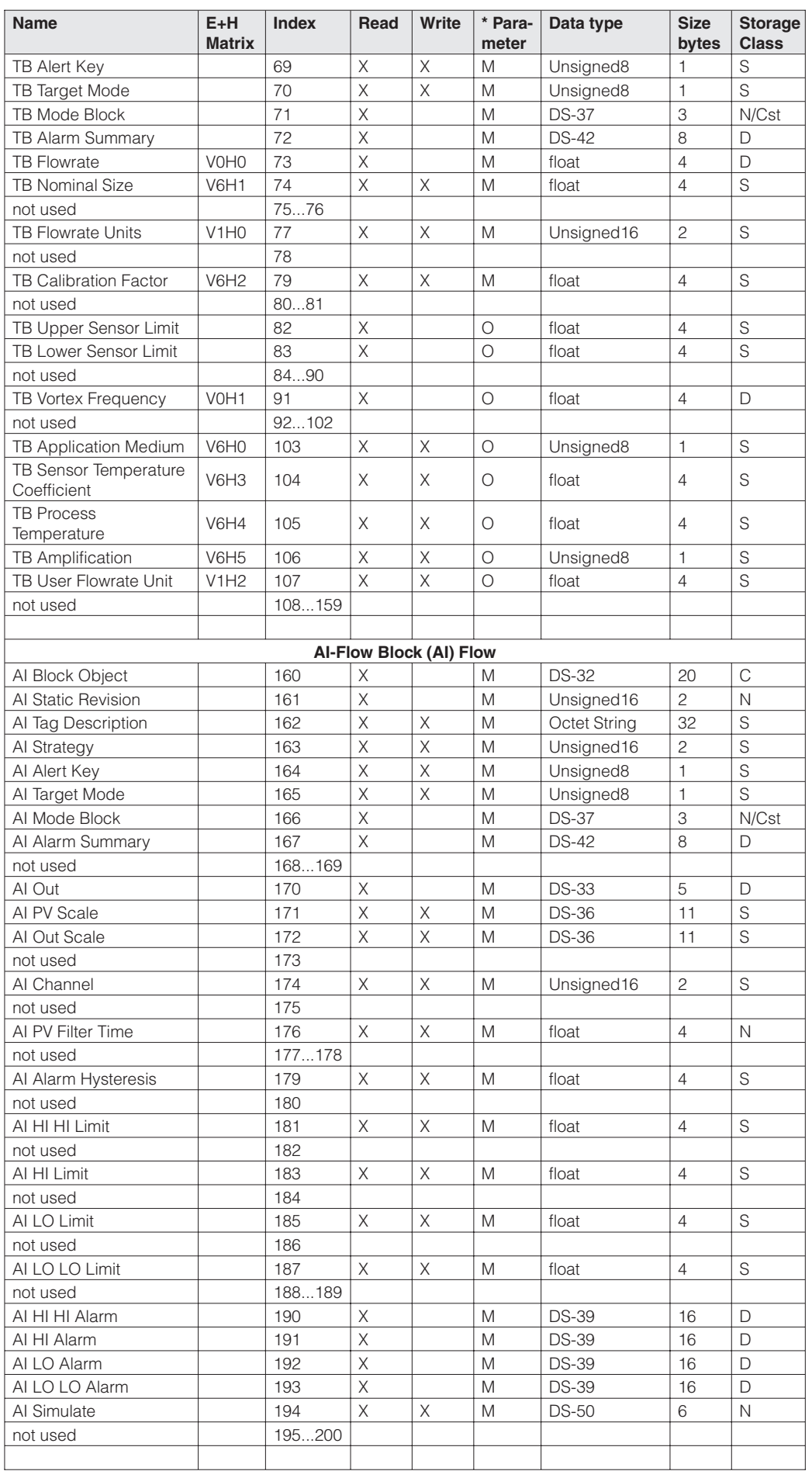

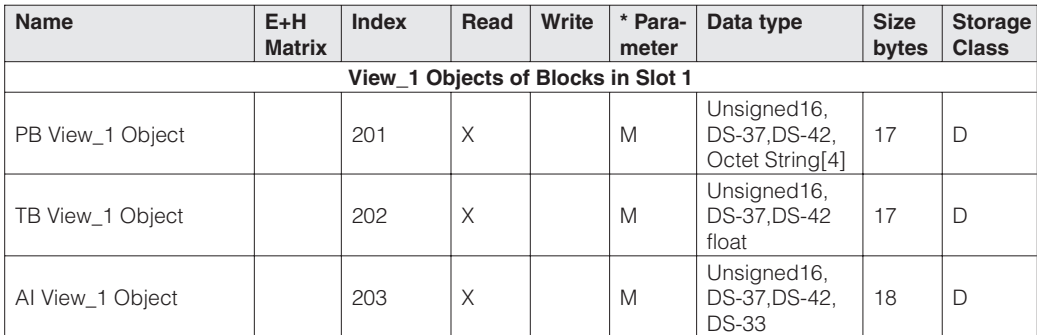

Die zum Totalisator-Block gehörenden Parameter liegen in **Slot 2**, der Index ergibt sich aus folgender Tabelle:

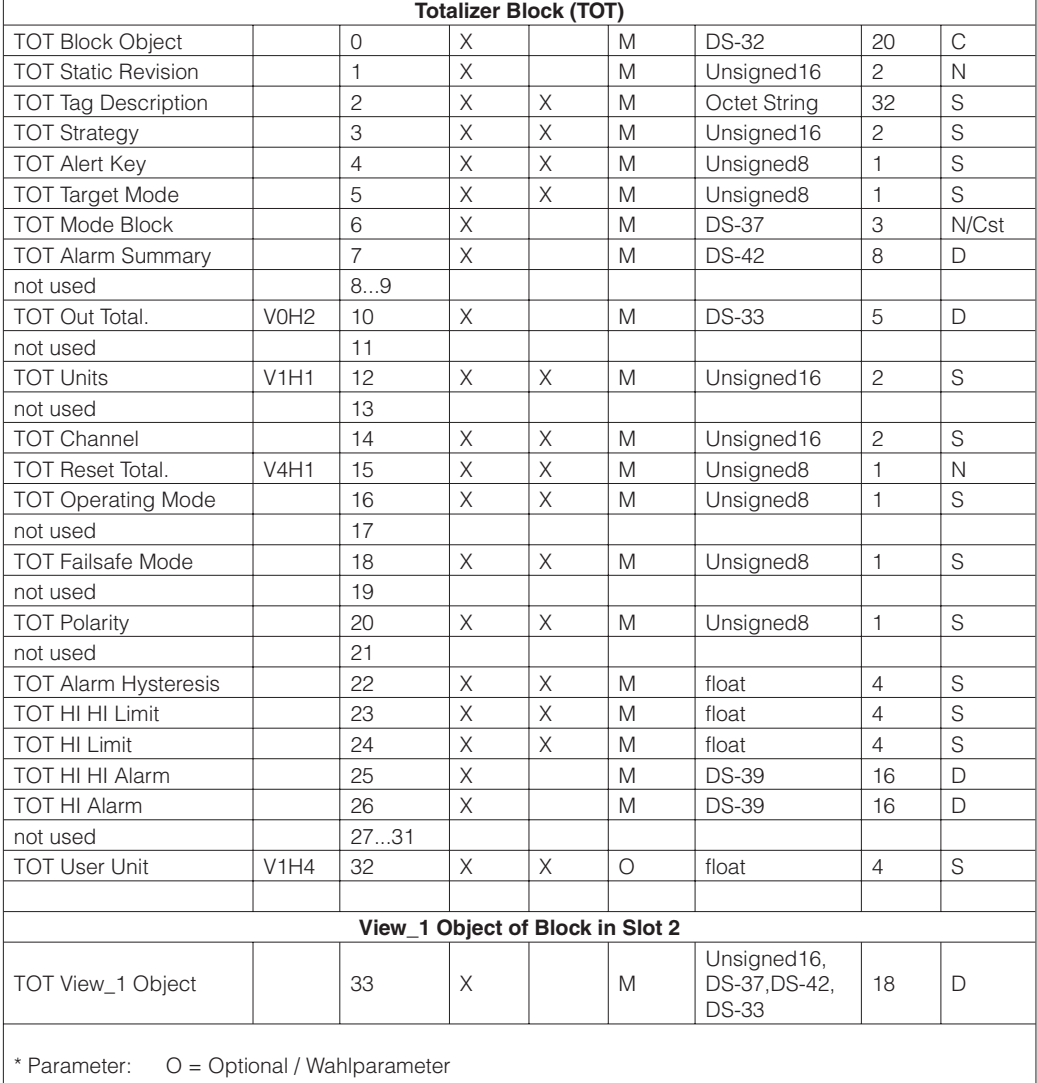

M = Mandatory / Pflichtparameter

### **5.7 Bedienung**

Für das Messsystem Prowirl 77 stehen verschiedene Gerätefunktionen zur Auswahl, die bei Bedarf über einen Master-Klasse II, z.B. Bedienprogramm Commuwin II, individuell eingestellt und an die Prozessbedingungen angepasst werden können.

Hinweis!

Eine Übersicht aller Werkeinstellungen und Auswahlmöglichkeiten finden Sie auf den Seiten 29 ff.

Prowirl 77 wird über einen DP-Master-Klasse II bedient. Bei Benutzung des E+H Bedienprogramms "Commuwin ll" werden die wichtigsten Geräte-Parameter in einer E+H-Matrix dargestellt. Diese wird in Kapitel 6 erläutert.

Auswahl zwischen Profilbedienung und gerätespezifischer Bedienung mittels Commuwin II:

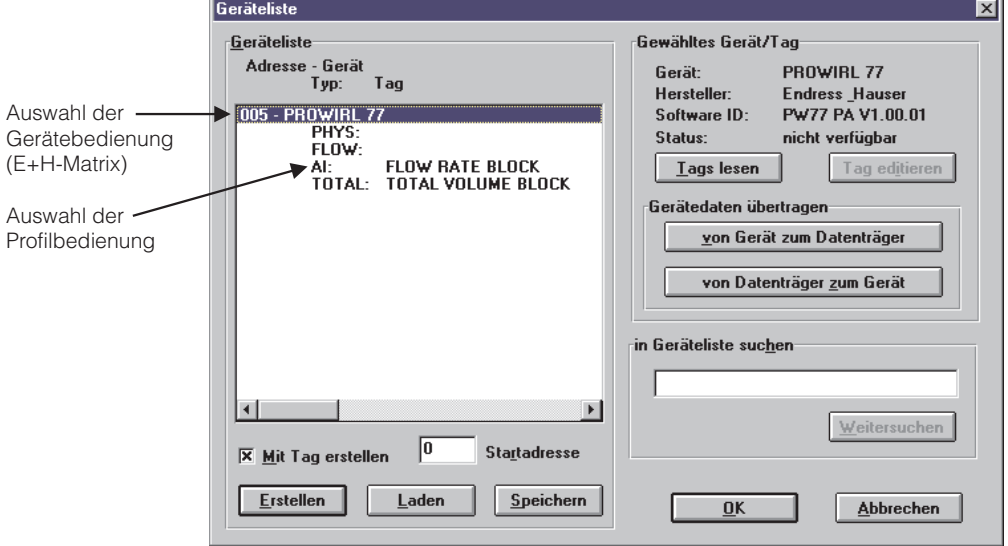

- Die E+H-Gerätebedienung wird durch Anklicken der Gerätebezeichnung ausgewählt, z.B. Prowirl 77.
- Die Profilbedienung wird durch Anklicken des entsprechenden Tags angewählt, z.B. **AI: Flow Rate Block** = Analog-Input-Block Prowirl 77.

Die Geräteadresse und die Anwendung ("FLÜSSIGKEIT" oder "GAS/DAMPF") können bei Prowirl 77 entweder über ein Bedienprogramm oder lokal mit Miniaturschaltern eingestellt werden (s. Seite 18). Die Stellung der Miniaturschalter Nr. 8 und Nr. 10 bestimmt, ob diese Parameter über den Bus oder lokal definiert werden.

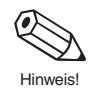

# **6 Gerätefunktionen**

### **6.1 Commuwin II-Bedienmatrix**

Transmitter "Device Block".

Die hier einstellbaren Parameter werden in Kapitel 6.2 beschrieben

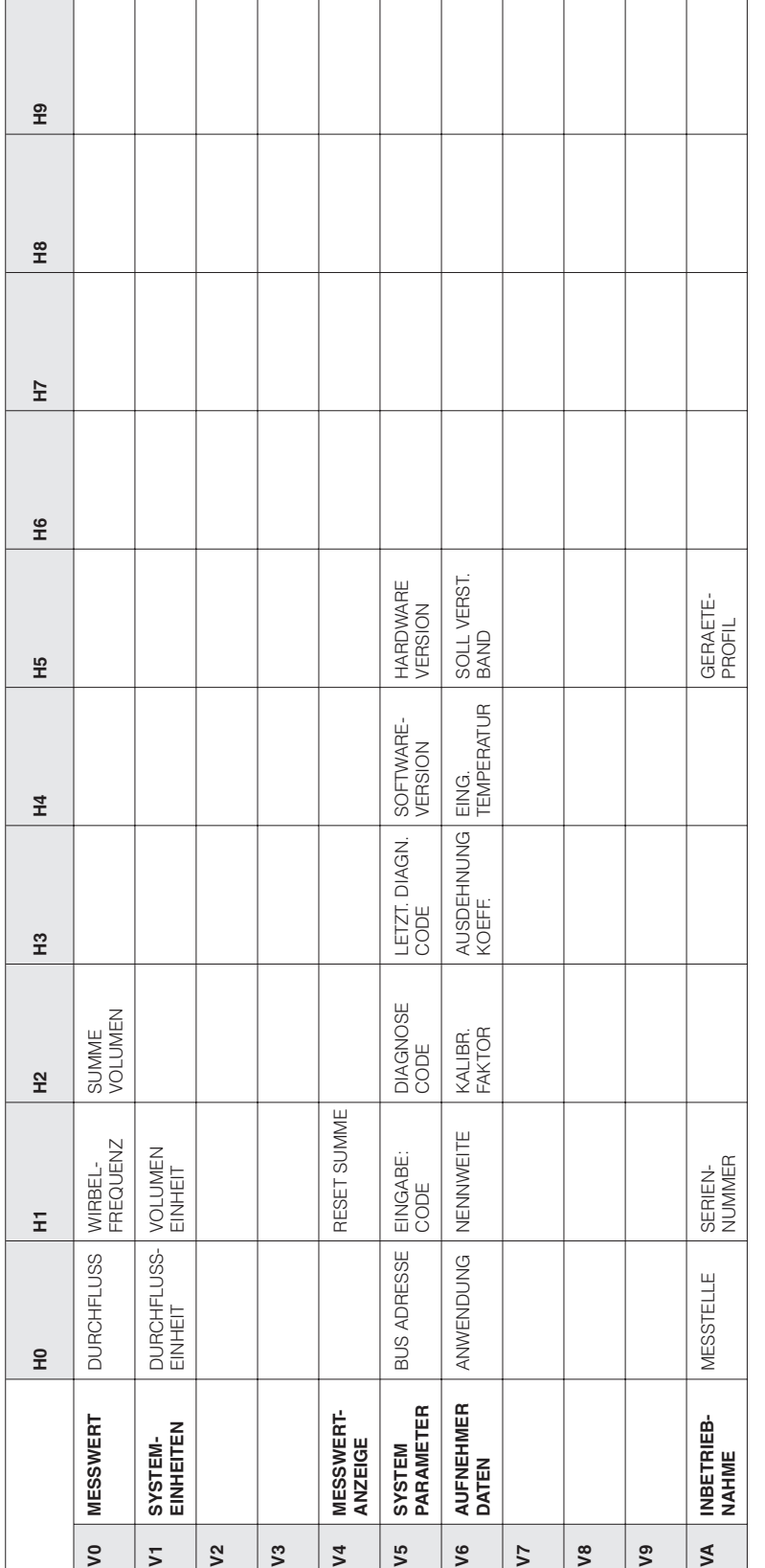

Eingabe-Code in V5H1 ist standardmäßig 77. Der Eingabe-Code in V5H1 ist standardmäßig 77. Der

#### Commuwin II-Bedienmatrix Transmitter "Physical Block"

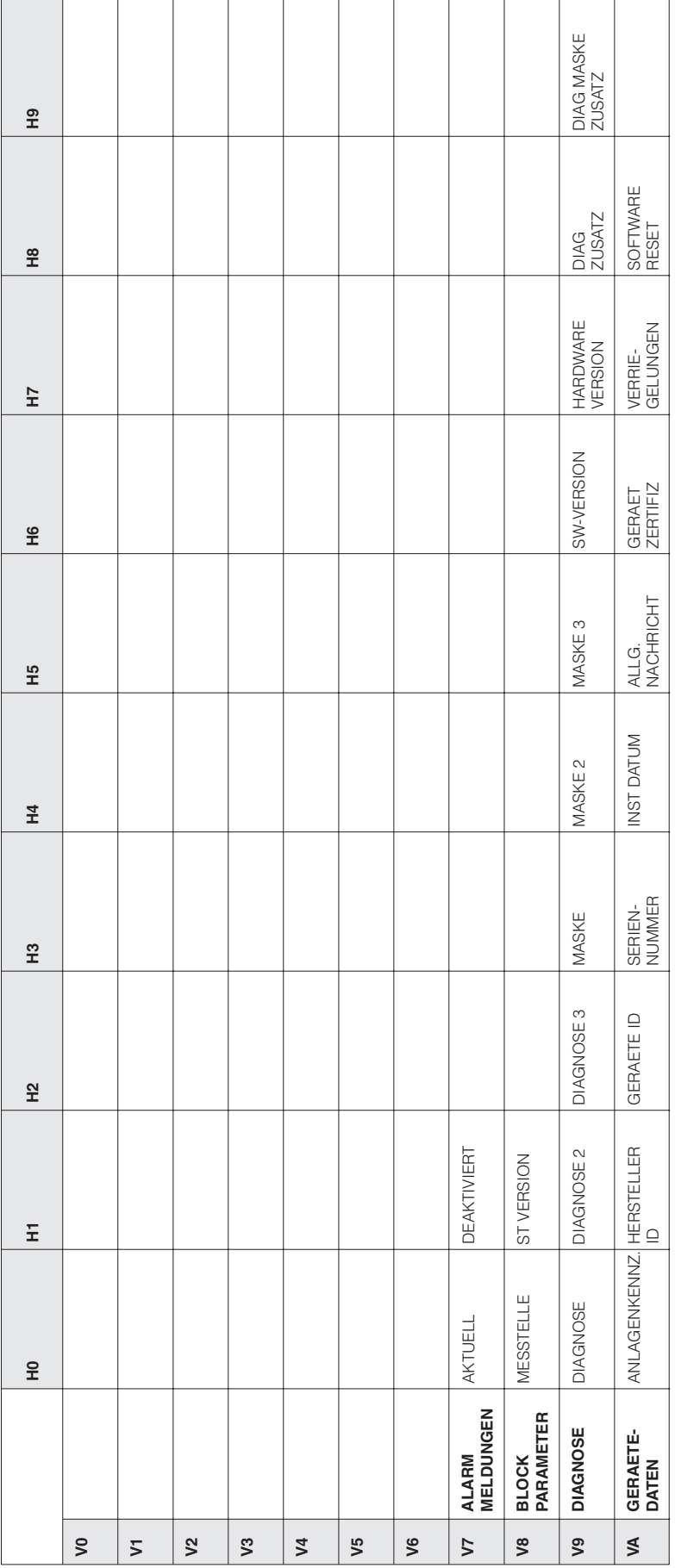

Commuwin II-Bedienmatrix Transmitter "Analog Input Block"

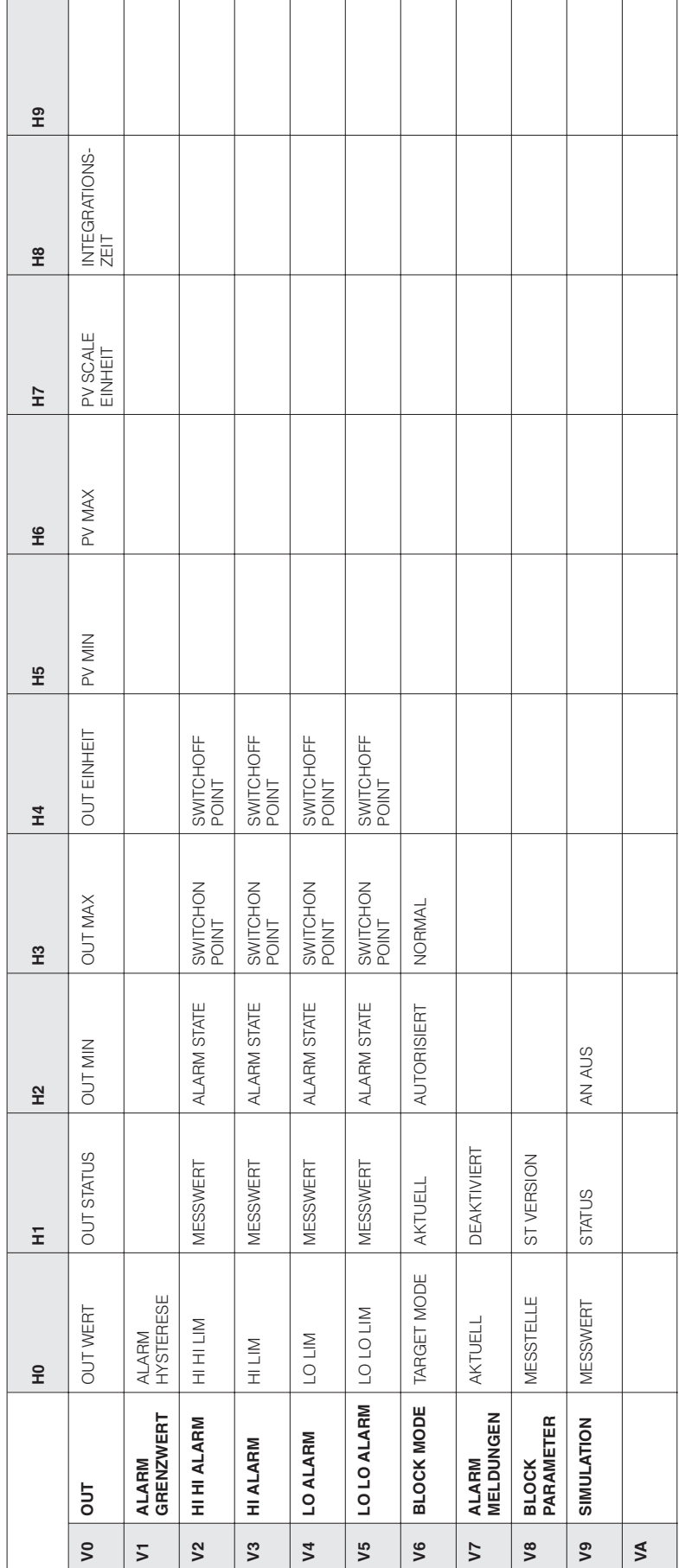

Commuwin II-Bedienmatrix Transmitter "Flow Transducer Matrix"

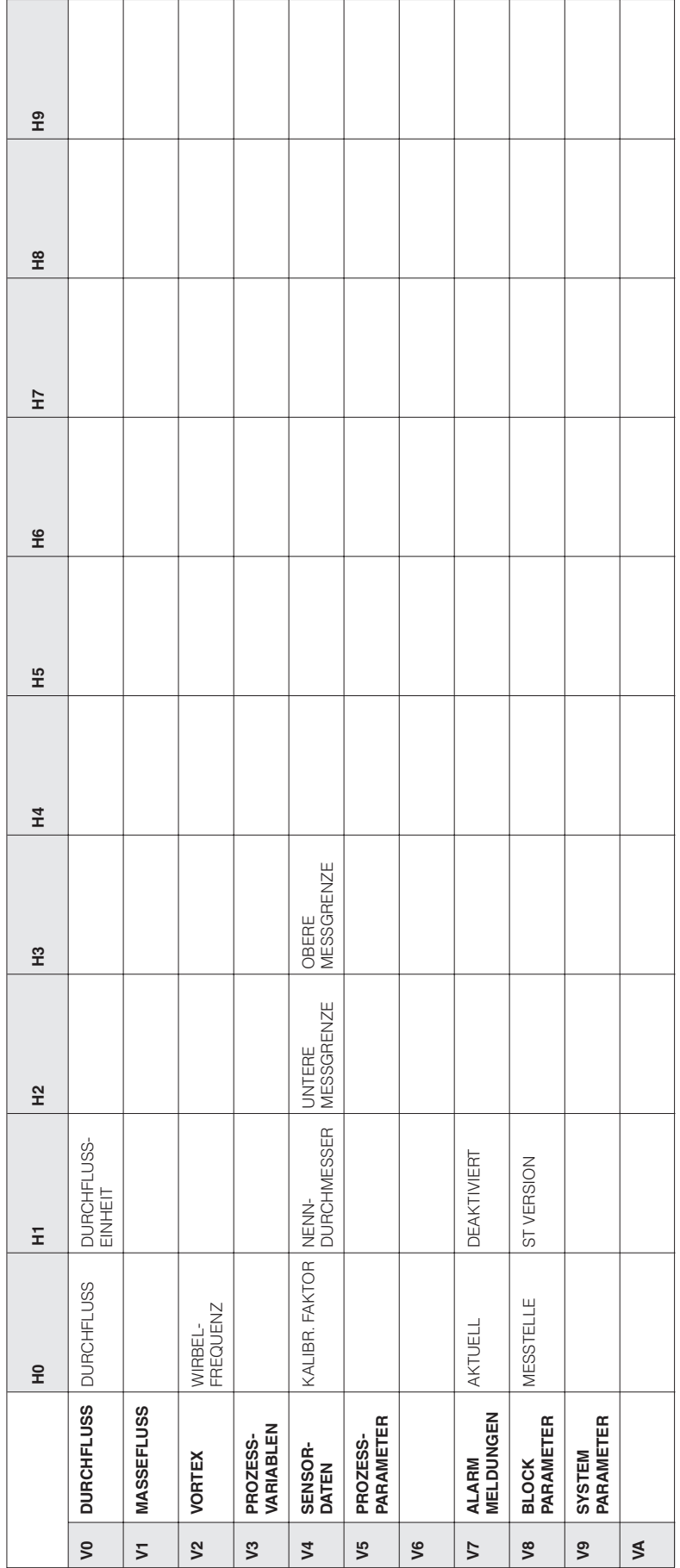

### **6.2 Beschreibung der Funktionen**

• Werkeinstellungen sind in **fett-kursiver** Schrift dargestellt

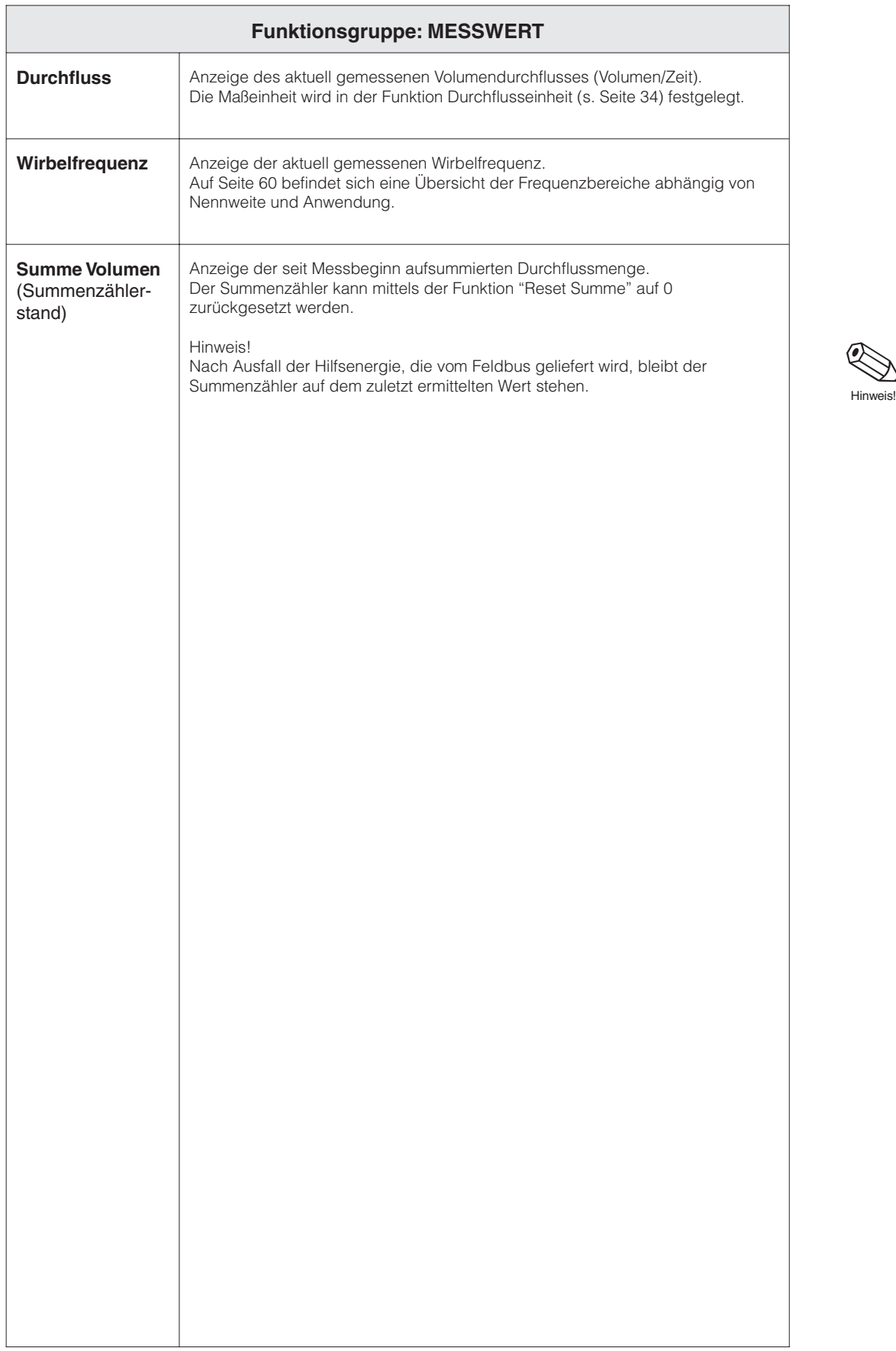

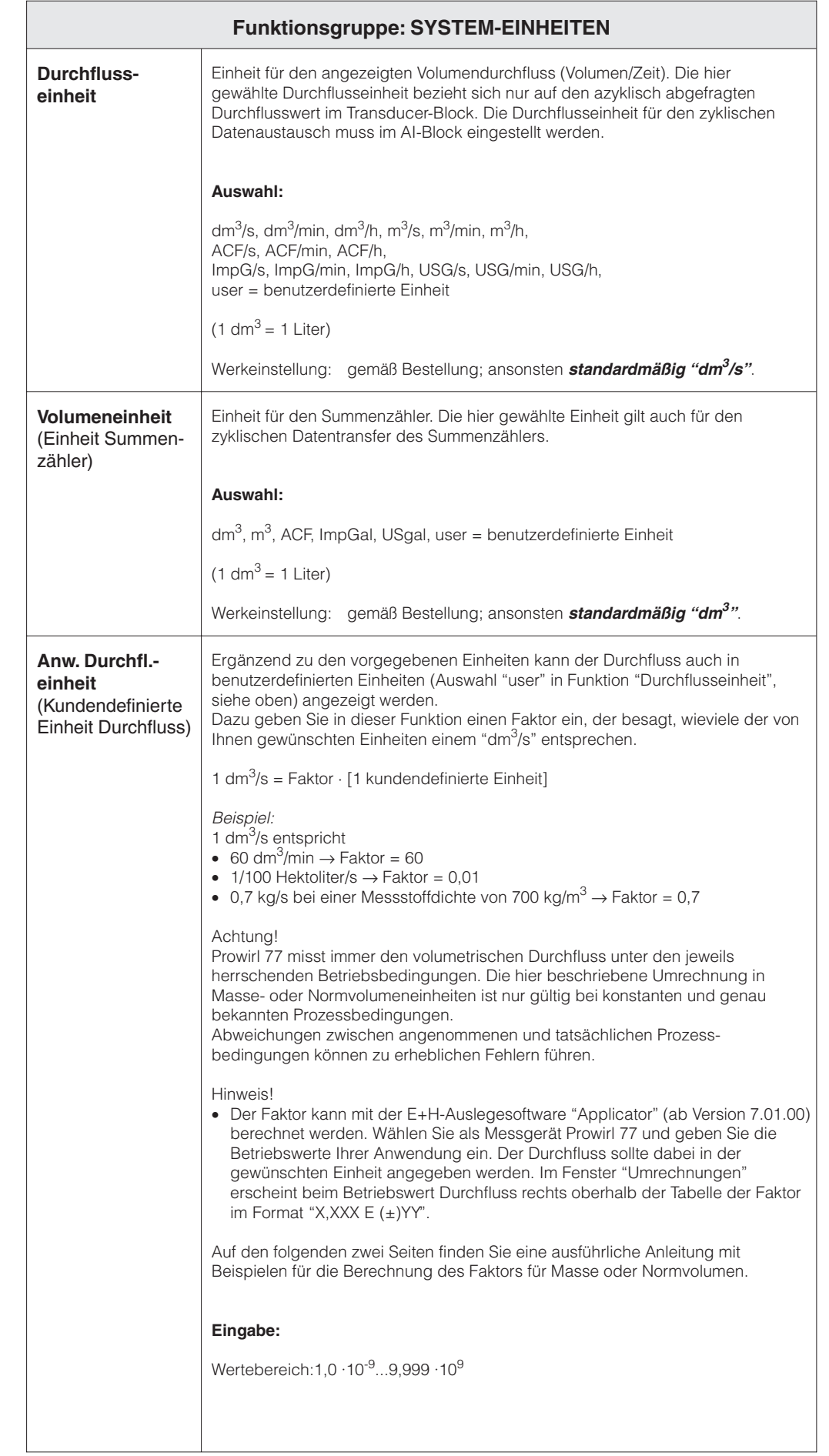

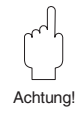

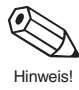

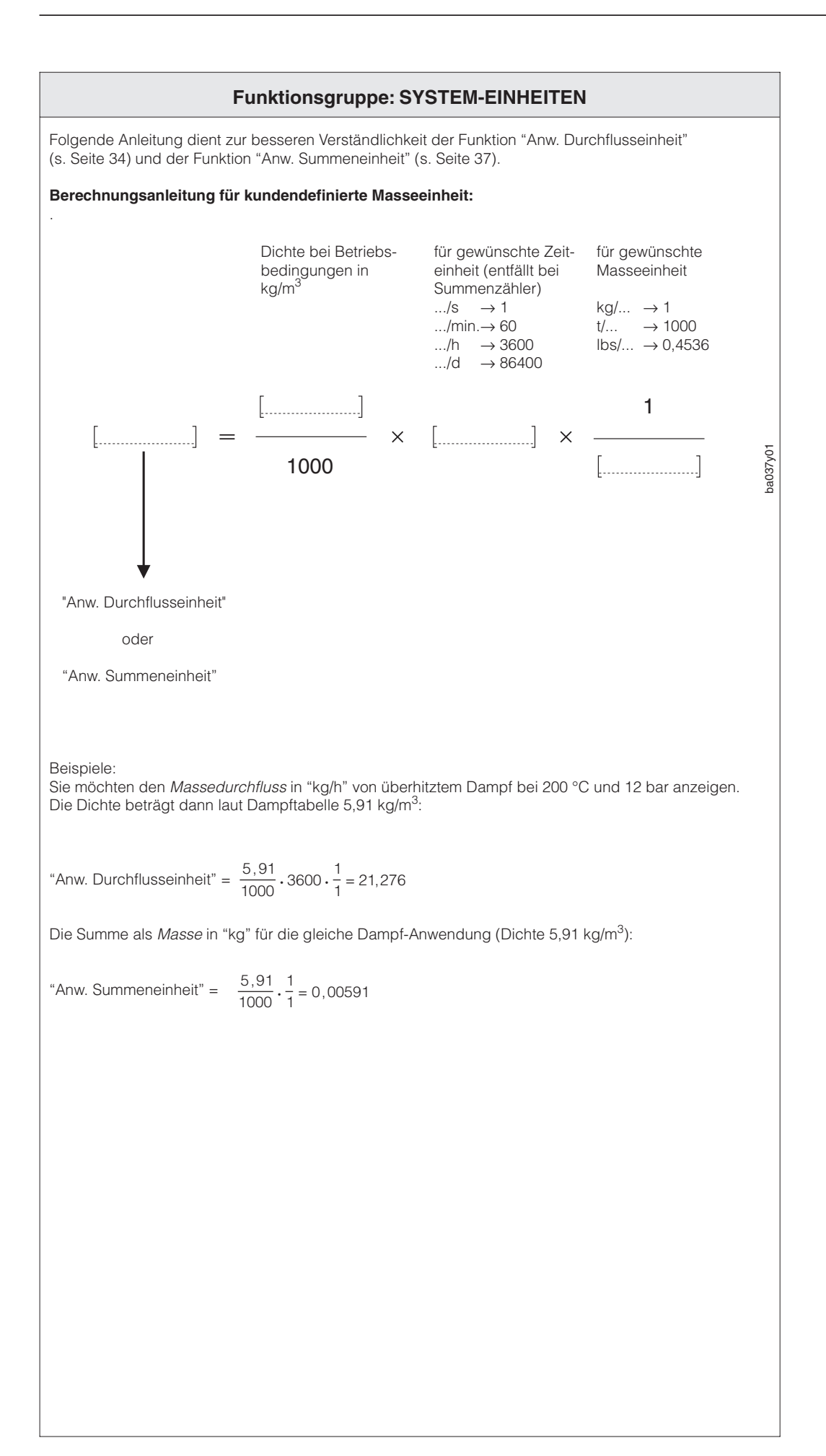

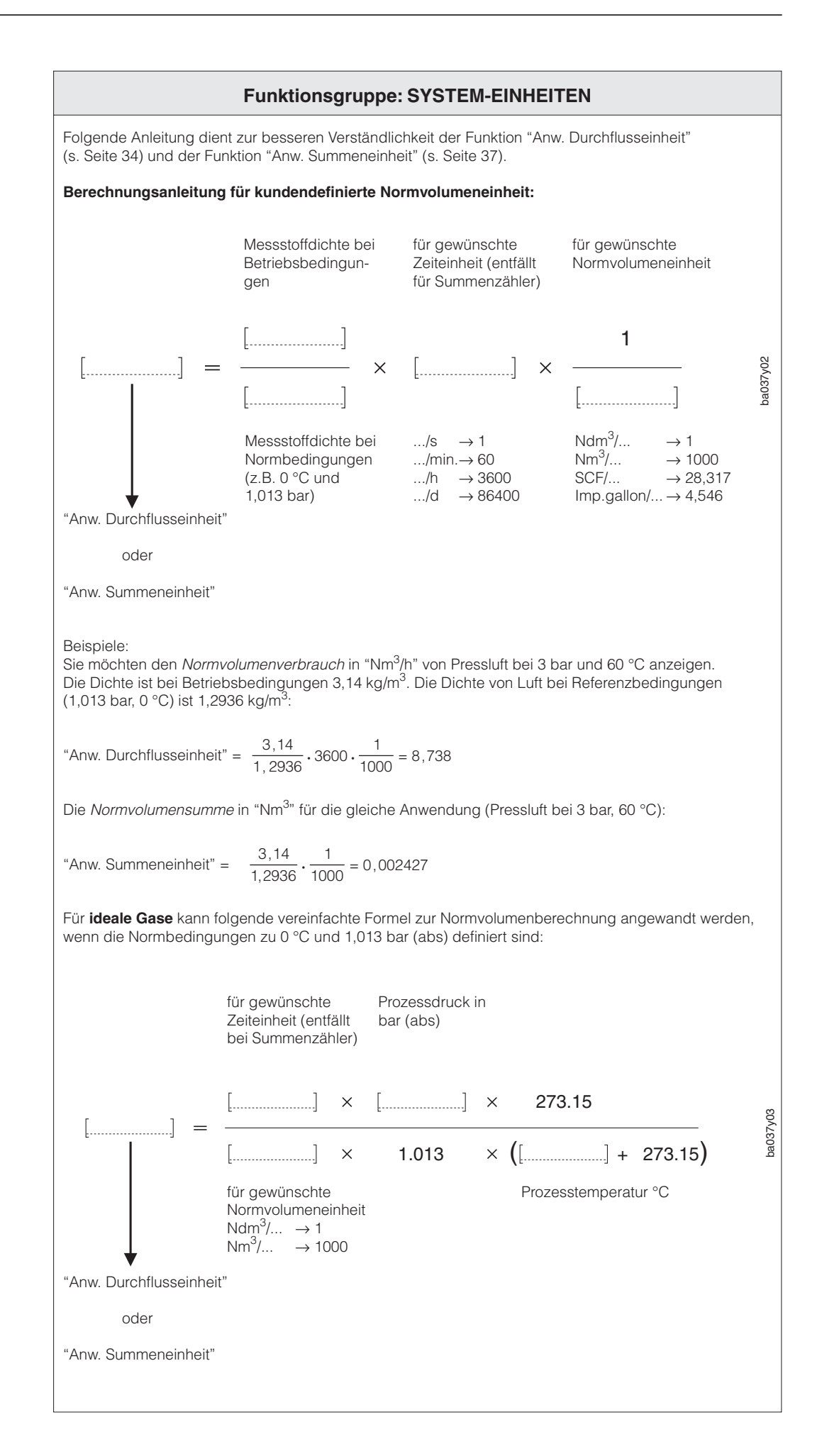

Achtung!

Ŋ

Hinweis!

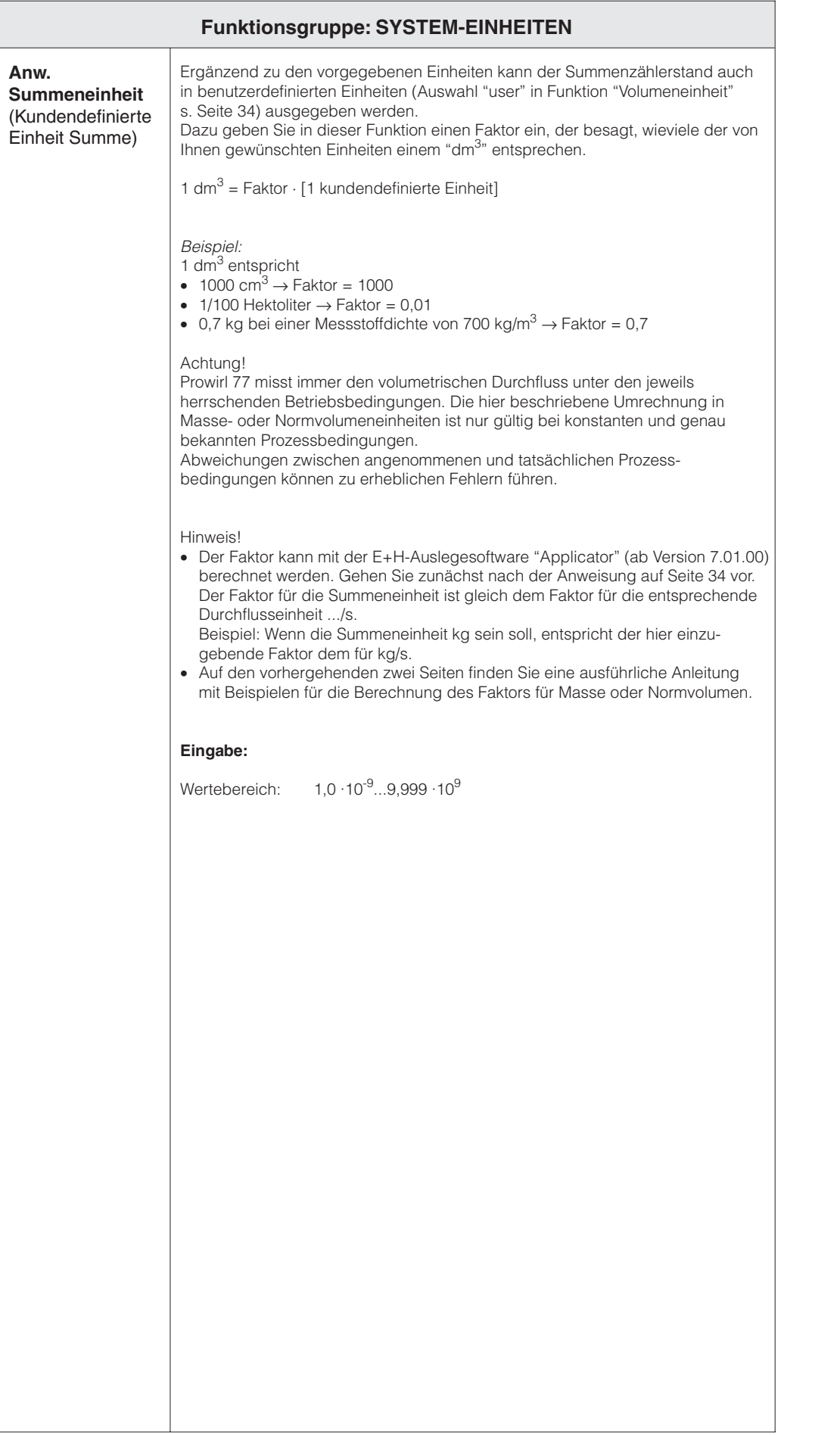

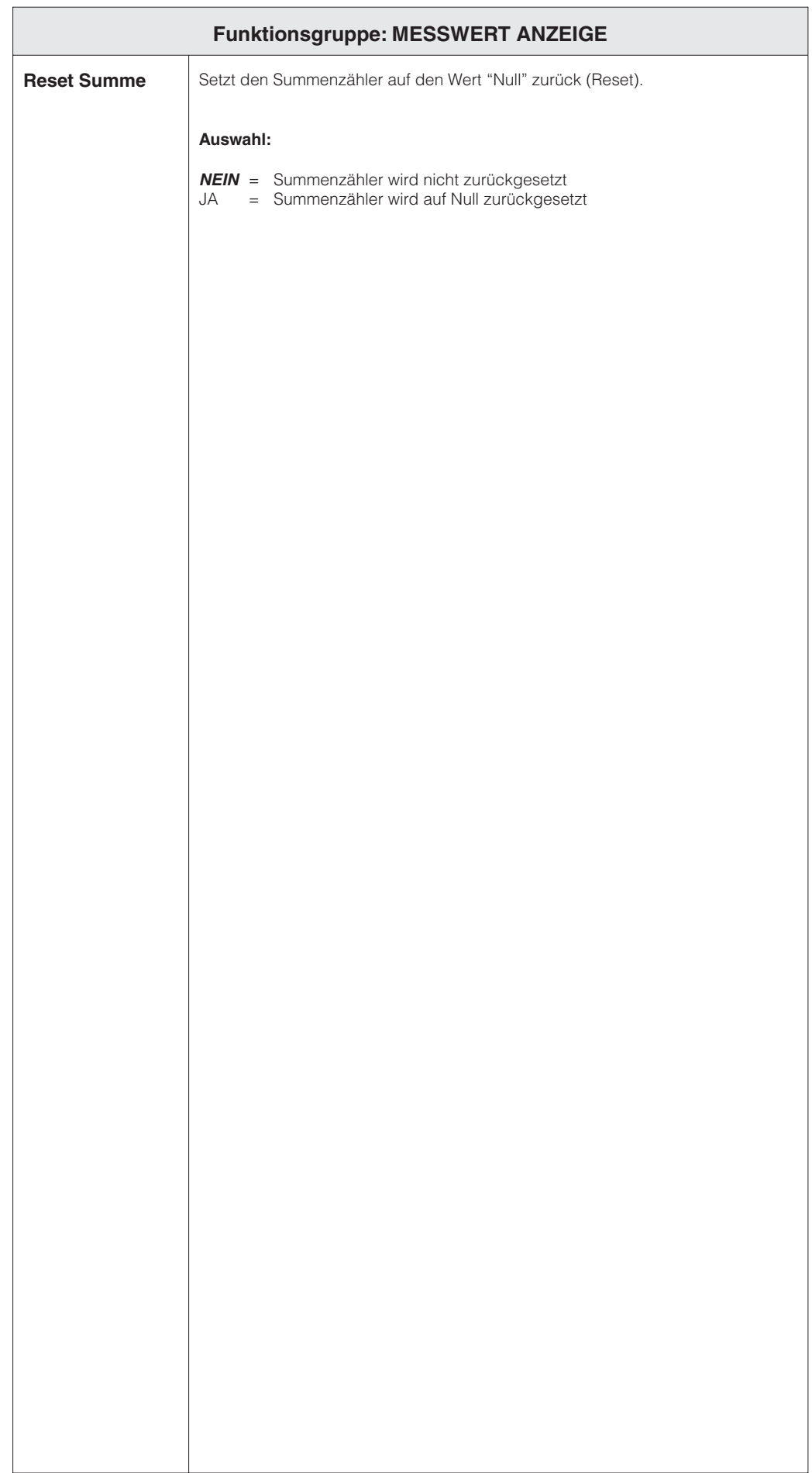

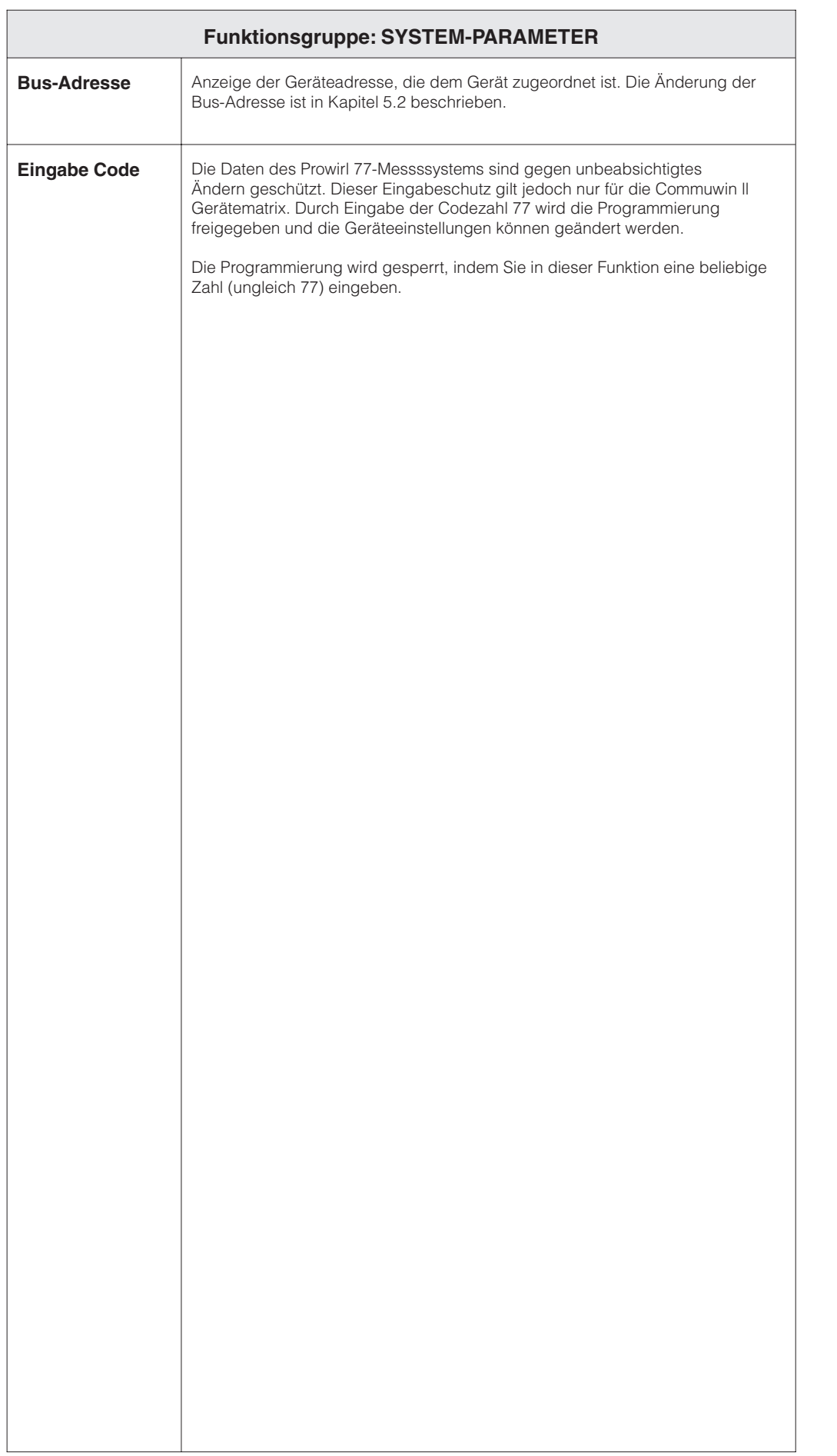

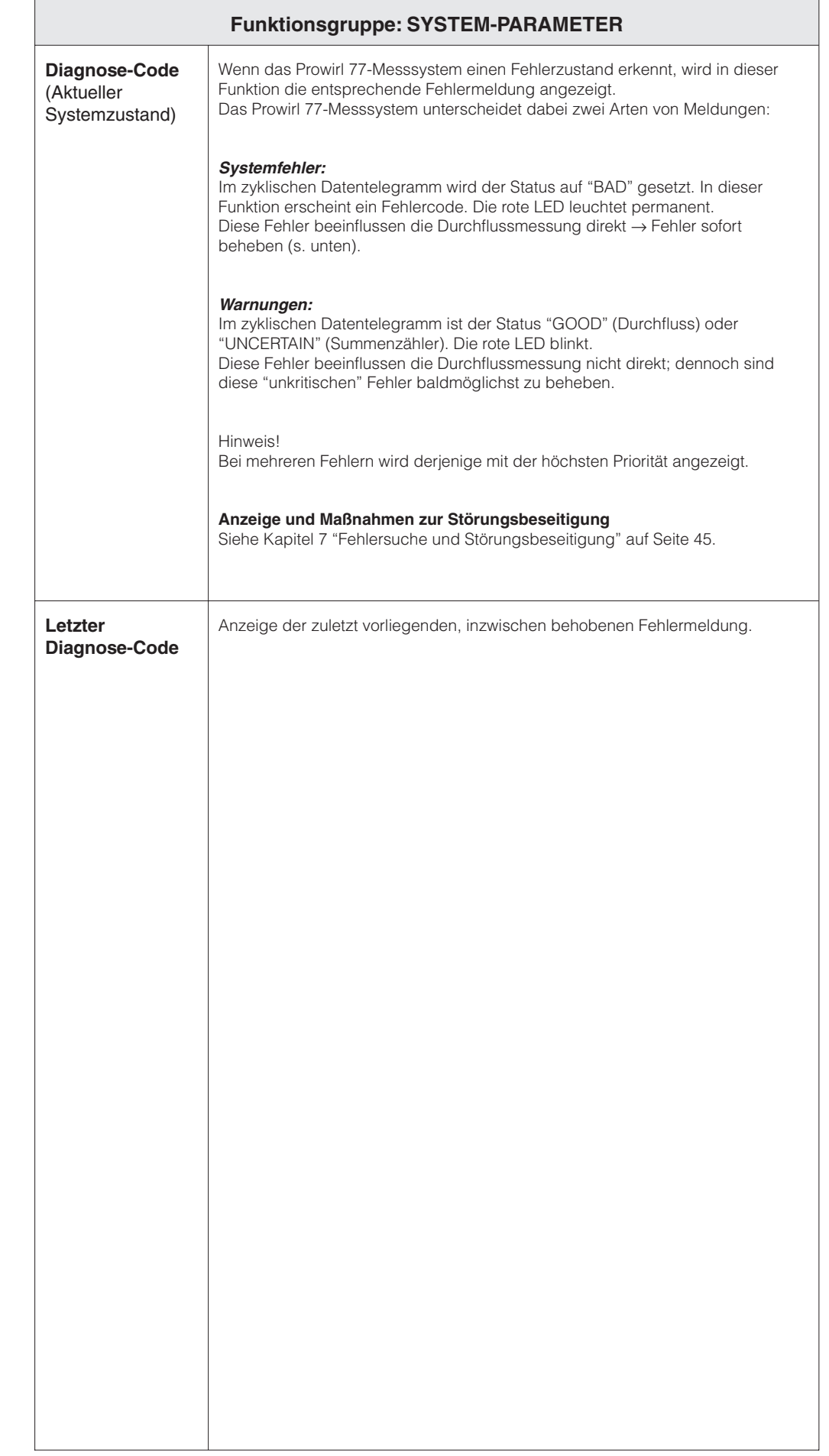

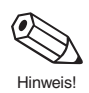

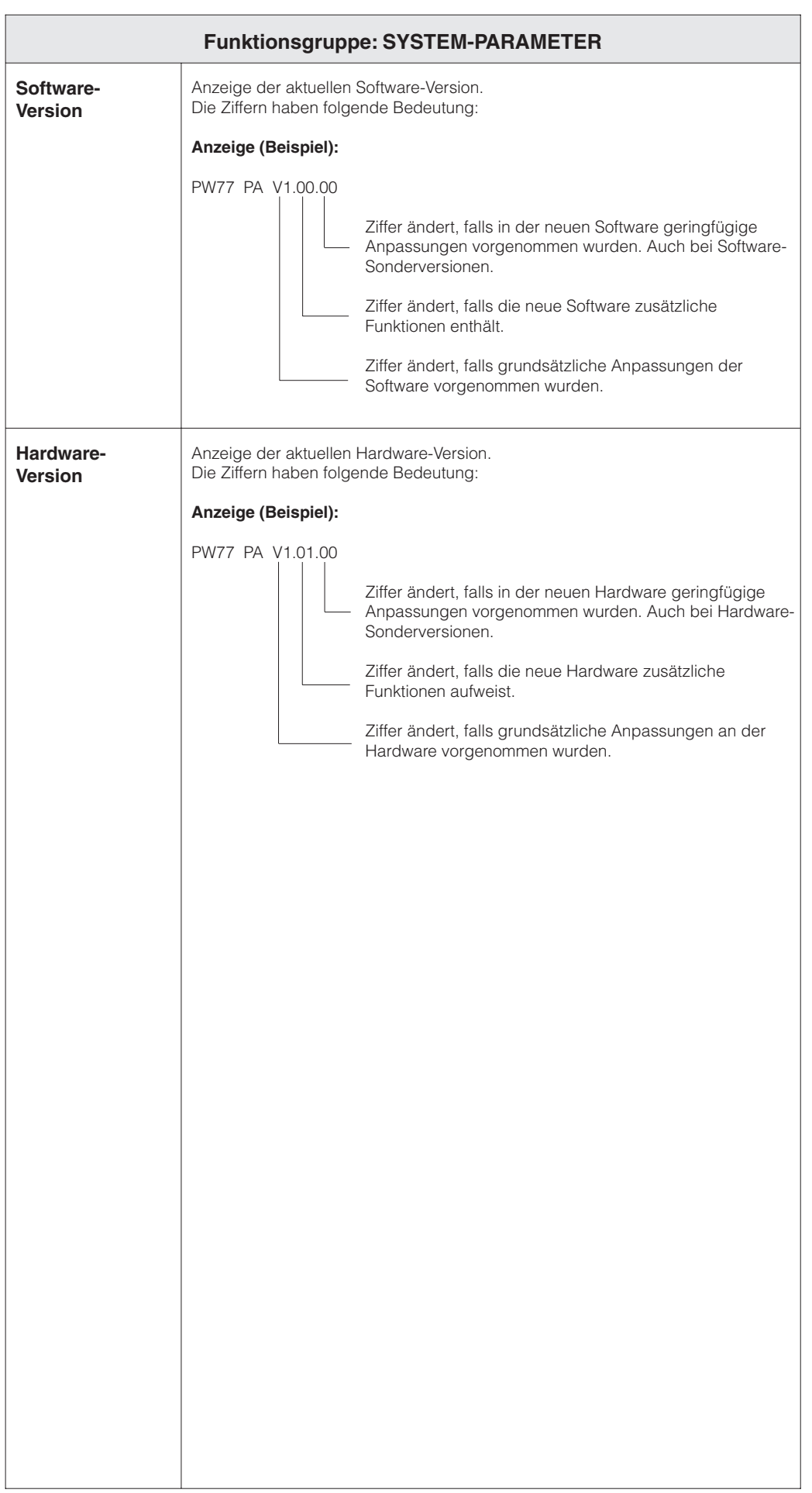

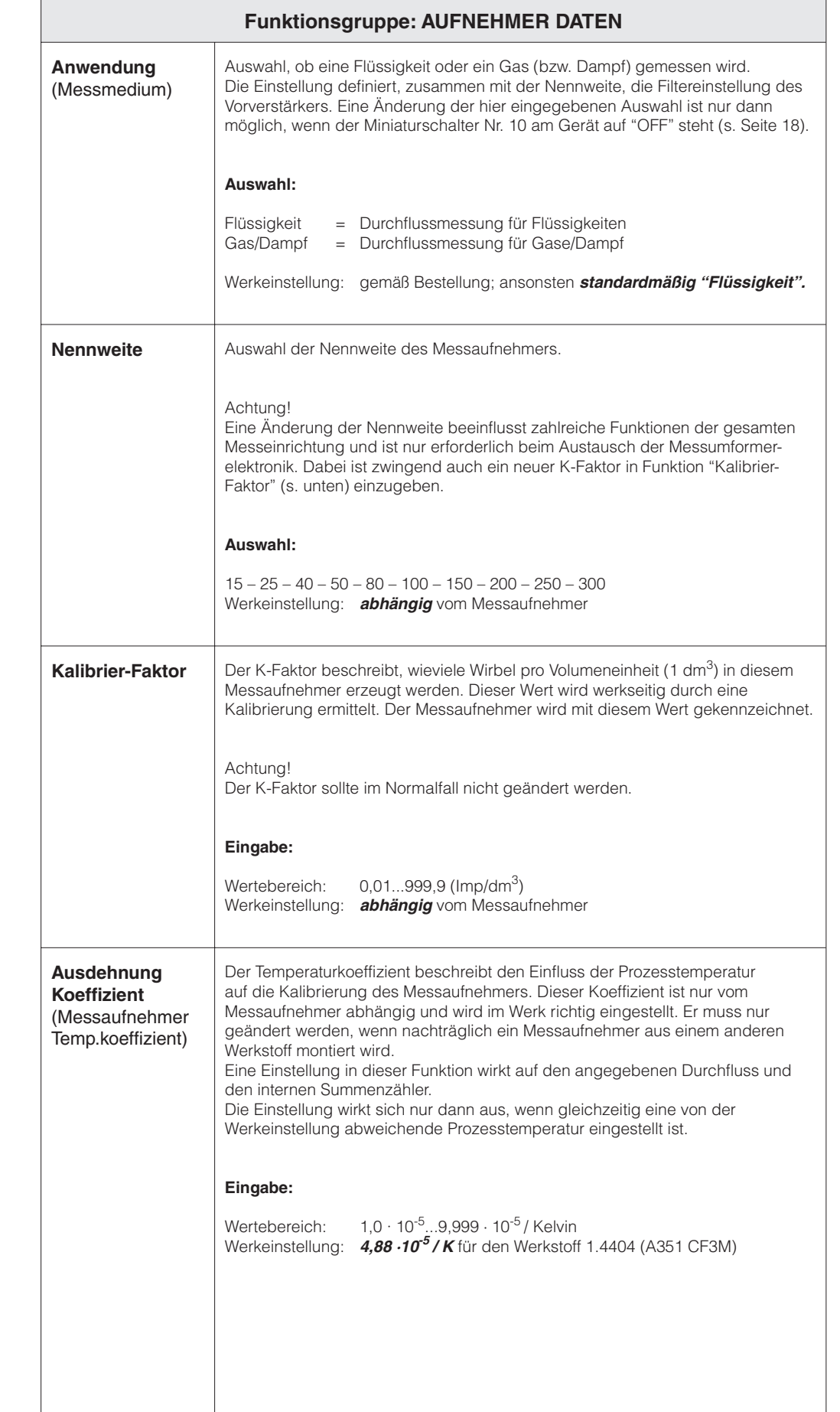

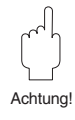

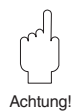

Achtung!

Л

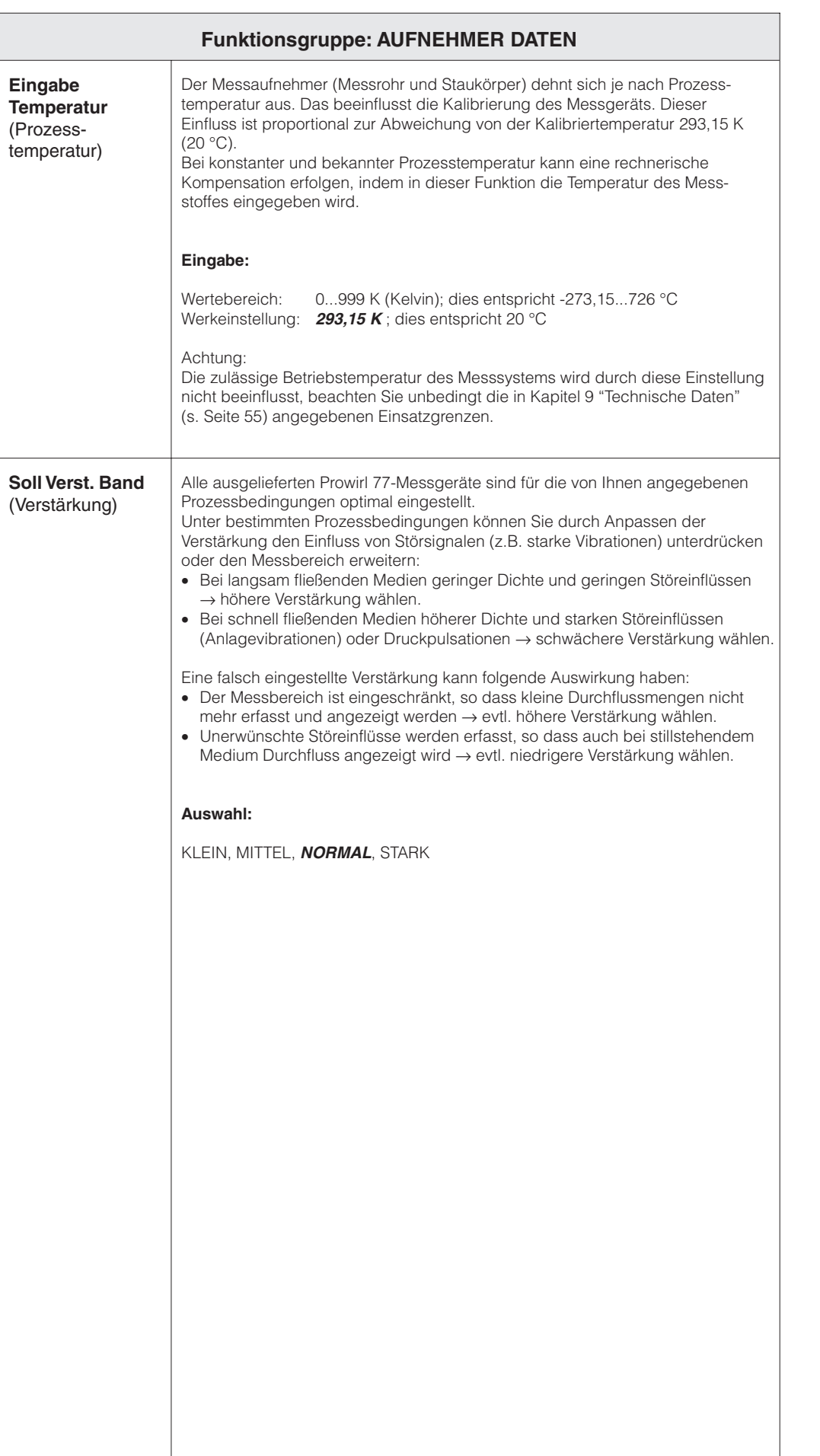

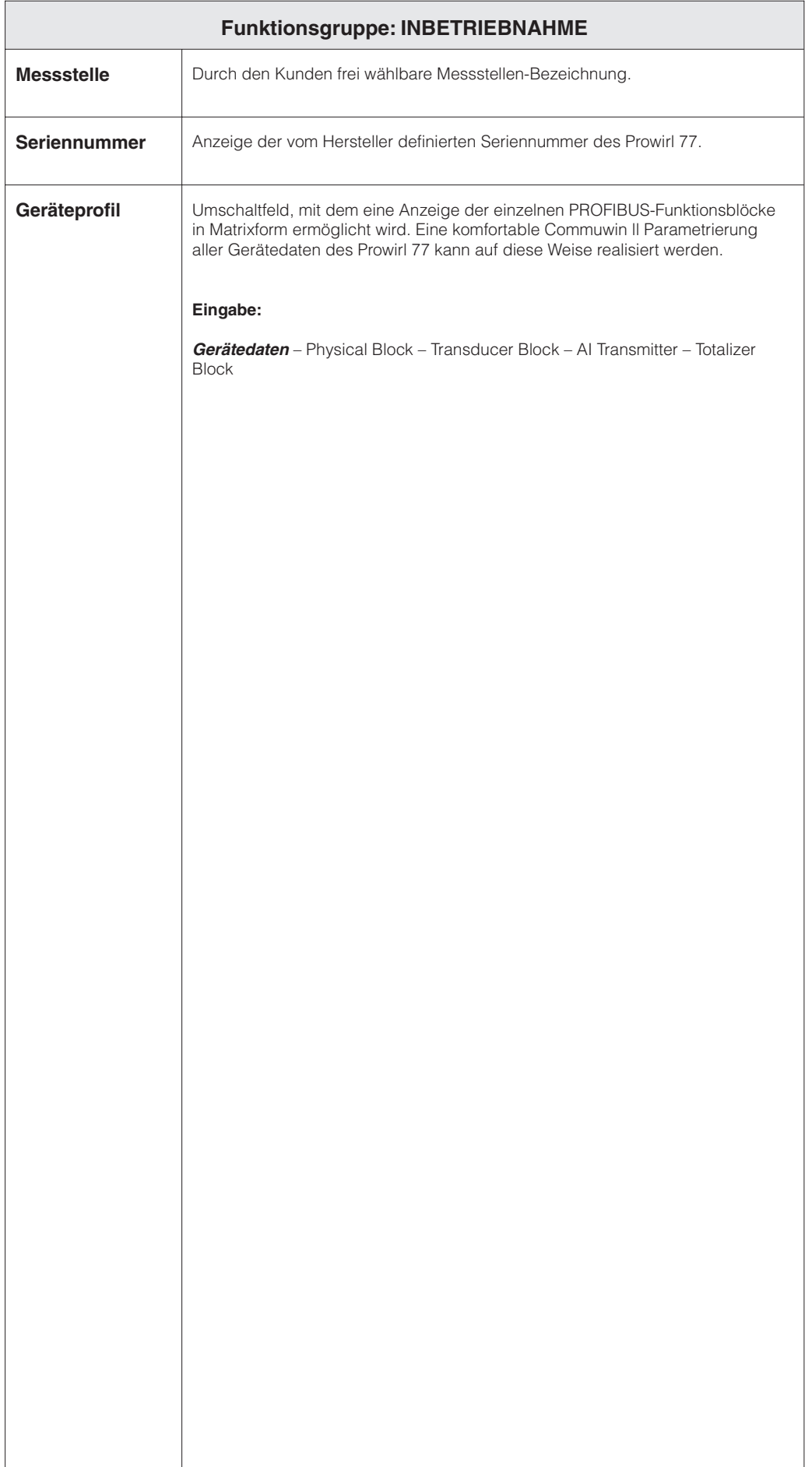

## **7 Fehlersuche und Störungsbeseitigung**

Das Prowirl 77-Messsystem arbeitet wartungsfrei. Sollte eine Störung auftreten oder besteht ein Verdacht auf eine falsche Messung, bietet die nachfolgende Anleitung Hilfe bei der Identifizierung der Ursache möglicher Fehler und Hinweise zu deren Beseitigung.

Warnung!

- Bei Arbeiten an den elektrischen Anschlüssen sind die örtlichen Vorschriften sowie alle Sicherheitshinweise in dieser Bedienungsanleitung zu beachten.
- Bei Ex-Geräten sind außerdem alle Angaben und Vorschriften aus der separaten Ex-Dokumentation zu beachten.

Fehler und Störungen, die durch die permanente Selbstüberwachung des Prowirl 77 festgestellt werden, können vom Leitsystem über die PROFIBUS-PA-Schnittstelle abgerufen werden.

Das Prowirl 77-Messsystem unterscheidet dabei zwei Arten von Meldungen:

#### **Systemfehler:**

Diese Fehler beeinflussen die Durchflussmessung direkt → Fehler sofort beheben.

- Im zyklischen Datentelegramm wird der Status auf "BAD" gesetzt.
- Die rote LED leuchtet.
- Der Summenzähler bleibt auf dem zuletzt ermittelten Wert stehen.
- In der Funktion "Diagnose-Code" erscheint ein Fehlercode.

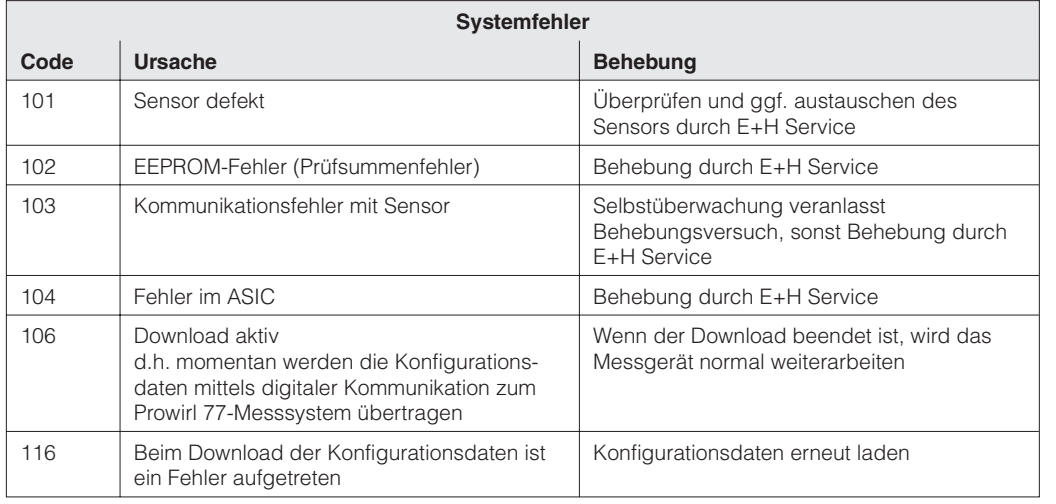

#### **Warnungen:**

Diese Fehler beeinflussen die Durchflussmessung nicht direkt. Das Messsystem misst weiterhin.

- Im zyklischen Datentelegramm kann der Status des Summenzählers "UNCERTAIN" sein.
- Die rote LED blinkt.

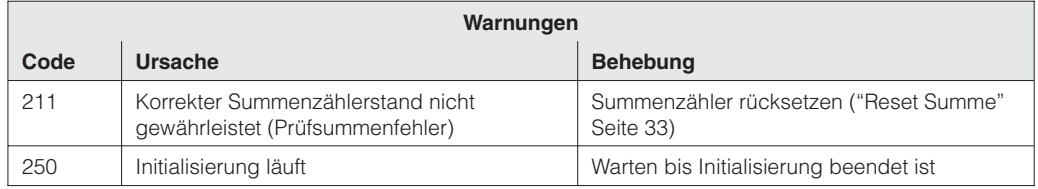

Hinweise:

Bei mehreren Fehlern wird jeweils derjenige mit der höchsten Priorität angezeigt.

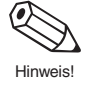

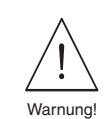

Das Prowirl 77-Messsystem ist mit zwei LEDs zur Anzeige des Betriebszustands ausgestattet, die nach Entfernen des Gehäusedeckels zum Elektronik- und Anschlussraum sichtbar sind.

Die grüne LED leuchtet dauerhaft, wenn das Gerät über den Bus mit Hilfsenergie versorgt wird. Ein Blinken der grünen LED bedeutet, dass das Gerät über zyklischen Datenaustausch mit dem Prozessleitsystem kommuniziert. Die rote LED sollte bei störungsfreiem Betrieb aus sein.

#### **Grüne LED leuchtet nicht**

• Wurde die Verdrahtung gemäß dem Anschlussdiagramm auf Seite 15 durchgeführt?

#### **Rote LED leuchtet permanent**

• Es liegt ein Systemfehler vor. Beschreibung siehe Seite 45.

#### **Rote LED blinkt**

• Eine Warnung wird angezeigt. Beschreibung siehe Seite 45.

#### **Kein Durchflusssignal**

- Bei Flüssigkeiten: ist die Rohrleitung vollständig gefüllt? Für eine genaue und zuverlässige Durchflussmessung muss die Rohrleitung immer vollständig gefüllt sein.
- Wurden vor der Montage alle Reste des Verpackungsmaterials, auch Grundkörper-Schutzscheiben, entfernt?
- Wurden die richtigen Konfigurationsdateien geladen?

#### **Durchflusssignal, obwohl kein Durchfluss vorhanden ist**

Ist das Messgerät Vibrationen von mehr als 1g ausgesetzt? In diesem Fall kann abhängig von Frequenz und Richtung der Schwingungen auch bei stillstehendem Medium Durchfluss angezeigt werden.

Abhilfe am Messgerät:

- Drehen des Messaufnehmers um 90°. Das Messsystem reagiert am empfindlichsten auf Vibrationen, die in Richtung der Sensorauslenkung verlaufen. In den anderen Achsen wirken sich Vibrationen weniger auf das Messsystem aus.
- Mit Hilfe der Funktion "Soll Verst. Band" (s. Seite 43) kann die Verstärkung verringert werden.

Abhilfe durch konstruktive Maßnahmen bei der Installation:

- Wenn der Erreger der Vibrationen (z.B. eine Pumpe oder ein Ventil) identifiziert werden kann, hilft ein Entkoppeln oder Abstützen des Erregers, um die Vibrationen zu verringern.
- Abstützen der Rohrleitung in der Nähe des Messaufnehmers.

#### **Fehlerhaftes oder stark schwankendes Durchflusssignal**

- Ist das zu messende Medium einphasig und homogen? Für eine genaue und zuverlässige Durchflussmessung muss das Medium einphasig und homogen sein und die Rohrleitung muss immer vollständig gefüllt sein. In vielen Fällen kann das Messergebnis auch bei nicht idealen Verhältnissen durch folgende Maßnahmen verbessert werden:
	- Bei Flüssigkeiten mit geringen Gasanteilen in waagerechten Rohrleitungen hilft ein Einbau des Messgeräts mit dem Kopf nach unten oder zur Seite. Das verbessert das Messsignal, da der Sensor so aus dem Bereich kleiner Gasansammlungen zu liegen kommt.
	- Bei Flüssigkeiten mit geringen Feststoffanteilen ist ein Einbau des Elektronikgehäuses nach unten zu vermeiden.
	- Bei Dampf oder Gasen mit geringen Flüssigkeitsanteilen ist ein Einbau des Elektronikgehäuses nach unten zu vermeiden.
- Entsprechen die Ein- und Auslaufstrecken den Einbauhinweisen auf Seite 10?
- Wurden Dichtungen mit korrektem Innendurchmesser (nicht kleiner als die Rohrleitung) eingesetzt und wurden diese richtig zentriert eingebaut?
- Ist der statische Druck genügend hoch, um Kavitation im Bereich des Messaufnehmers auszuschließen?
- Liegt der Durchfluss im Messbereich des Messgeräts (s. "Technische Daten" Seite 55)?

Der Messbereichsanfang hängt ab von der Dichte und der Viskosität des Mediums, die ihrerseits von der Temperatur abhängen. Bei Gasen und Dampf hängt die Dichte auch vom Druck ab.

- Sind dem Betriebsdruck Druckpulsationen (z.B. durch Kolbenpumpen) überlagert? Wenn Pulsationen eine ähnliche Frequenz wie die Wirbelablösefrequenz aufweisen, können sie die Wirbelablösung beeinflussen.
- Sind Messmedium ("Anwendung") und Nennweite richtig eingestellt? Für Flüssigkeiten muss "Anwendung" auf "Flüssigkeit", für Gase und Dampf auf "Gas/Dampf" eingestellt sein. Die Nennweite des Messaufnehmers muss mit der Einstellung in "Nennweite" übereinstimmen. Die Einstellungen in diesen beiden Funktionen bestimmen die Filtereinstellungen und können daher den Messbereich verkleinern.
- Stimmt der K-Faktor des Geräts mit der Einstellung in der Funktion "Kalibrier-Faktor" überein?

#### **Wartung / Kalibrierung**

Das Gerät arbeitet nach einem korrekten Einbau wartungsfrei. Bei einem Einsatz als qualitätsrelevante Messstelle (ISO 9000) kann der Prowirl 77 durch Endress+Hauser auf akkreditierten, rückführbaren Kalibrieranlagen (gemäß EN 45001) nachkalibriert werden. Dabei wird ein international anerkanntes Zertifikat nach den Bestimmungen der EA (European cooperation for Accreditation of Laboratories) ausgestellt.

## **8 Abmessungen und Gewichte**

### **8.1 Abmessungen Prowirl 77 W**

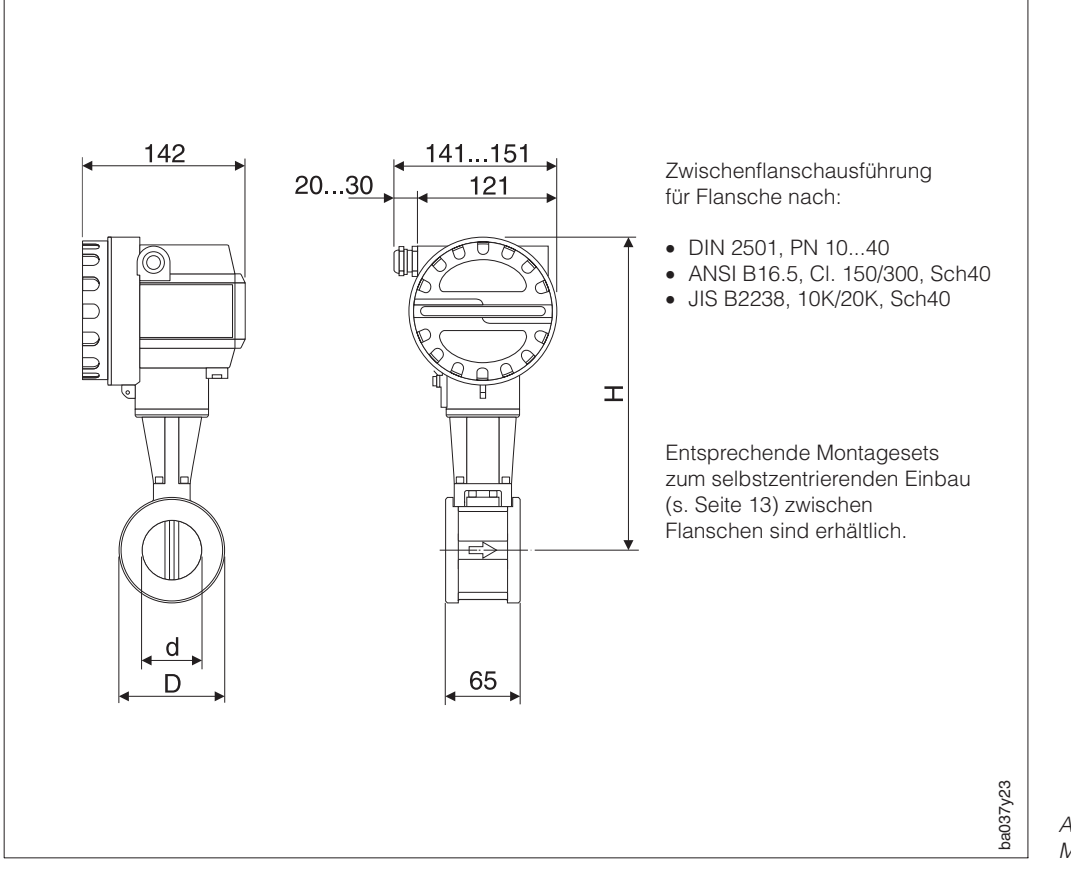

Abb. 15 Maßbild Prowirl 77 W

Für die Ausführung mit erweitertem Temperaturbereich erhöht sich H um 40 mm und das Gewicht um ca. 0,5 kg

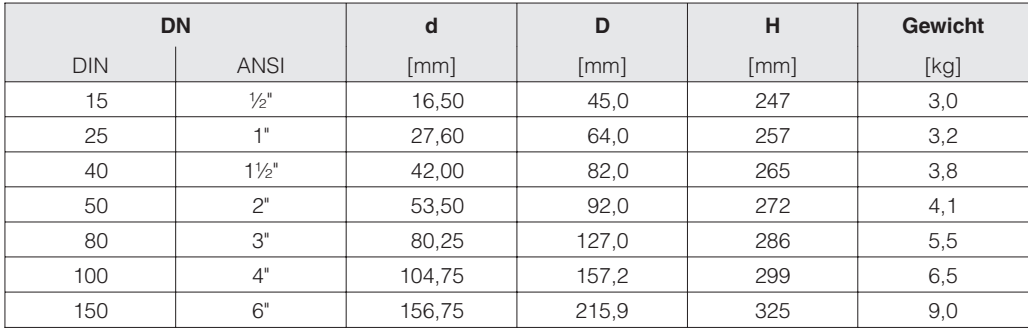

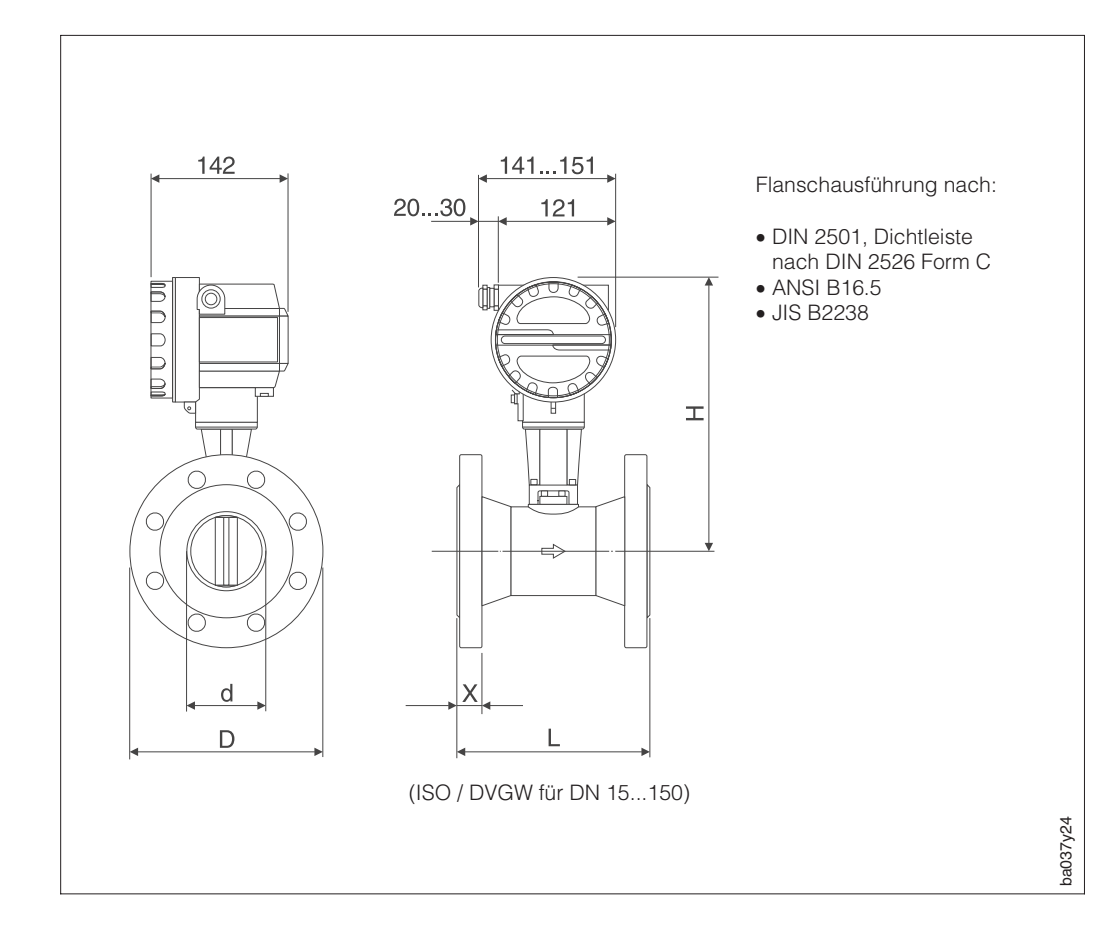

### **8.2 Abmessungen Prowirl 77 F**

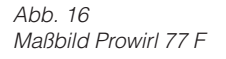

Für die Ausführung mit erweitertem Temperaturbereich erhöht sich H um 40 mm und das Gewicht um ca. 0,5 kg

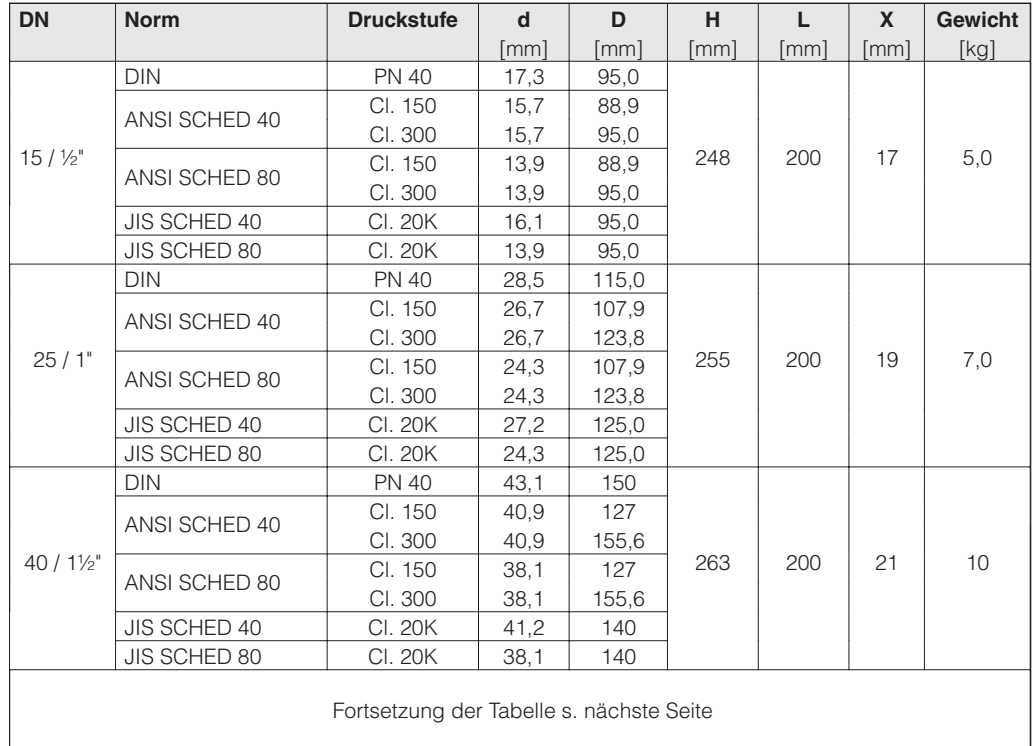

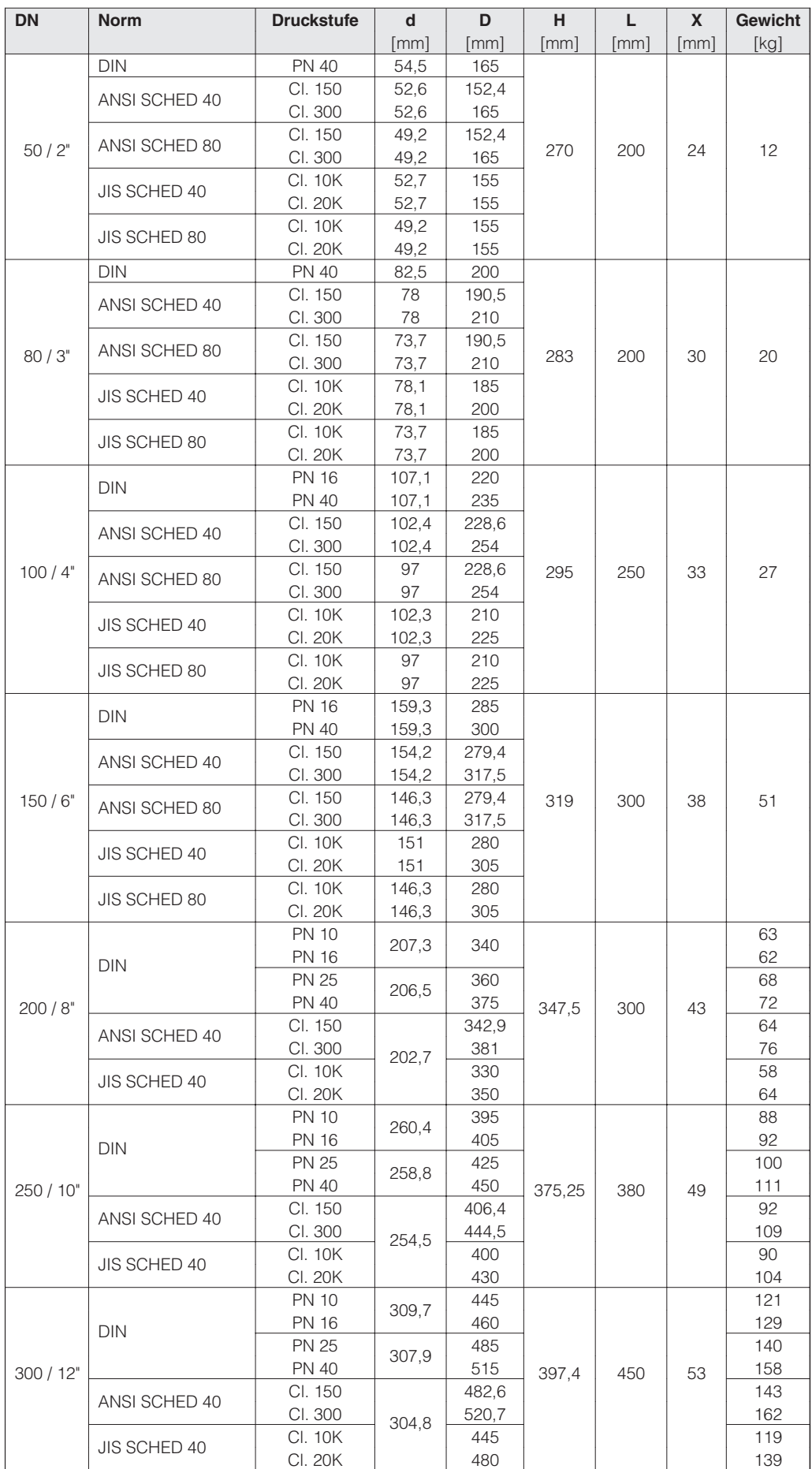

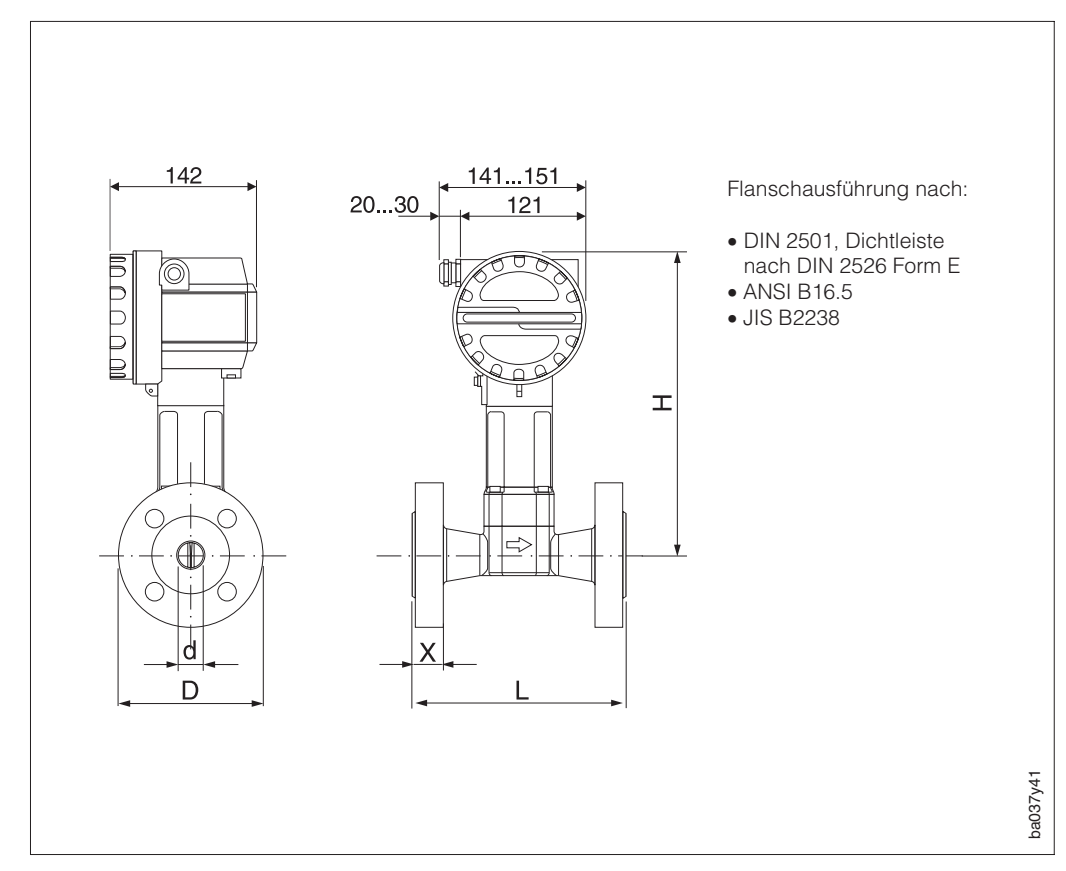

**8.3 Abmessungen Prowirl 77 H**

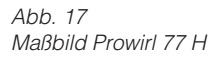

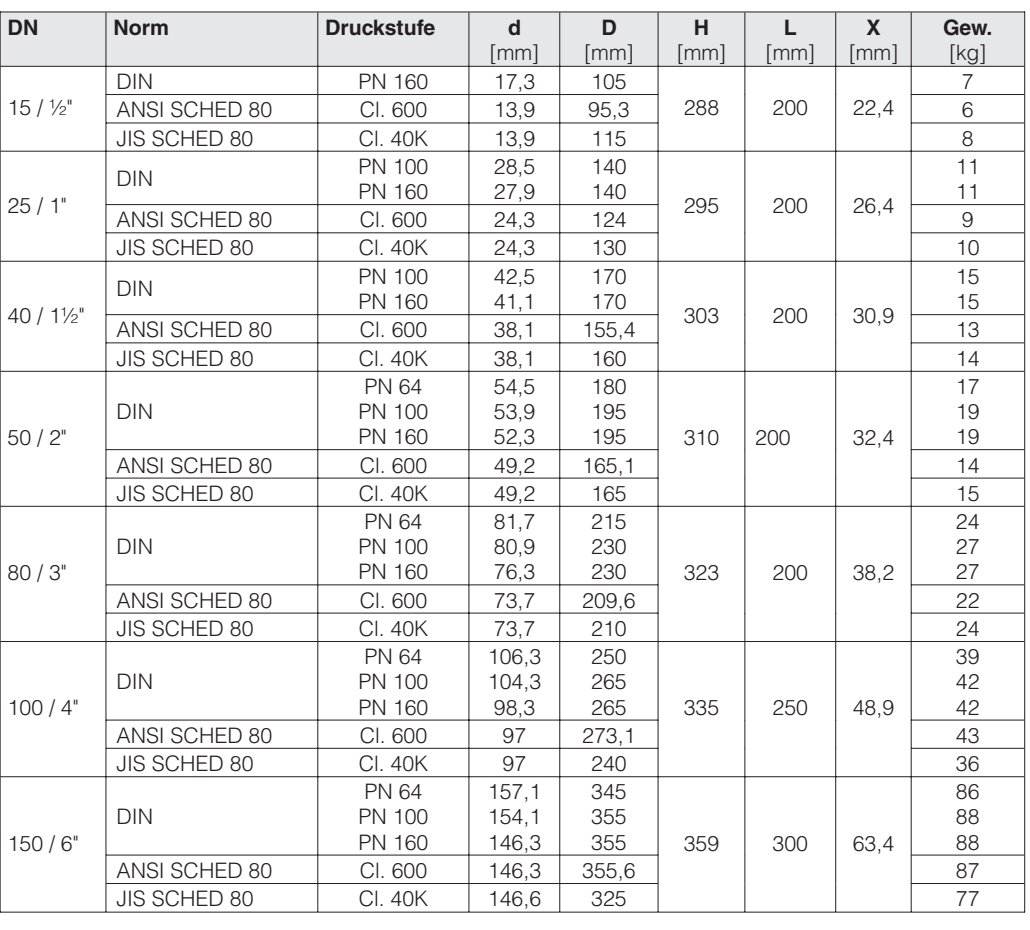

#### 52 Endress+Hauser

### **8.4 Abmessungen Strömungsgleichrichter (DIN)**

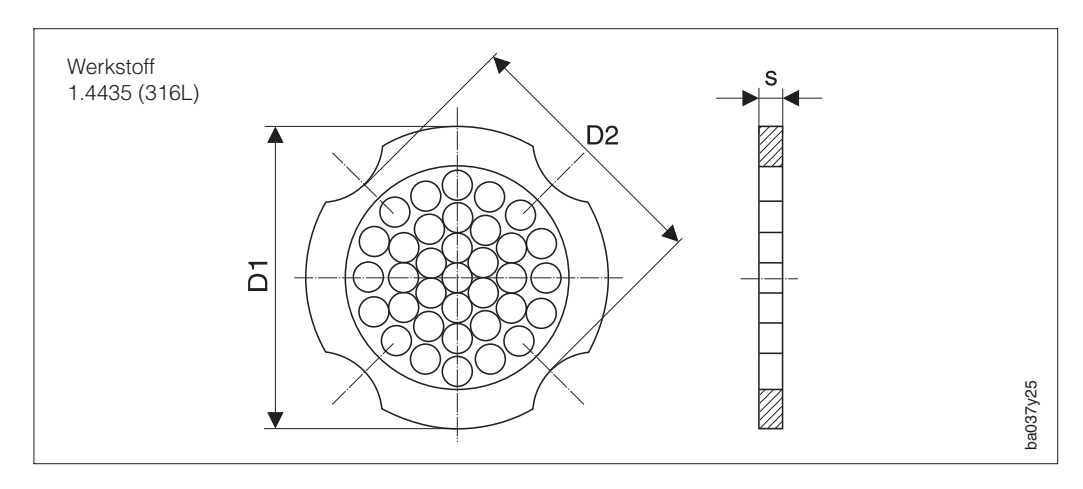

Abb. 18 Strömungsgleichrichter

Erklärung der Angaben in Spalte D1 / D2:

- D1: Der Strömungsgleichrichter wird am Aussendurchmesser zwischen die Bolzen eingespannt.
- D2: Der Strömungsgleichrichter wird an den Einbuchtungen zwischen die Bolzen eingespannt.

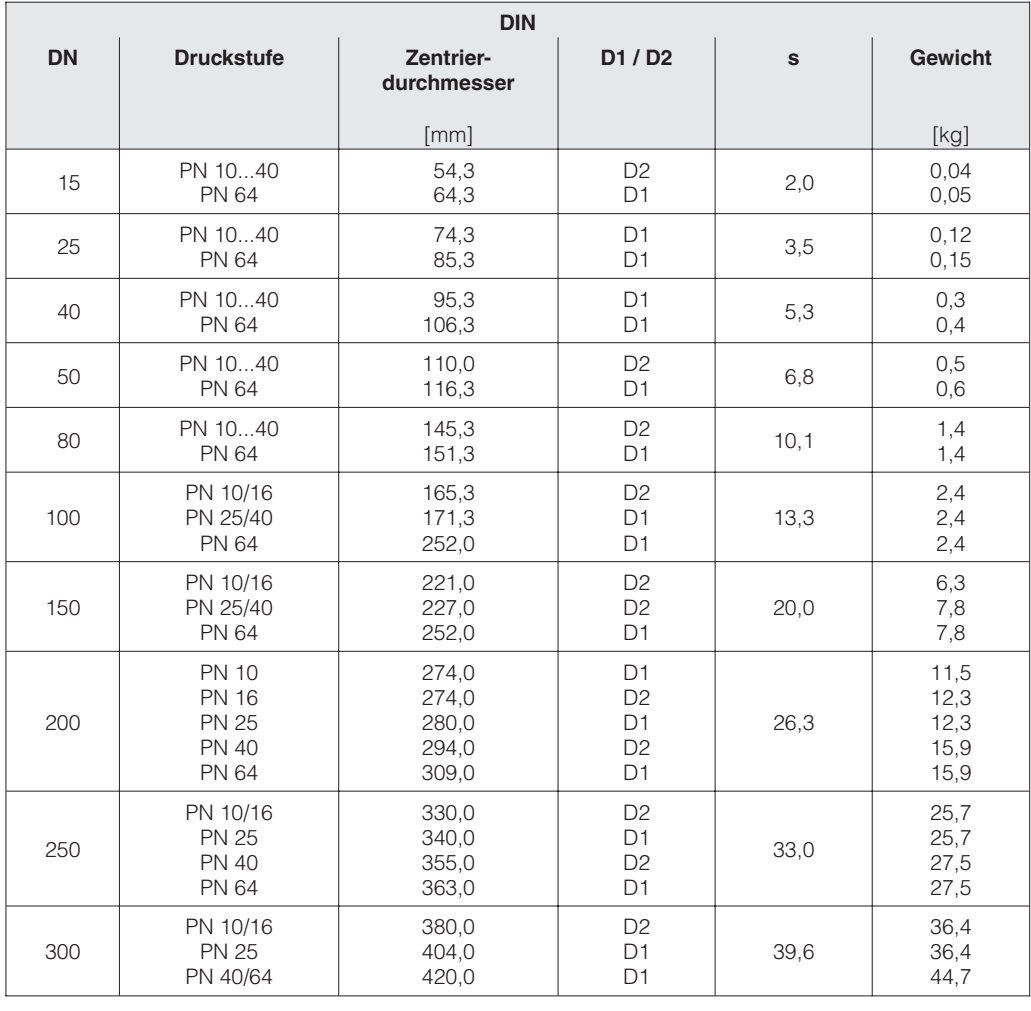

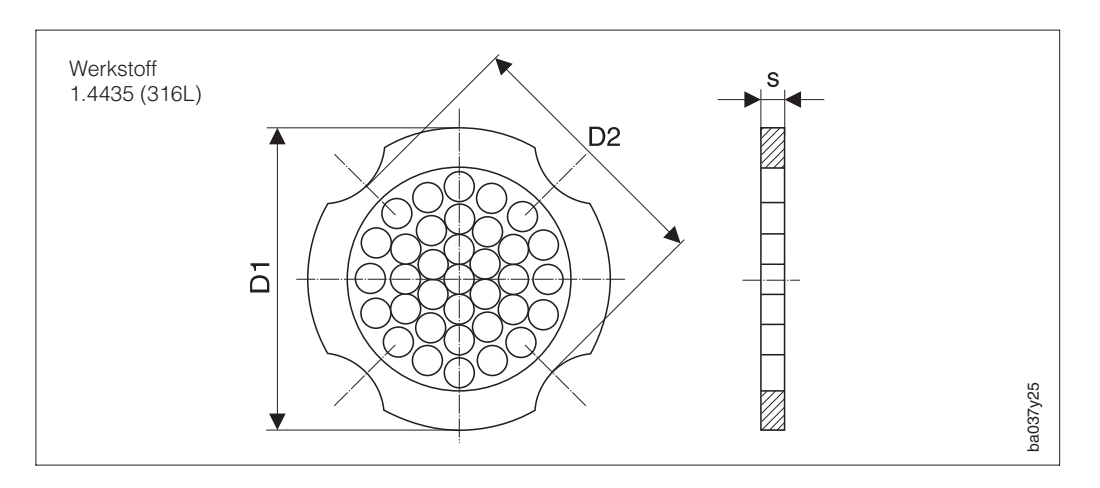

### **8.5 Abmessungen Strömungsgleichrichter (ANSI)**

Abb. 19 Strömungsgleichrichter

Erklärung der Angaben in Spalte D1 / D2:

- D1: Der Strömungsgleichrichter wird am Aussendurchmesser zwischen die Bolzen eingespannt.
- D2: Der Strömungsgleichrichter wird an den Einbuchtungen zwischen die Bolzen eingespannt.

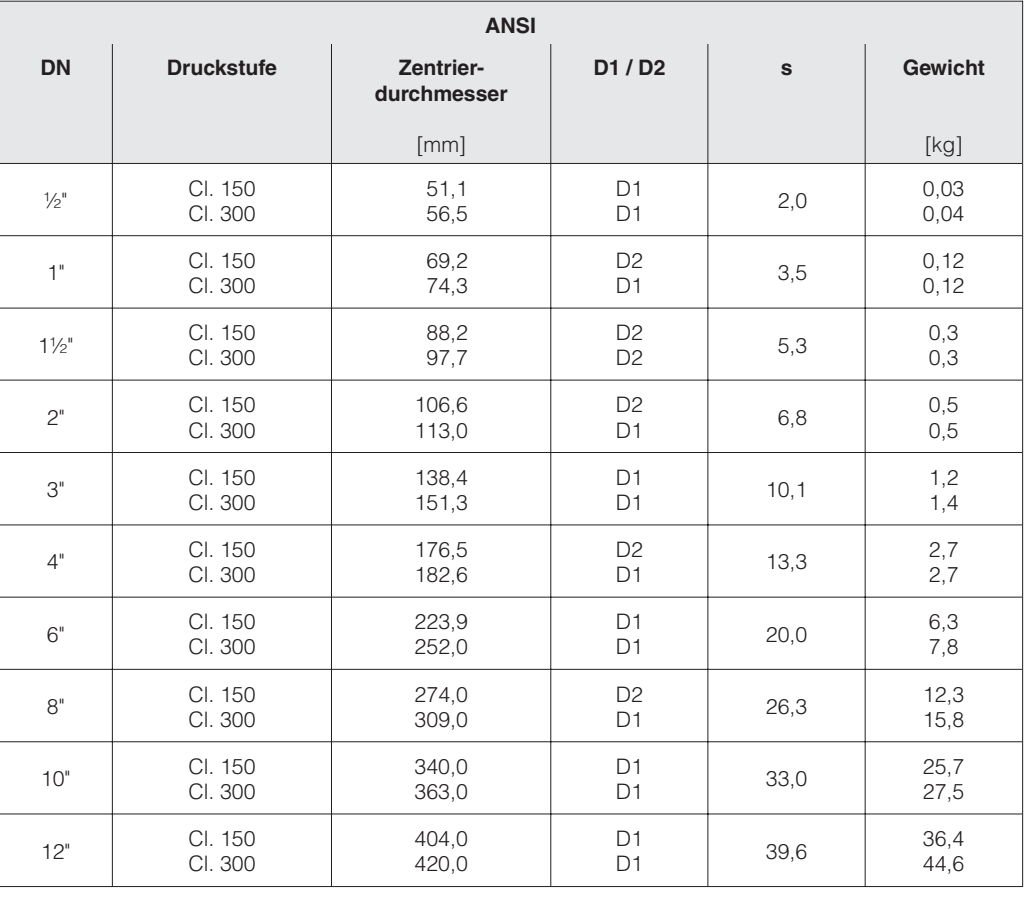

## **9 Technische Daten**

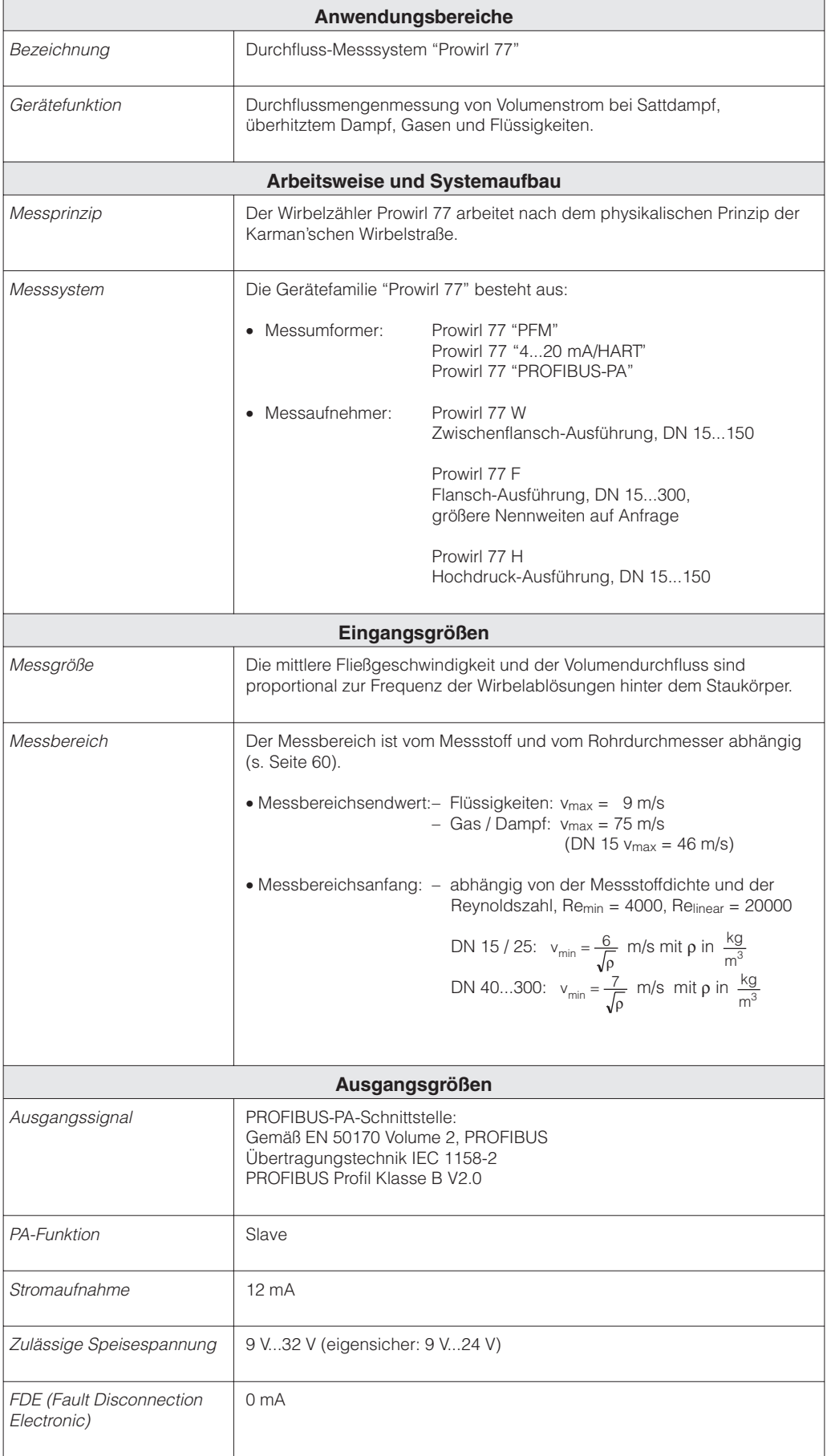

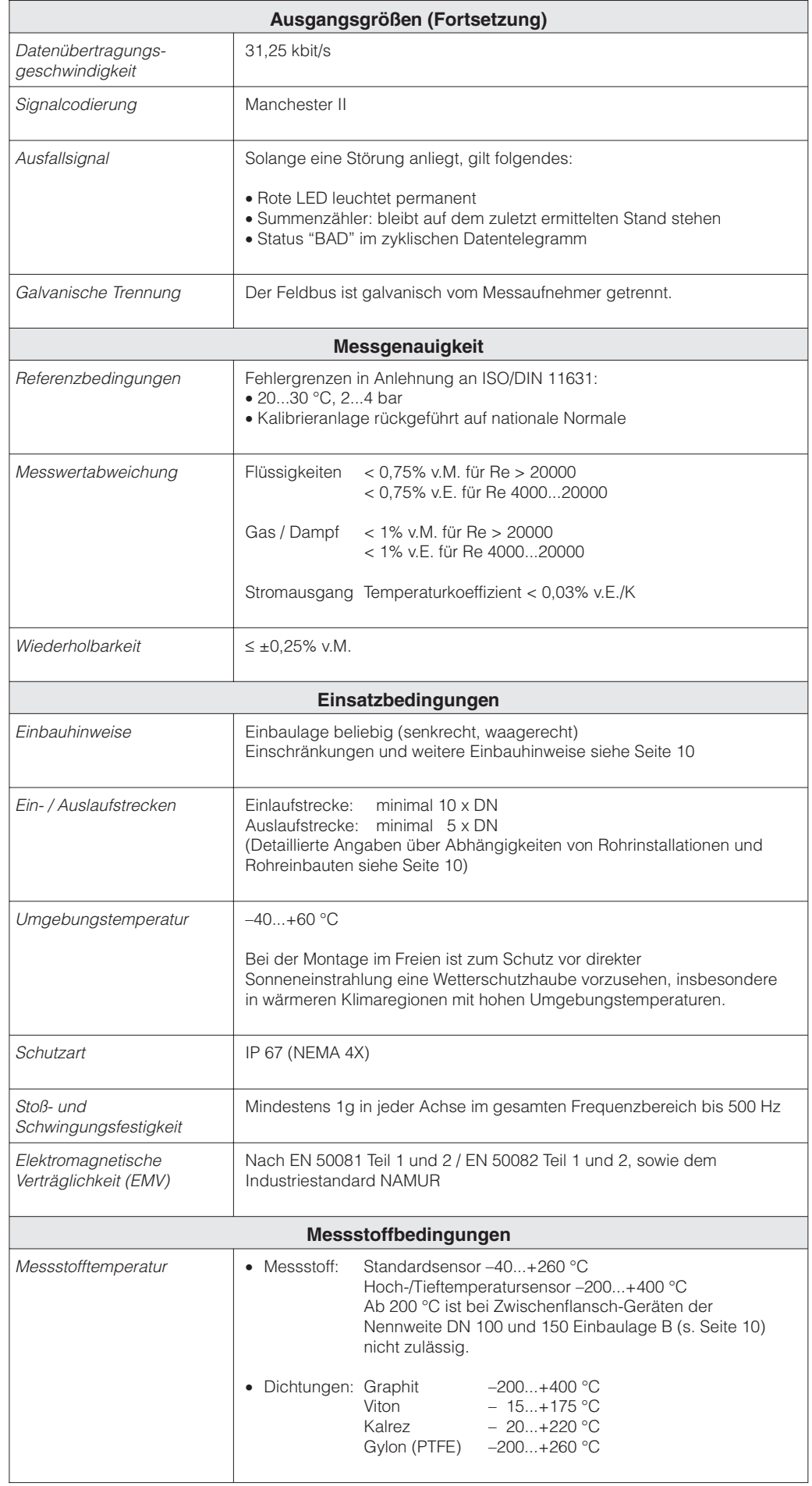

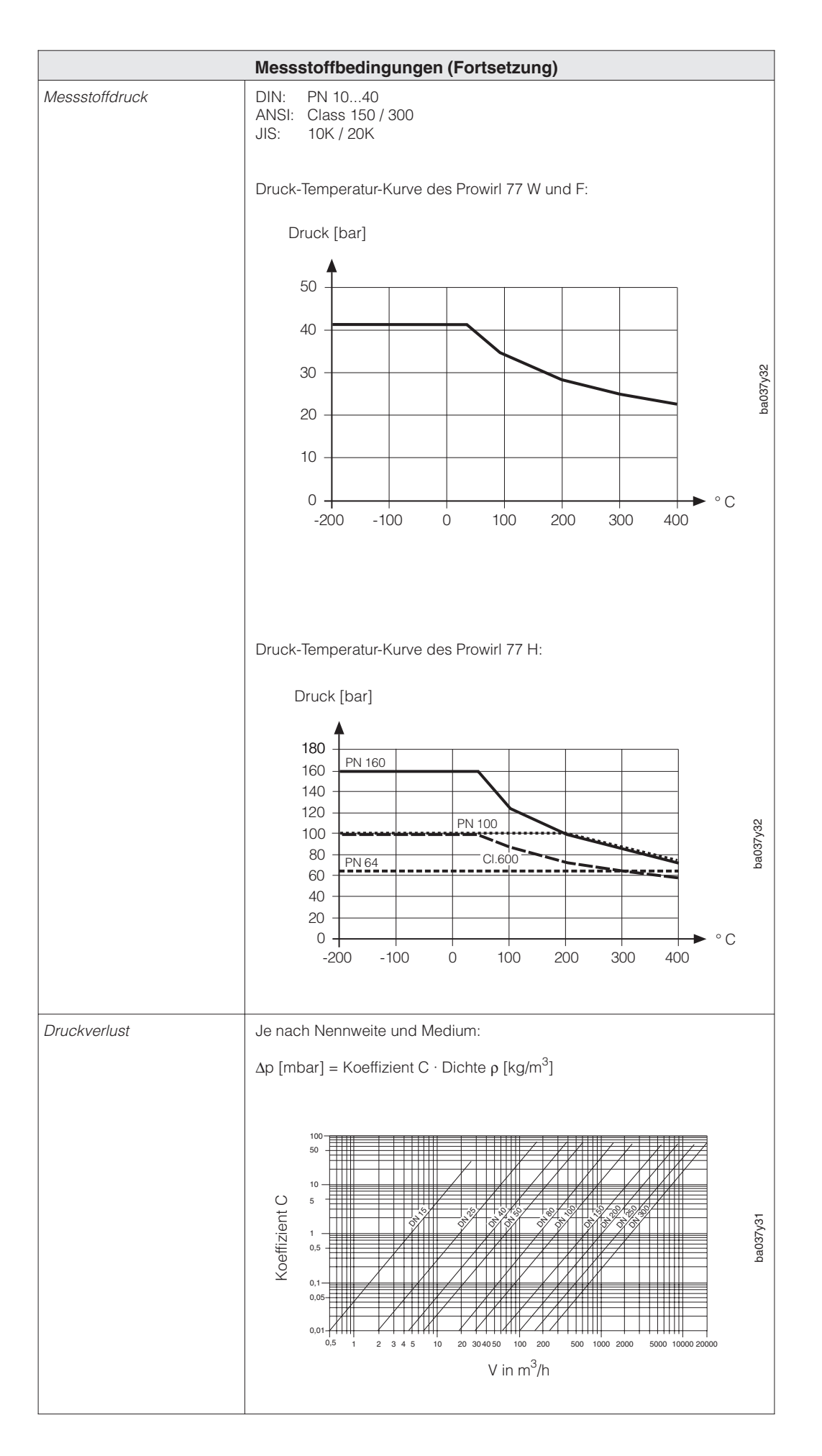

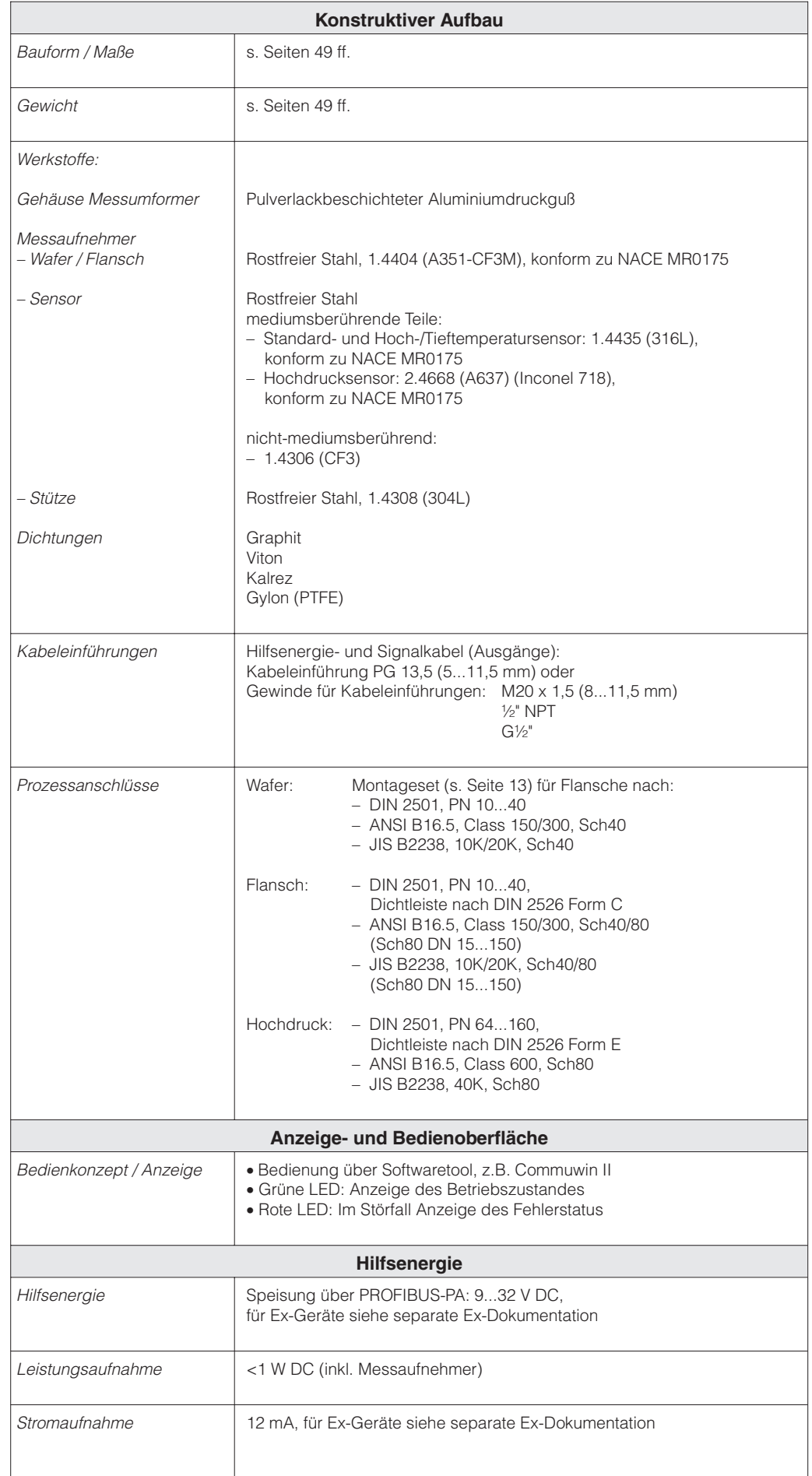

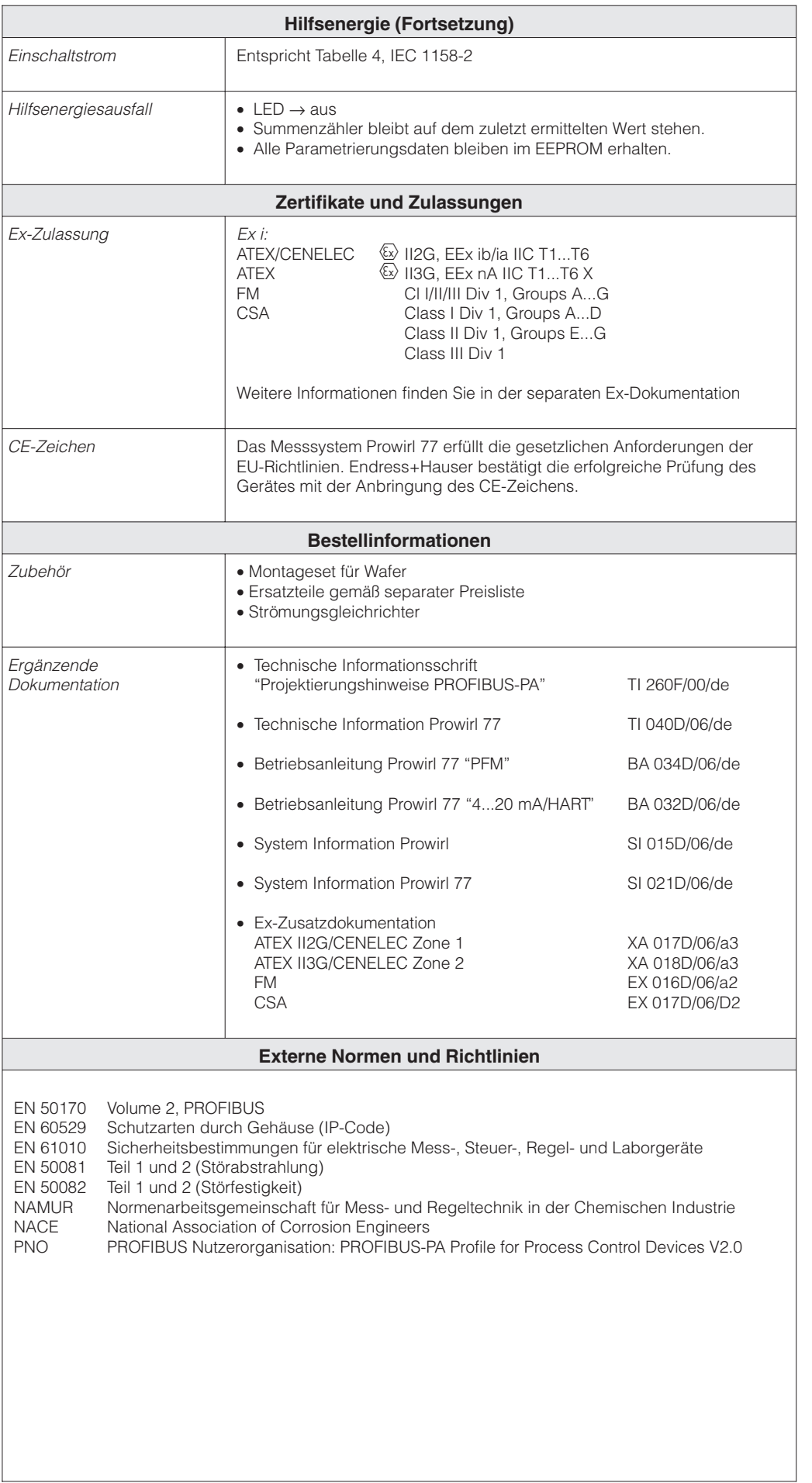

### **9.1 Messbereiche (Messaufnehmer)**

Untenstehende Tabellen dienen zur Orientierung über Messbereiche und Wirbelfrequenz-Bereiche für ein typisches Gas (Luft, bei 0 °C und 1,013 bar) und eine typische Flüssigkeit (Wasser, bei 20 °C). In der Spalte "K-Faktor" ist der Bereich angegeben, in dem der K-Faktor bei der jeweiligen Bauform und Nennweite liegen wird.

Ihre E+H-Vertriebsorganisation ist Ihnen gerne behilflich, ein Durchflussmessgerät unter Berücksichtigung der genauen Messstoffeigenschaften und Betriebsbedingungen für Ihren Anwendungsfall auszulegen.

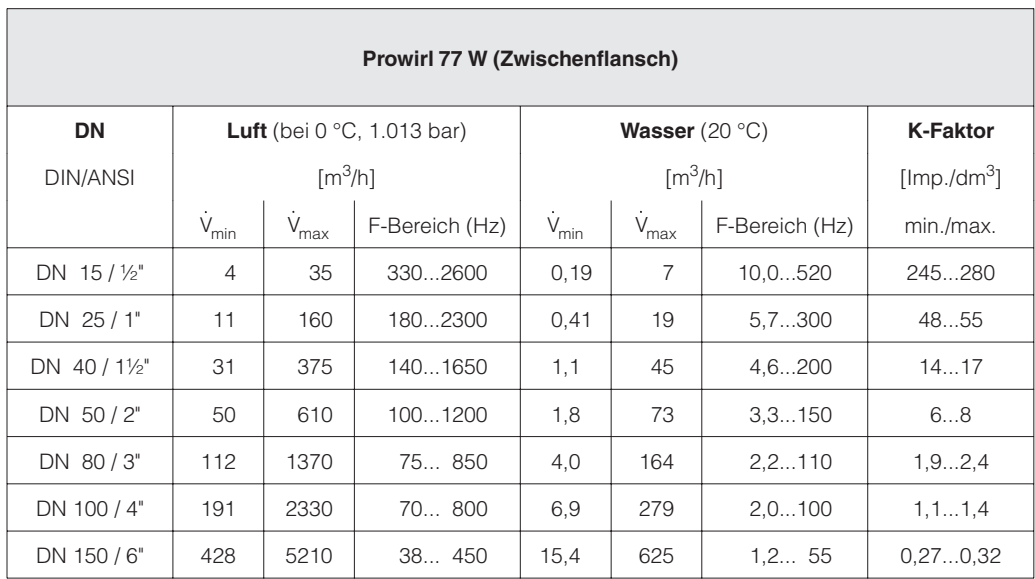

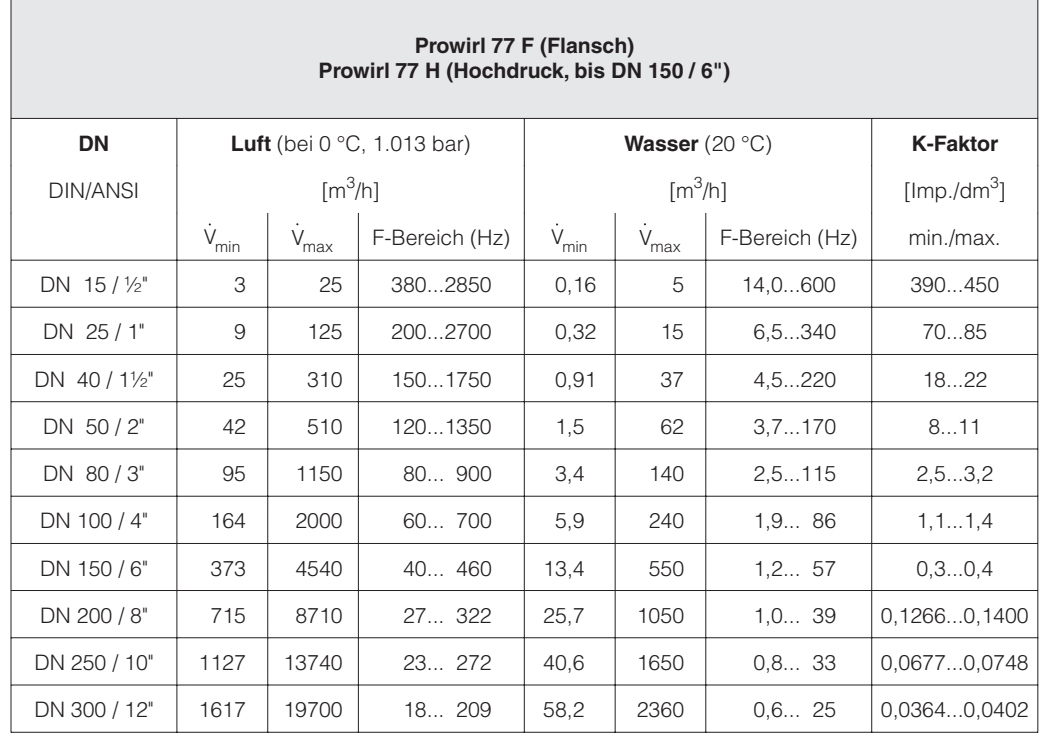

## **Stichwortverzeichnis 10 Stichwortverzeichnis**

## **A**

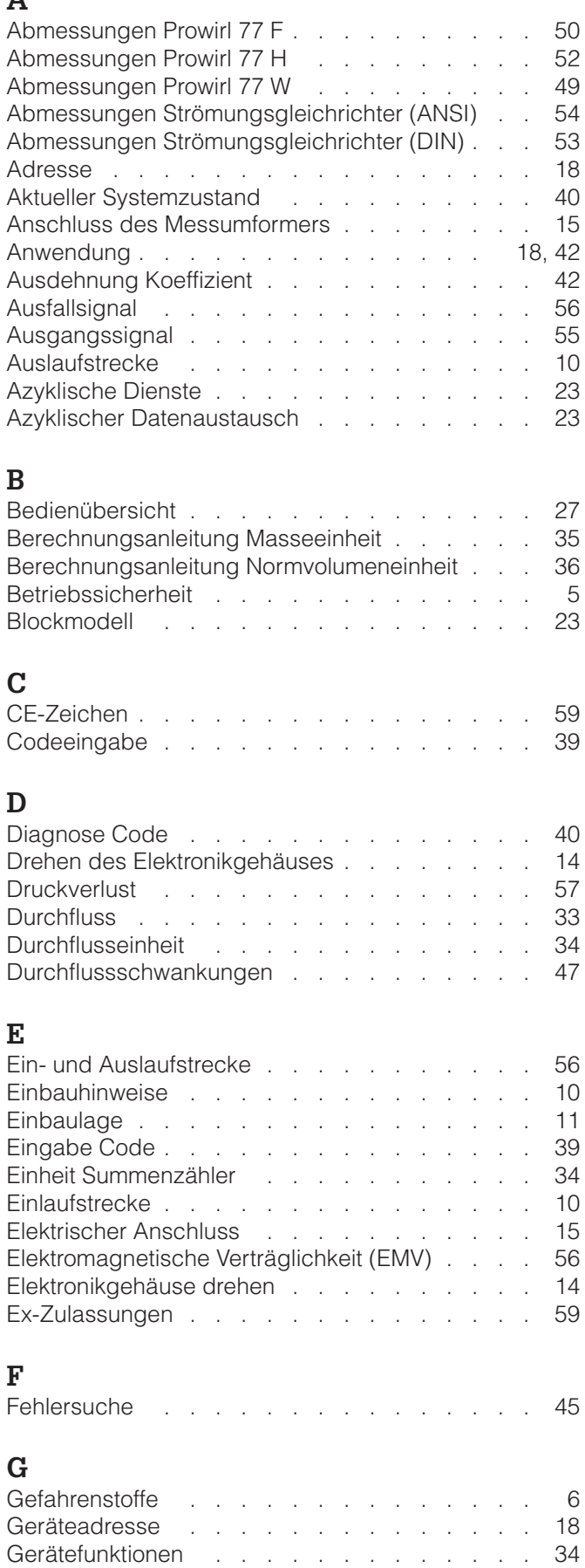

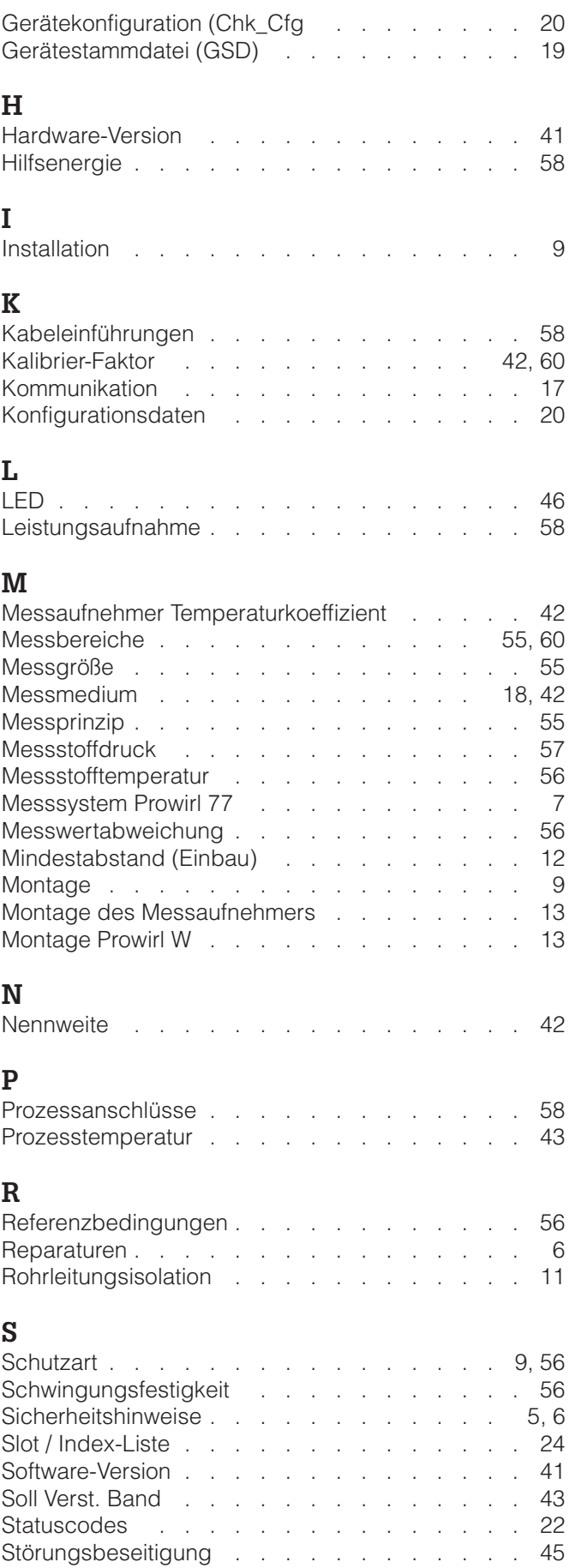

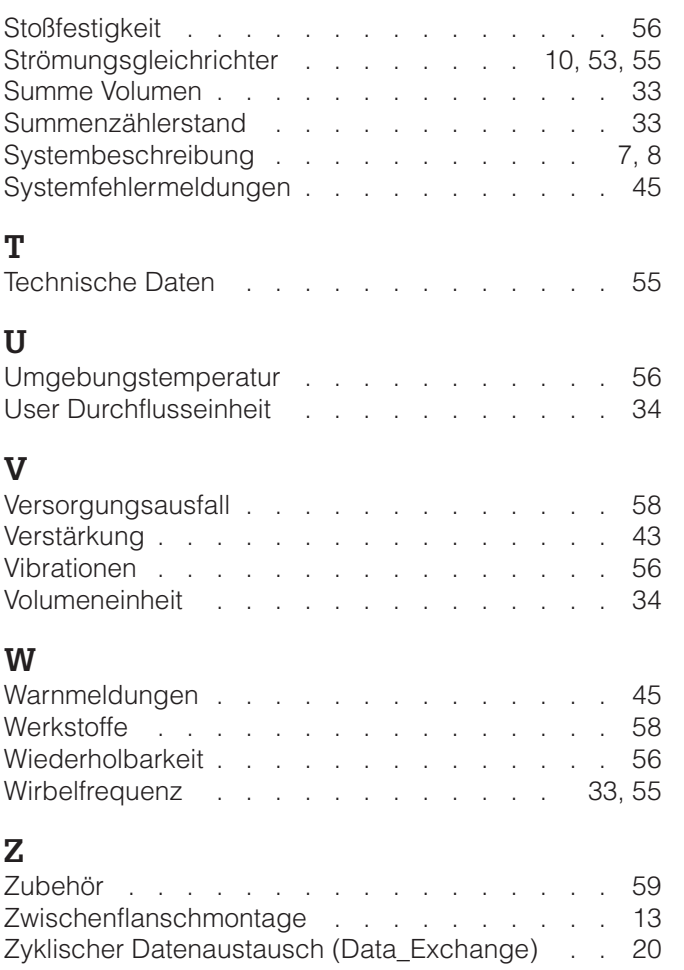

**Europe Austria**

**Wier** 

**Belarus** Belorgsintez Minsk

**Belgium / Luxembourg**<br>□ Endress+Hauser N.V.<br>Brussels Tel. (02) 2480600, Fax (02) 2480553

Tel. (0172) 508473, Fax (0172) 508583

Endress+Hauser Ges.m.b.H.

Tel. (01) 88056-0, Fax (01) 88056-35

**Bulgaria** INTERTECH-AUTOMATION Sofia

Tel. (02) 664869, Fax (02) 9631389 **Croatia**<br> **Q** Endress+Hauser GmbH+Co

Endress+Hauser GmbH+Co. Zagreb Tel. (01) 6637785, Fax (01) 6637823

**Cyprus**<br>I+G Electrical Services Co. Ltd.<br>Nicosia Tel. (02) 484788, Fax (02) 484690

**Czech Republic**<br>□ Endress+Hauser GmbH+Co.<br>Praha Praha Tel. (026) 6784200, Fax (026) 6784179

**Denmark** Endress+Hauser A/S Søborg Tel. (70) 131132, Fax (70) 132133

**Estonia** ELVI-Aqua Tartu

Tel. (7) 441638, Fax (7) 441582 **Finland**

 Endress+Hauser Oy Helsinki Tel. (0204) 83160, Fax (0204) 83161

**France**<br> **Q** Endress+Hauser S.A Endress+Hauser S.A. Huningue Tel. (389) 696768, Fax (389) 694802

Germany<br> **Q** Endress+Hauser Messtechnik GmbH+Co. Endress+Hauser Messtechnik GmbH+Co. Weil am Rhein Tel. (07621) 975-01, Fax (07621) 975-555

**Great Britain** □ Endress+Hauser Ltd. Manchester Tel. (0161) 2865000, Fax (0161) 9981841

**Greece** I & G Building Services Automation S.A. Athens Tel. (01) 9241500, Fax (01) 9221714

**Hungary** Mile Ipari-Elektro Budapest Tel. (01) 4319800, Fax (01) 4319817

**Iceland** BIL ehf **Reykjavil** Tel. (05) 619616, Fax (05) 619617

**Ireland** Flomeaco Company Ltd. Kildare Tel. (045) 868615, Fax (045) 868182

**Italy** Endress+Hauser S.p.A. Cernusco s/N Milano Tel. (02) 921921, Fax (02) 92107153

**Latvia** Rino TK Riga Tel. (07) 315087, Fax (07) 315084

**Lithuania** UAB "Agava" Kaunas Tel. (07) 202410, Fax (07) 207414

http://www.endress.com

**Netherland** Endress+Hauser B.V.

Naarden

Tel. (035) 6958611, Fax (035) 6958825

**Norway**<br> **Q** Endress+Hauser A/S Endress+Hauser A/S Tranby Tel. (032) 859850, Fax (032) 859851

**Poland**<br>□ Endress+Hauser Polska Sp. z o.o.<br>Warszawy<br>Tel. (022) 7201090, Fax (022) 7201085

**Portugal** Tecnisis, Lda

Cacém Tel. (21) 4267290, Fax (21) 4267299 **Romania**

Romconseng S.R.L. **Bucharest** Tel. (01) 4101634, Fax (01) 4112501

**Russia** Endress+Hauser Moscow Office

Moscow Tel. (095) 1587564, Fax (095) 1589871 **Slovakia** Transcom Technik s.r.o.

Bratislava Tel. (7) 44888684, Fax (7) 44887112 **Slovenia** Endress+Hauser D.O.O.

Liubliana Tel. (061) 5192217, Fax (061) 5192298

**Spain**<br> **Q** Endress+Hauser S.A Endress+Hauser S.A. Sant Just Desvern Tel. (93) 4803366, Fax (93) 4733839

**Sweden** Endress+Hauser AB Sollentuna Sollentuna<br>Tel. (08) 55511600, Fax (08) 55511655

**Switzerland** Endress+Hauser Metso AG Reinach/BL 1 Tel. (061) 7157575, Fax (061) 7111650

**Turkey** Intek Endüstriyel Ölcü ve Kontrol Sistemleri Istanbul Tel. (0212) 2751355, Fax (0212) 2662775

**Ukraine** Photonika GmbH Kiev Tel. (44) 26881, Fax (44) 26908

**Yugoslavia Rep.** Meris d.o.o. Beograd Tel. (11) 4441966, Fax (11) 4441966

### **Africa**

**Egypt** Anasia Heliopolis/Cairo Tel. (02) 4179007, Fax (02) 4179008

**Morocco** Oussama S.A. Casablanca Tel. (02) 241338, Fax (02) 402657

□ Endress+Hauser Pty. Ltd.

Tel. (011) 4441386, Fax (011) 4441977 **Tunisia**

Tunis Tel. (01) 793077, Fax (01) 788595

#### **America**

**Argentina** Endress+Hauser Argentina S.A. Buenos Aire Tel. (01) 145227970, Fax (01) 145227909 **Bolivia** Tritec S.R.L.

Cochabamba Tel. (042) 56993, Fax (042) 50981

Brazil<br> **Q** Samson Endress+Hauser Ltda. Samson Endress+Hauser Ltda. Sao Paulo Tel. (011) 50313455, Fax (011) 50313067

**Canada**<br>D. Endress+Hauser Ltd. Endress+Hauser Ltd. Burlington, Ontario Tel. (905) 6819292, Fax (905) 6819444

**Chile**<br>□ Endress+Hauser Chile Ltd.<br>Santiago Santiago<br>Tel. (02) 3213009, Fax (02) 3213025

**Colombia** Colsein Ltda. Bogota D.C. Tel. (01) 2367659, Fax (01) 6104186

**Costa Rica** EURO-TEC S.A. San Jose Tel. (02) 961542, Fax (02) 961542

**Ecuador** Insetec Cia. Ltda. Quito Tel. (02) 269148, Fax (02) 461833

**Guatemala** ACISA Automatizacion Y Control Industrial S.A. Ciudad de Guatemala, C.A. Tel. (03) 345985, Fax (03) 327431

**Mexico** Endress+Hauser S.A. de C.V. Mexico City Tel. (5) 5682405, Fax (5) 5687459

**Paraguay** Incoel S.R.L. Asuncion

Tel. (021) 213989, Fax (021) 226583

**Uruguay** Circular S.A. Montevideo Tel. (02) 925785, Fax (02) 929151

**USA**<br> **D** Endress+Hauser Inc. Endress+Hauser Inc. Greenwood, Indiana Tel. (317) 535-7138, Fax (317) 535-8498

**Venezuela** Controval C.A. Caracas Tel. (02) 9440966, Fax (02) 9444554

#### **Asia**

**China** Endress+Hauser Shanghai Instrumentation Co. Ltd.

Shanghai Tel. (021) 54902300, Fax (021) 54902303 Endress+Hauser Beijing Office

Beijing Tel. (010) 68344058, Fax (010) 68344068 **Hong Kong**<br>□ Endress+Hauser HK Ltd.<br>Hong Kong<br>Tel. 25283120, Fax 28654171

**India**

 Endress+Hauser (India) Pvt Ltd. Mumbai Tel. (022) 8521458, Fax (022) 8521927

**Indonesia** PT Grama Bazita Jakarta Tel. (21) 7975083, Fax (21) 7975089

Japan<br>**D** Sakura Endress Co. Ltd. Sakura Endress Co. Ltd. Tokyo Tel. (0422) 540613, Fax (0422) 550275

**Malaysia** Endress+Hauser (M) Sdn. Bhd. Petaling Jaya, Selangor Darul Ehsan Tel. (03) 7334848, Fax (03) 7338800

#### **Pakistan** Speedy Automation

Karachi Tel. (021) 7722953, Fax (021) 7736884

**Papua-Neuguinea** SBS Electrical Pty Limited Port Moresby Tel. 3251188, Fax 3259556

**Philippines** Endress+Hauser Philippines Inc. Metro Manila Tel. (2) 3723601-05, Fax (2) 4121944

**Singapore**<br>□ Endress+Hauser (S.E.A.) Pte., Ltd.<br>Singapore University Control Control Control Control Control Control Control Control Control Control Control Control Control Control Control Control Control Control Control Control Control Control Control Control Control Control Co

**South Korea** Endress+Hauser (Korea) Co., Ltd. Seoul Tel. (02) 6587200, Fax (02) 6592838

**Taiwan** Kingjarl Corporation Taipei R.O.C. Tel. (02) 27183938, Fax (02) 27134190

**Thailand**<br>**Q** Endress+Hauser Ltd. Endress+Hauser Ltd. Bangkok Tel. (2) 9967811-20, Fax (2) 9967810

**Vietnam** Tan Viet Bao Co. Ltd. Ho Chi Minh City Tel. (08) 8335225, Fax (08) 8335227

**Iran** PATSA Co. Tehran Tel. (021) 8754748, Fax (021) 8747761

**Israel** Instrumetrics Industrial Control Ltd. Netanya Tel. (09) 8357090, Fax (09) 8350619

**Jordan** A.P. Parpas Engineering S.A. Amman Tel. (06) 4643246, Fax (06) 4645707

**Kingdom of Saudi Arabia** Anasia Ind. Agencies Jeddah Tel. (02) 6710014, Fax (02) 6725929

**Lebanon** Network Engineering Jbeil Tel. (3) 944080, Fax (9) 548038

**Sultanate of Oman** Mustafa Sultan Science & Industry Co. LLC. Ruwi Tel. 602009, Fax 607066

**United Arab Emirates** Descon Trading EST. Dubai Tel. (04) 2653651, Fax (04) 2653264

**Yemen** Yemen Company for Ghee and Soap Industry Taiz Tel. (04) 230664, Fax (04) 212338

#### **Australia + New Zealand**

**Australia** ALSTOM Australia Limited Milperra Tel. (02) 97747444, Fax (02) 97744667

**New Zealand** EMC Industrial Group Limited Auckland Tel. (09) 4155110, Fax (09) 4155115

#### **All other countries**

 Endress+Hauser GmbH+Co. Instruments International D-Weil am Rhein Germany Tel. (07621) 975-02, Fax (07621) 975345

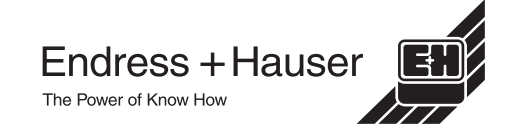

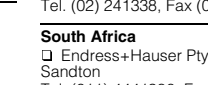

Controle, Maintenance et Regulation